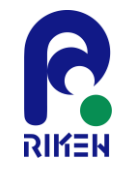

### 第29回FMO研究会 「FMOデータベースの実践チュートリアル」

# FMODBの紹介, 動的平均FMOリガンドータンパク質間 相互作用解析

### 理化学研究所

### 生命機能科学研究センター

制御分子設計研究チーム/創薬分子設計基盤ユニット

神坂 紀久子

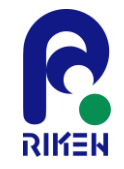

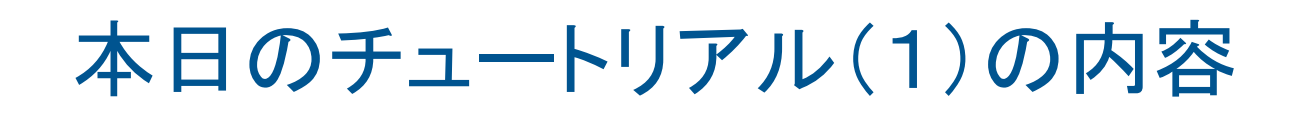

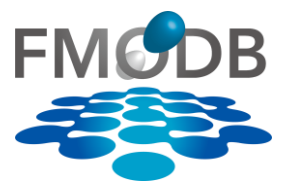

- 1. FMODBの紹介
	- FMODBが提供する機能の紹介と基本操作
		- FMO計算データの様々な検索方法
		- IFIE/PIEDAデータのダウンロード方法

2. 新機能の紹介:

- MD snapshotから得られた一連のFMO計算データ セットを用いた相互作用解析
	- [題材]サイクリン依存性キナーゼ2 (CDK2)のMD snapshotを使用したFMO計算データ
	- 構造揺らぎを考慮した動的平均FMO相互作用エネ ルギーと実験値との相関を導出

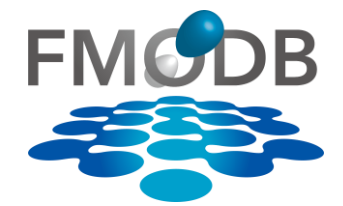

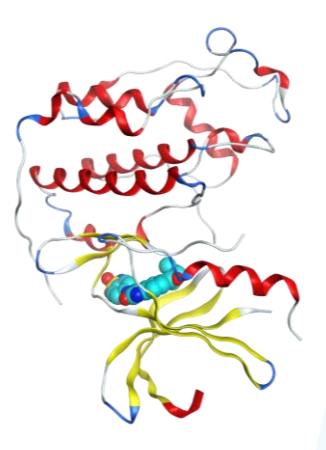

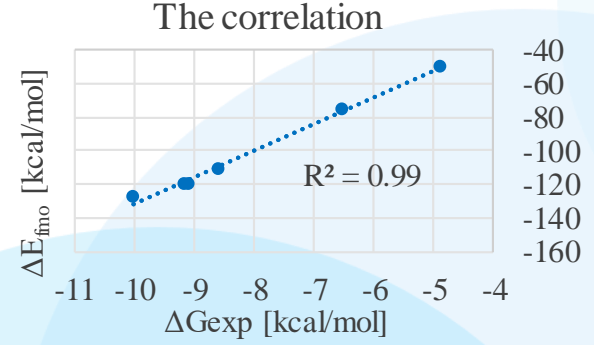

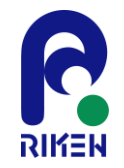

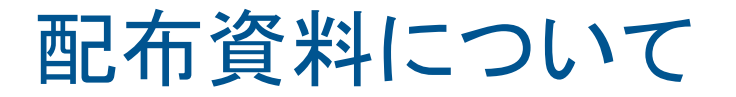

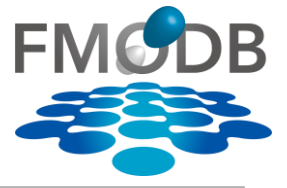

### 本日のチュートリアル資料は、↓からダウンロードできます。 【URL】 https://drugdesign.riken.jp/pub/CBI2022tut/

### 第29回FMO研究会 FMOデータベースの実践チュートリアル -生体高分子の認識機構解析: MD連携、核酸分子解析-資料置き場

### 更新履歴

● 2022/10/17 資料を公開しました。

### 本チュートリアルに関係する資料やソフトウエア

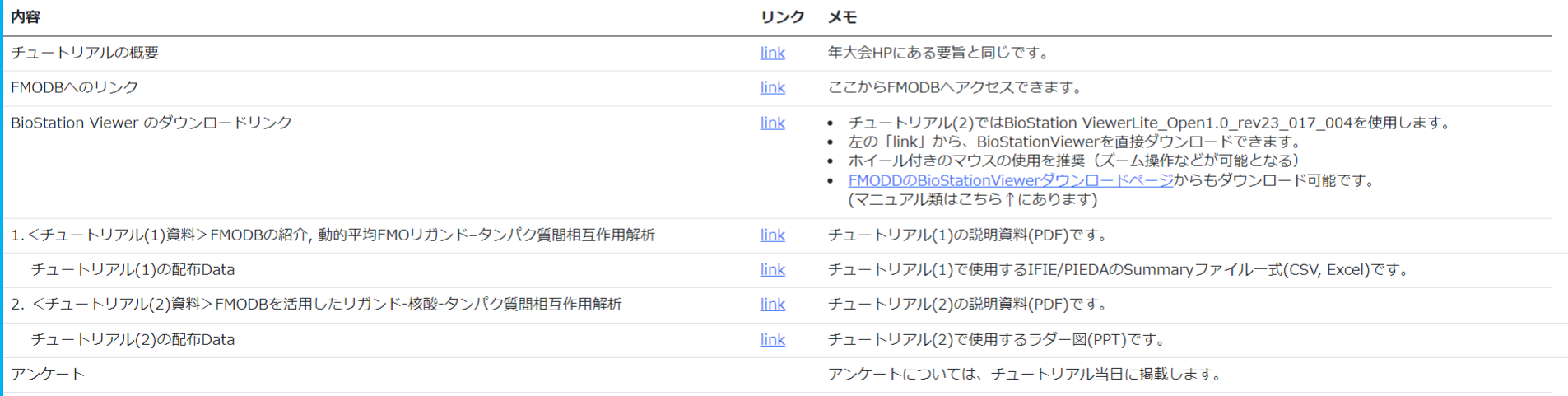

Copyright © 2022 FMODD Consortium. All Rights Reserved.

**His524**  $\Delta \tilde{E}_{IJ} \Bigl) = \Delta E_{IJ}^{\rm E}$  $E_{IJ}^E + \Delta E_{IJ}^{EX} + \Delta E_{IJ}^{CT + mix} + \Delta E_{IJ}^{D}$ フラグメント間相互作用エネルギー**(IFIE, PIE)** FMO2ではモノマーとダイマーの エネルギーから全エネルギーを算出  $E_{\text{total}} = \sum E'_I \ket{+}$  $\overline{I}$ >  $\Delta \tilde{E}_{I} ) \begin{vmatrix} + & \ \end{vmatrix}$  $I > J > K$  $\Delta \tilde{E}_{IJK} + \sum_{i=1}^{N}$  $I$ > $\bar{J}$ > $K$ > $L$  $\Delta \tilde{E}_{IJKL} + \cdots$ 静電 相互作用 交換反発 相互作用 電荷移動 相互作用 **PIEDA** (Pair Interaction Energy Decomposition Analysis): IFIEを各エネルギー成分に分割

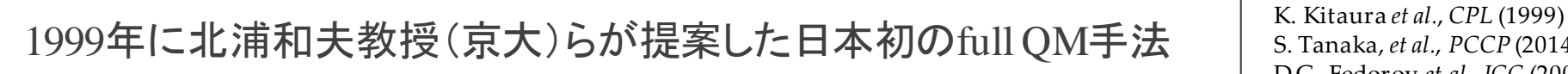

S. Tanaka, *et al.*, *PCCP* (2014) D.G. Fedorov *et al*., *JCC* (2006)

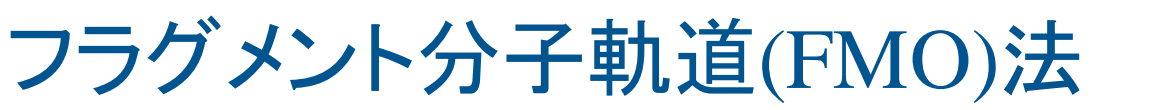

全エネルギー:

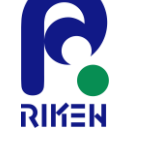

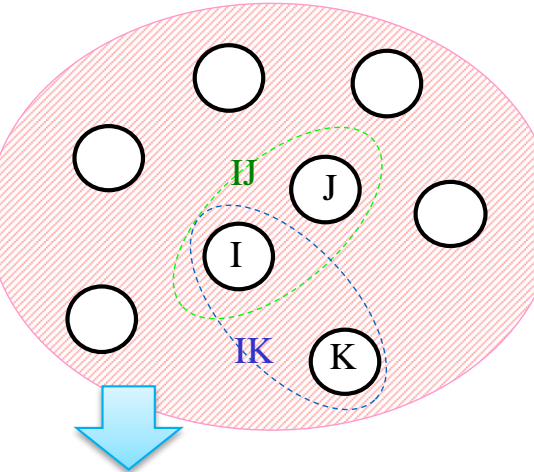

巨大分子をフラグメントに分割 (アミノ酸残基、リガンド単位)

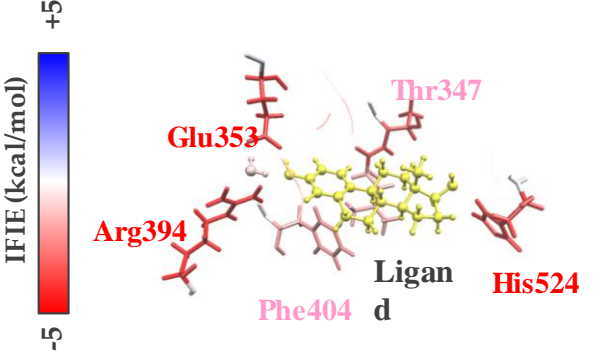

第29回FMO研究会 「FMOデータベースの実践チュートリアル」

DI

分散力

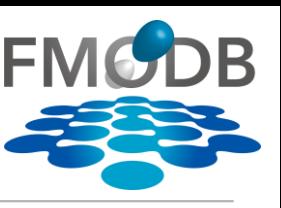

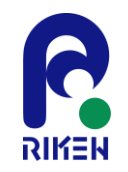

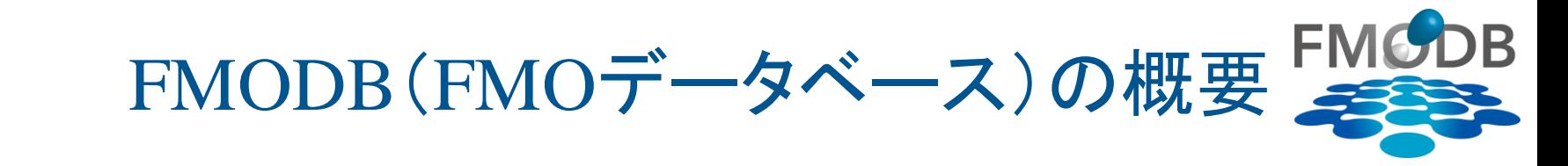

• フラグメント分子起動(FMO)法による計算データセットを集約したWebベー スの公開データベース(2017.2~)

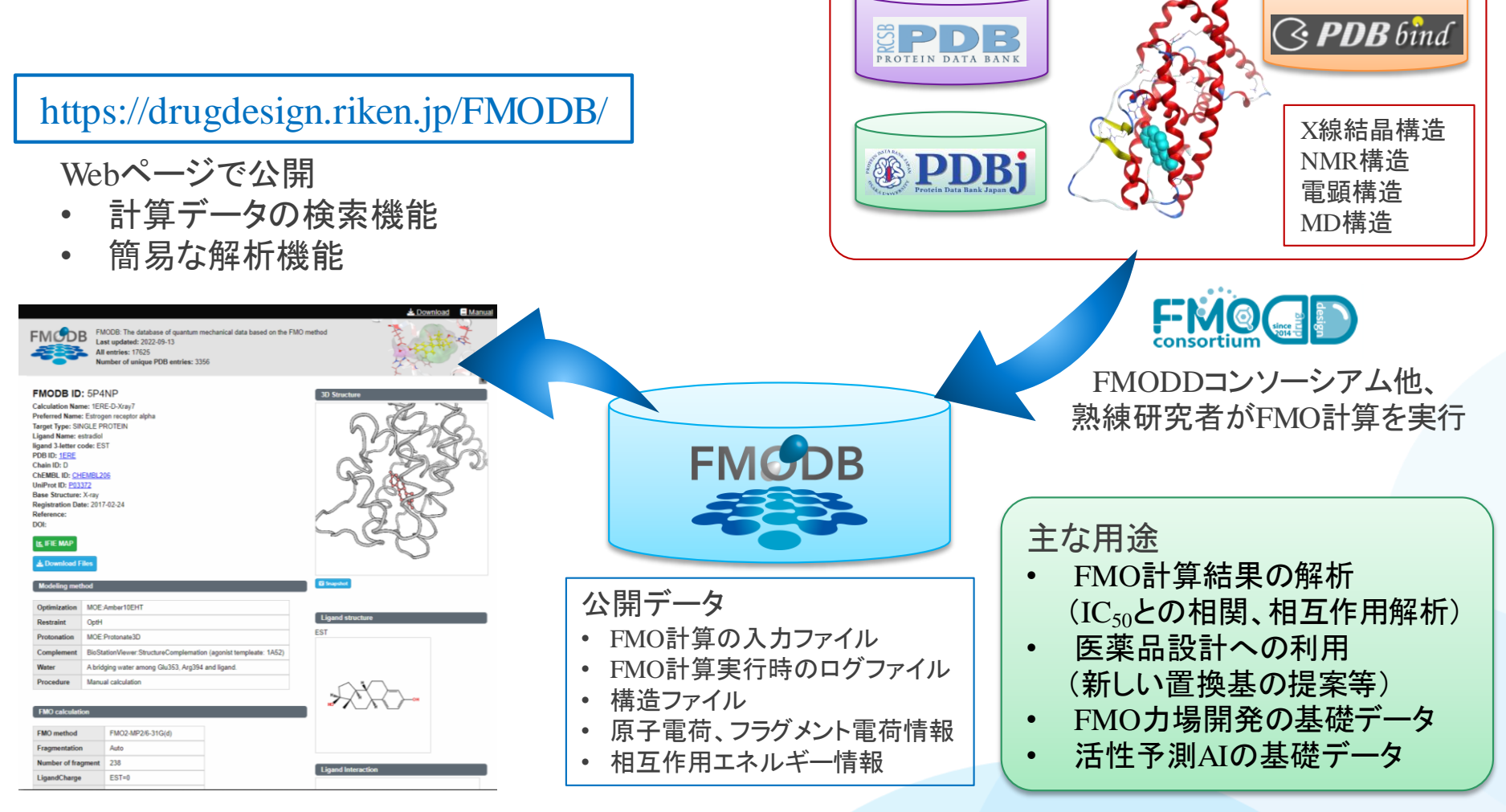

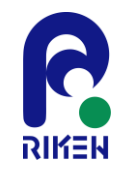

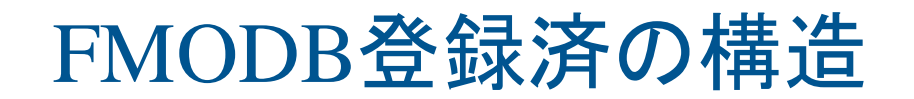

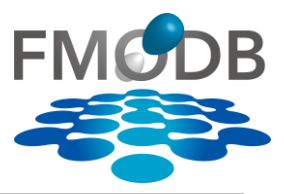

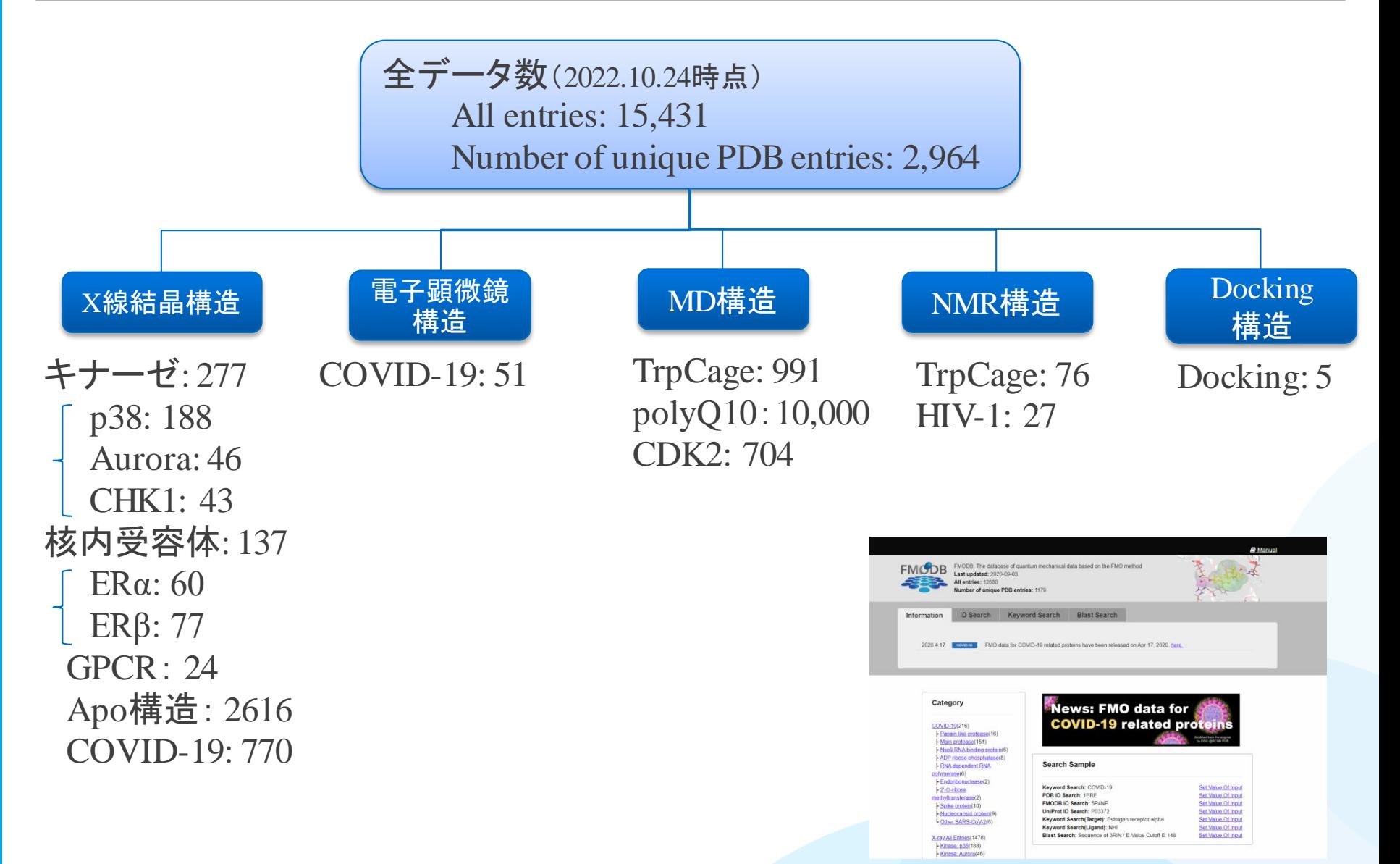

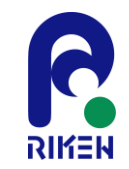

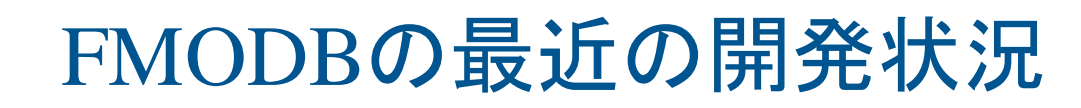

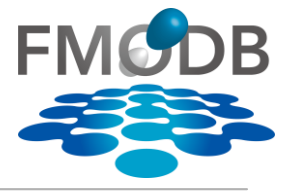

7

## 【FMODBのデータ収集】

- MD snapshot、Docking構造等の一連のデータ
- GAMESSのデータ

【FMODB Webインタフェース】

- リガンド構造検索
- マルチフラグメント解析
- FMODB IDによる計算データの一括ダウンロード機能
- MD snapshot、Docking構造等の一連のデータセットに対するWebインタ フェースの改良 新機能
	- 一連データのIFIE(SUM)とPIEDA(SUM)一括ダウンロード機能

– MD trajectoryの簡易的な解析ページの作成(今後対応予定)

本チュートリアルで紹介

次のチュートリアルで紹介

• IFIE/PIEDAの相互作用図(IFIE Diagram)の自動作成 新機能

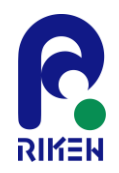

# FMODBのTop画面の検索ボックス

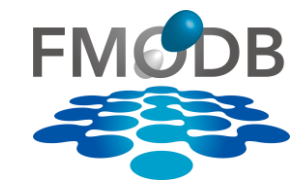

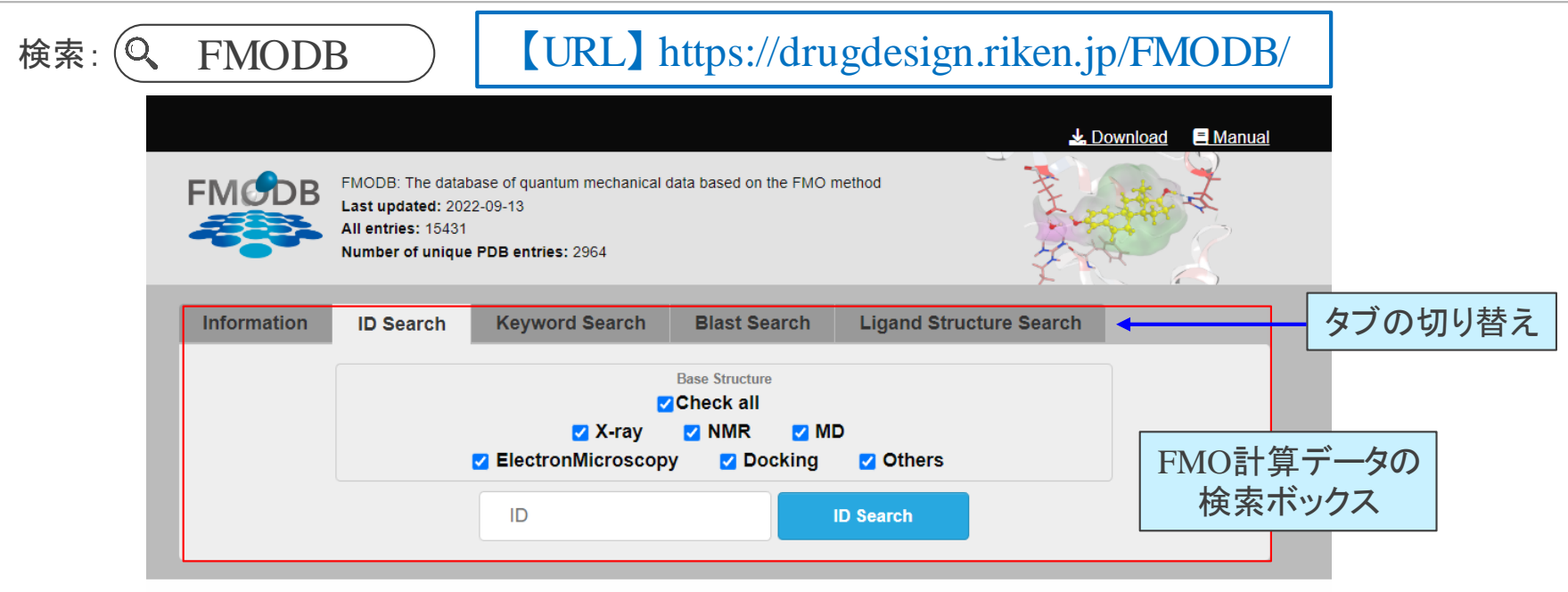

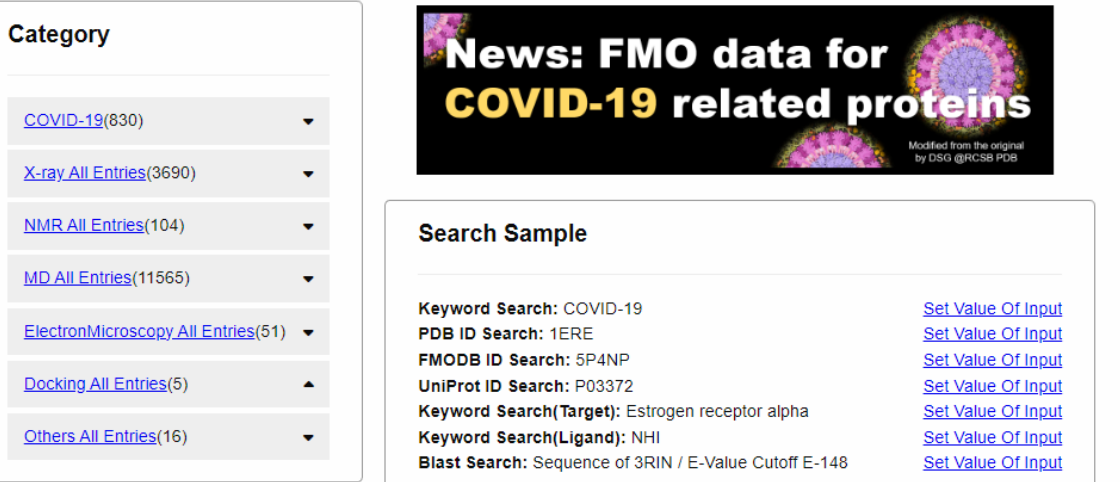

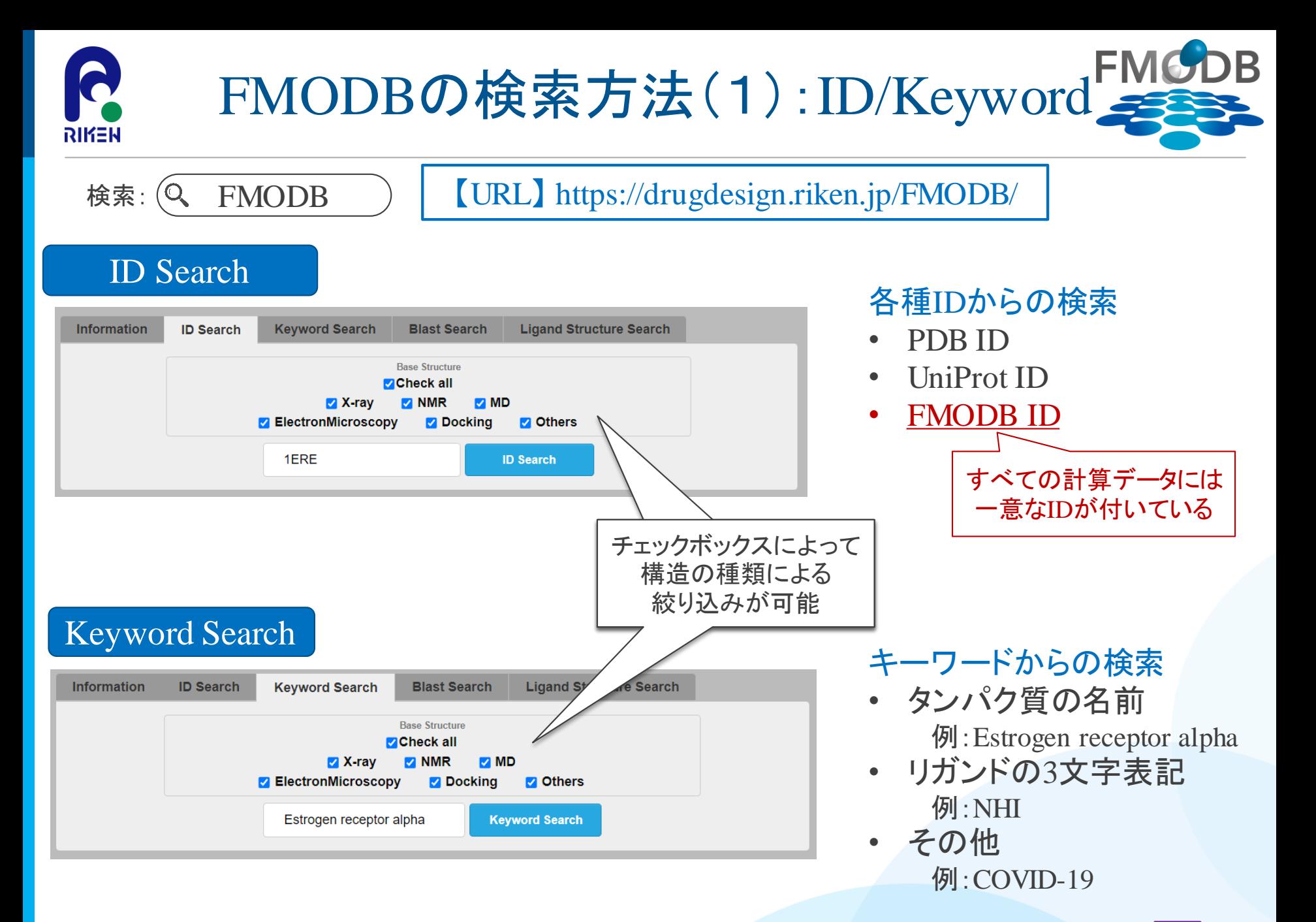

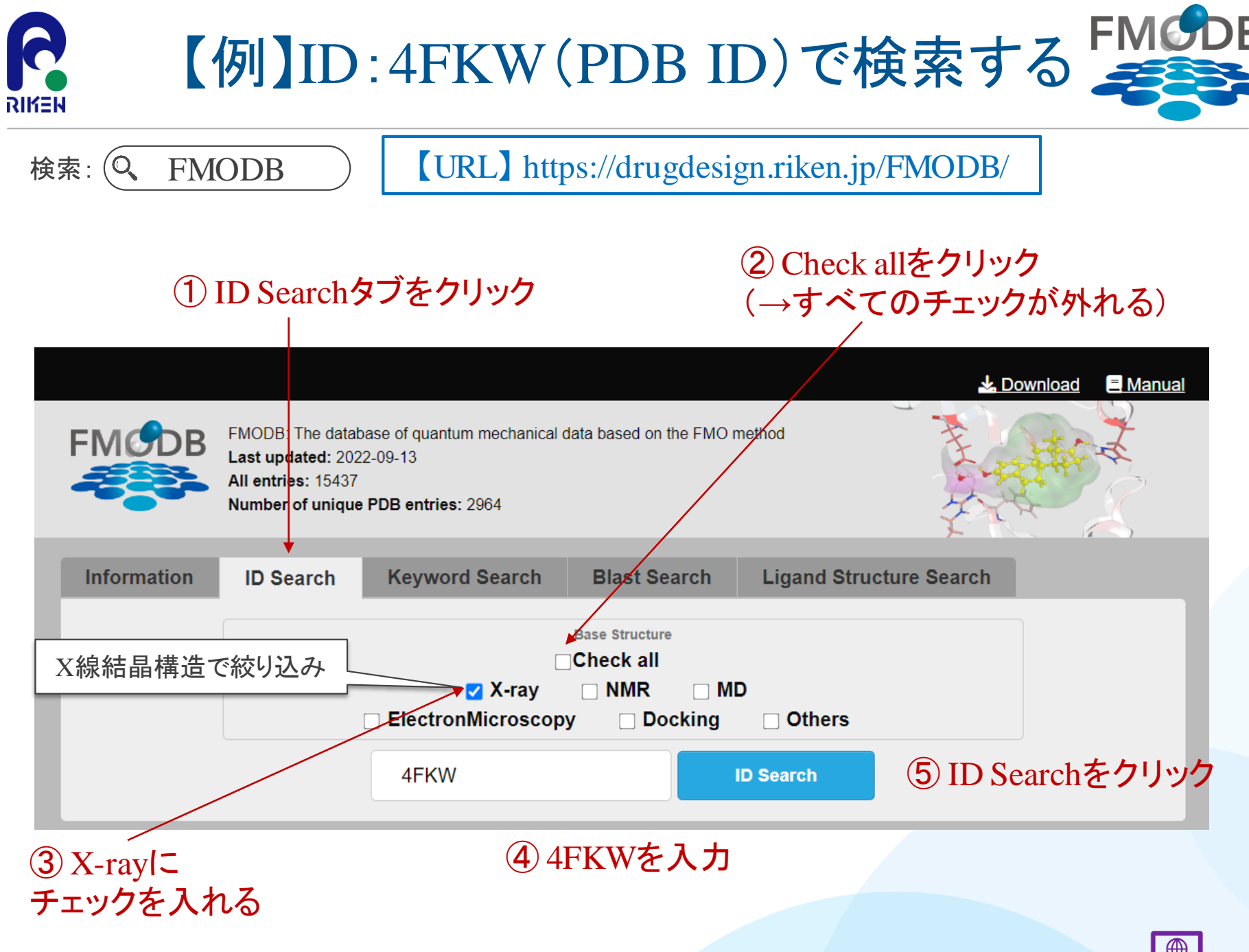

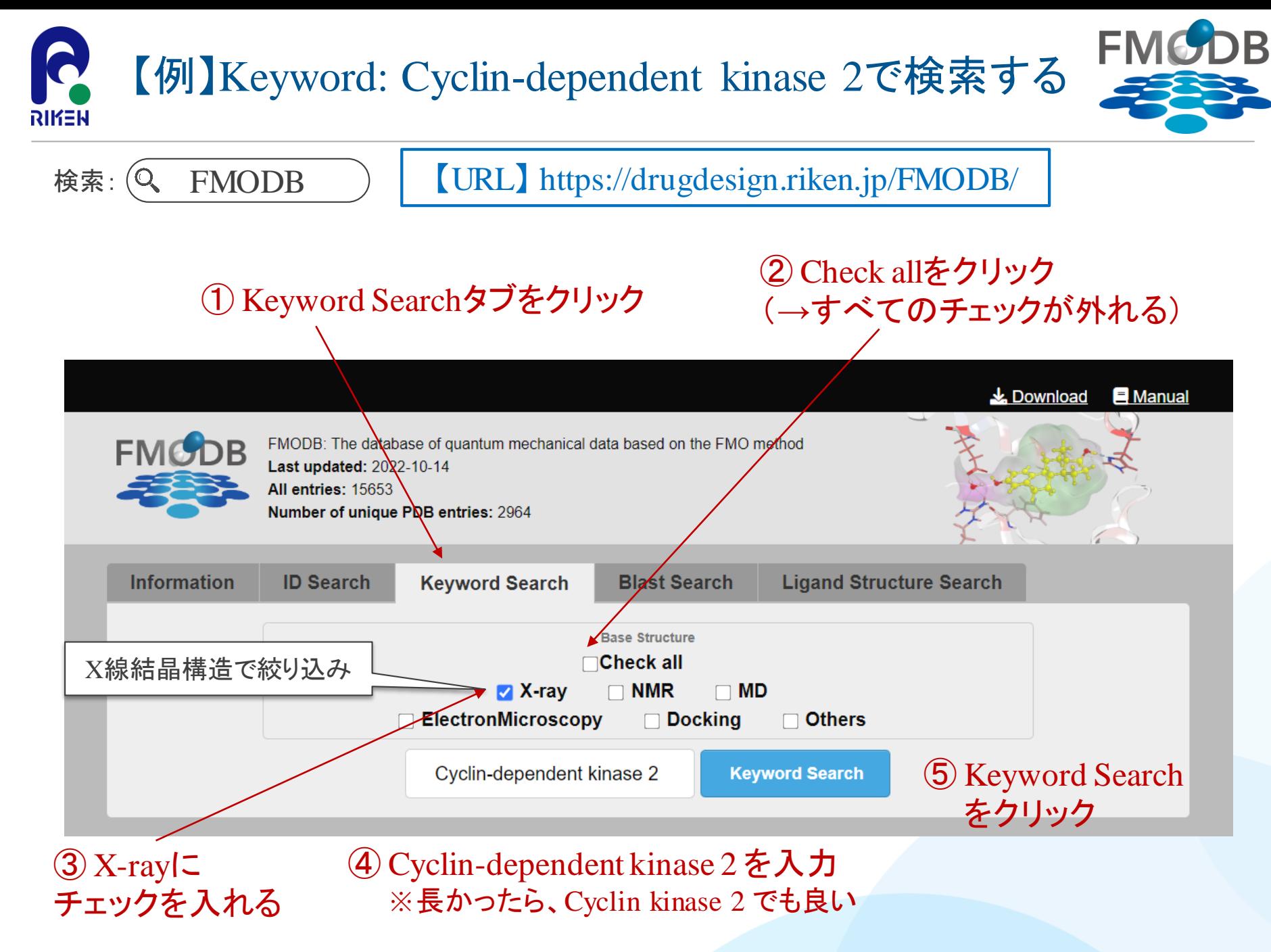

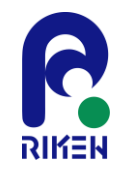

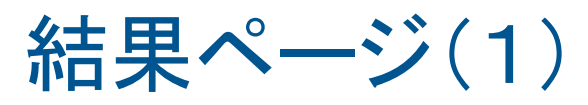

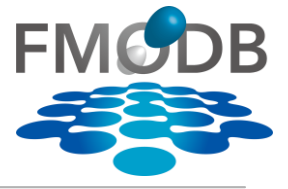

### Searchボタンをクリックして、ヒットした結果の一覧ページ

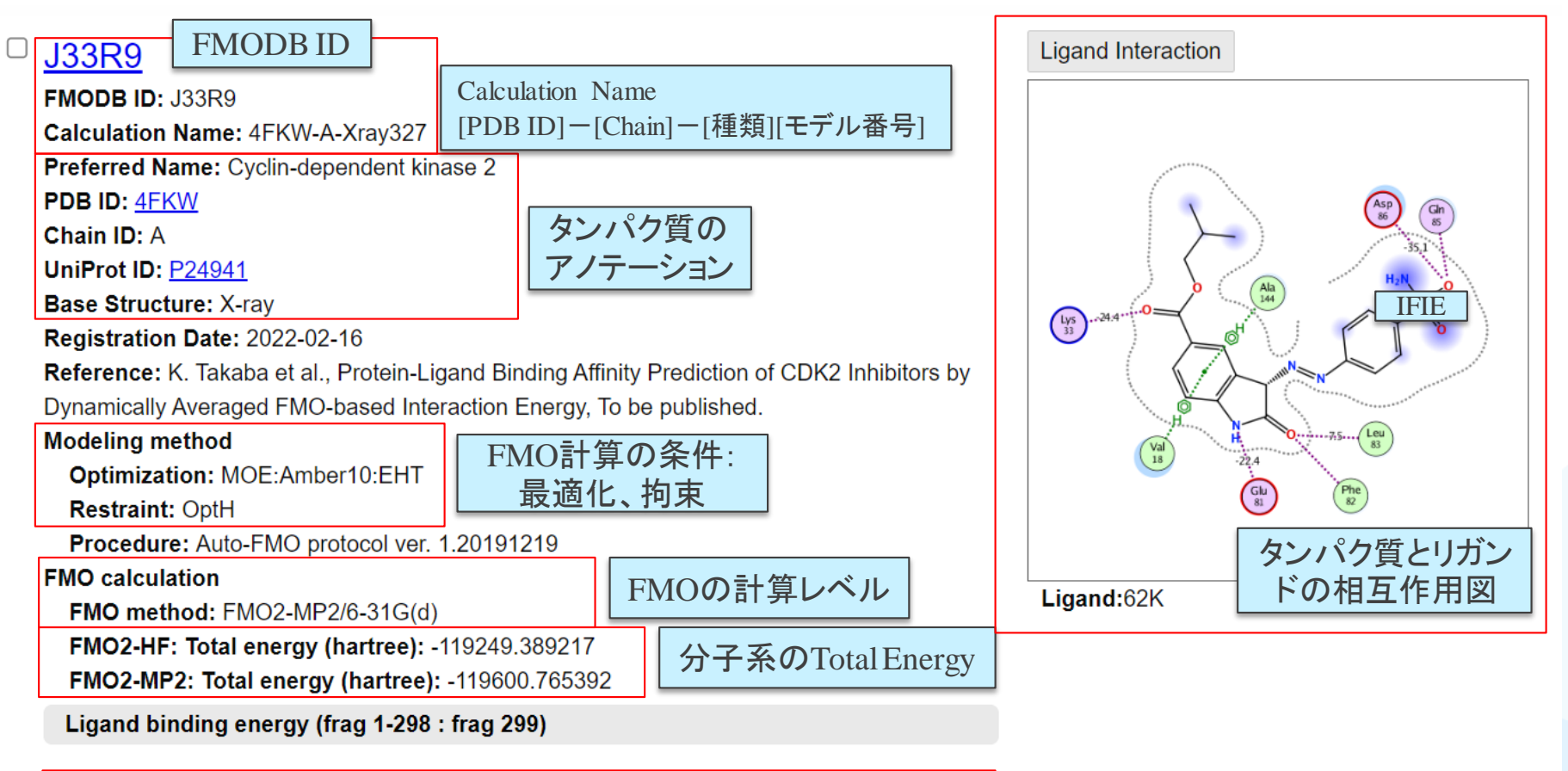

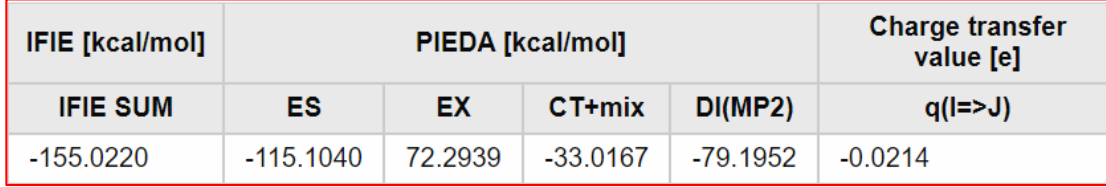

第29回FMO研究会 「FMOデータベースの実践チュートリアル」

PIEDAによるBinding energy (リガンド結合、PPI)

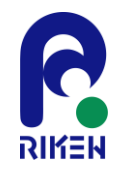

FMO2\_MP2:Total\_energy

 $-98250$ 

 $-98500$ 

-98750  $-99000$ 

 $-99250$ 

**IERE-D** 

1ERR-F

1X7R-A 2020-B 3HM1-A

energy at FMO2-MP2 level<br>(hartree)

Total

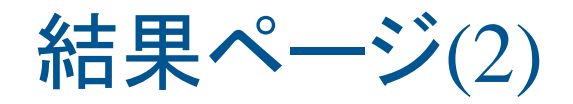

**Summation of PIEDA** 

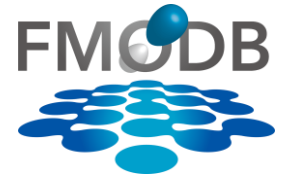

結果ページの下部には、 ヒットした全データのIFIE/PIEDA グラフが表示される

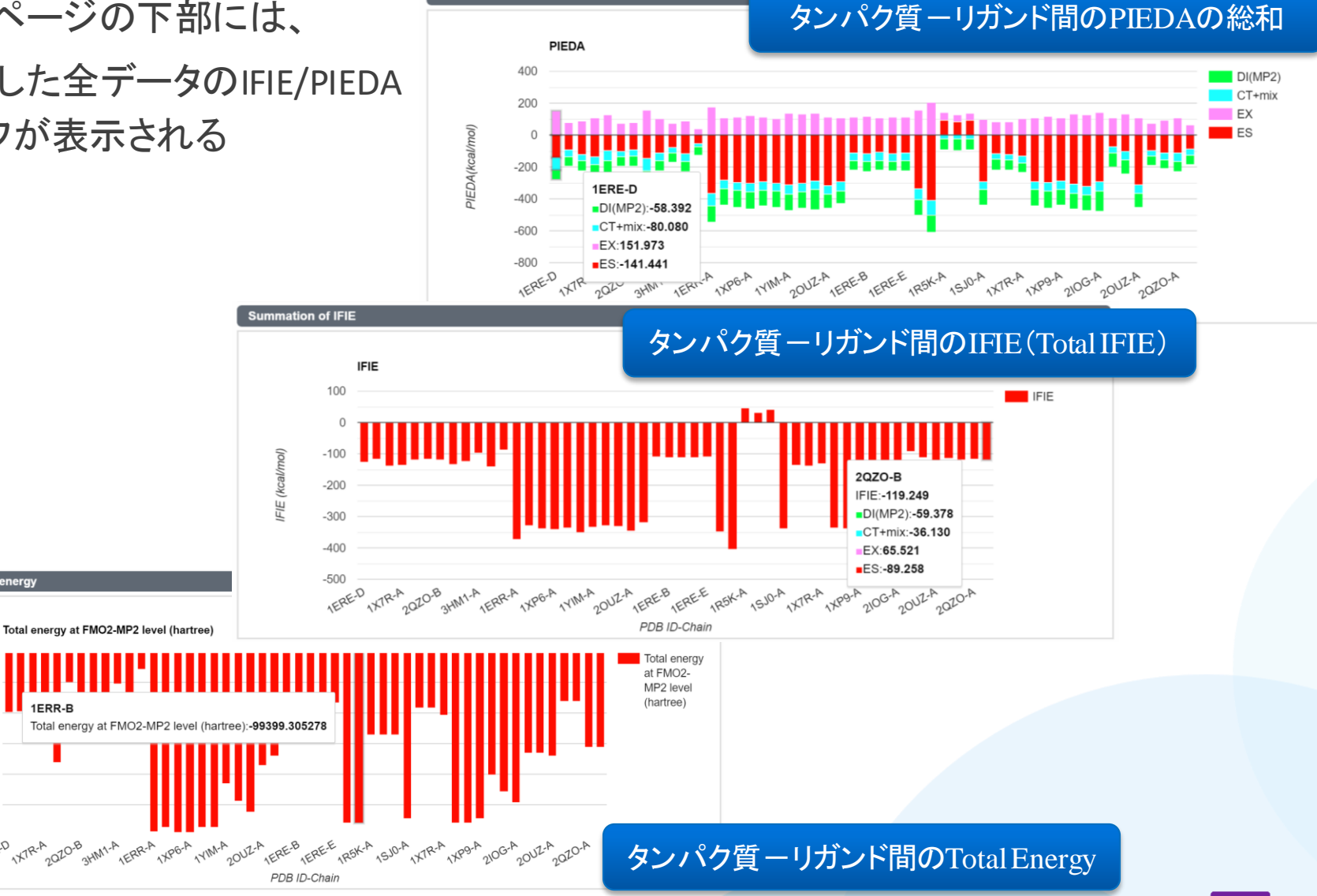

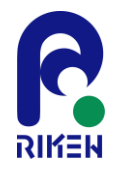

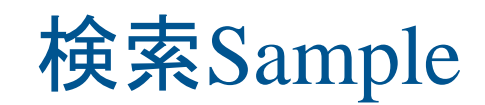

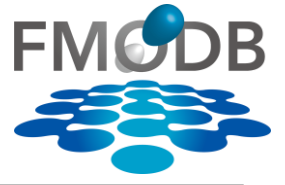

## 検索: (Q FMODB ) | 【URL】 https://drugdesign.riken.jp/FMODB/

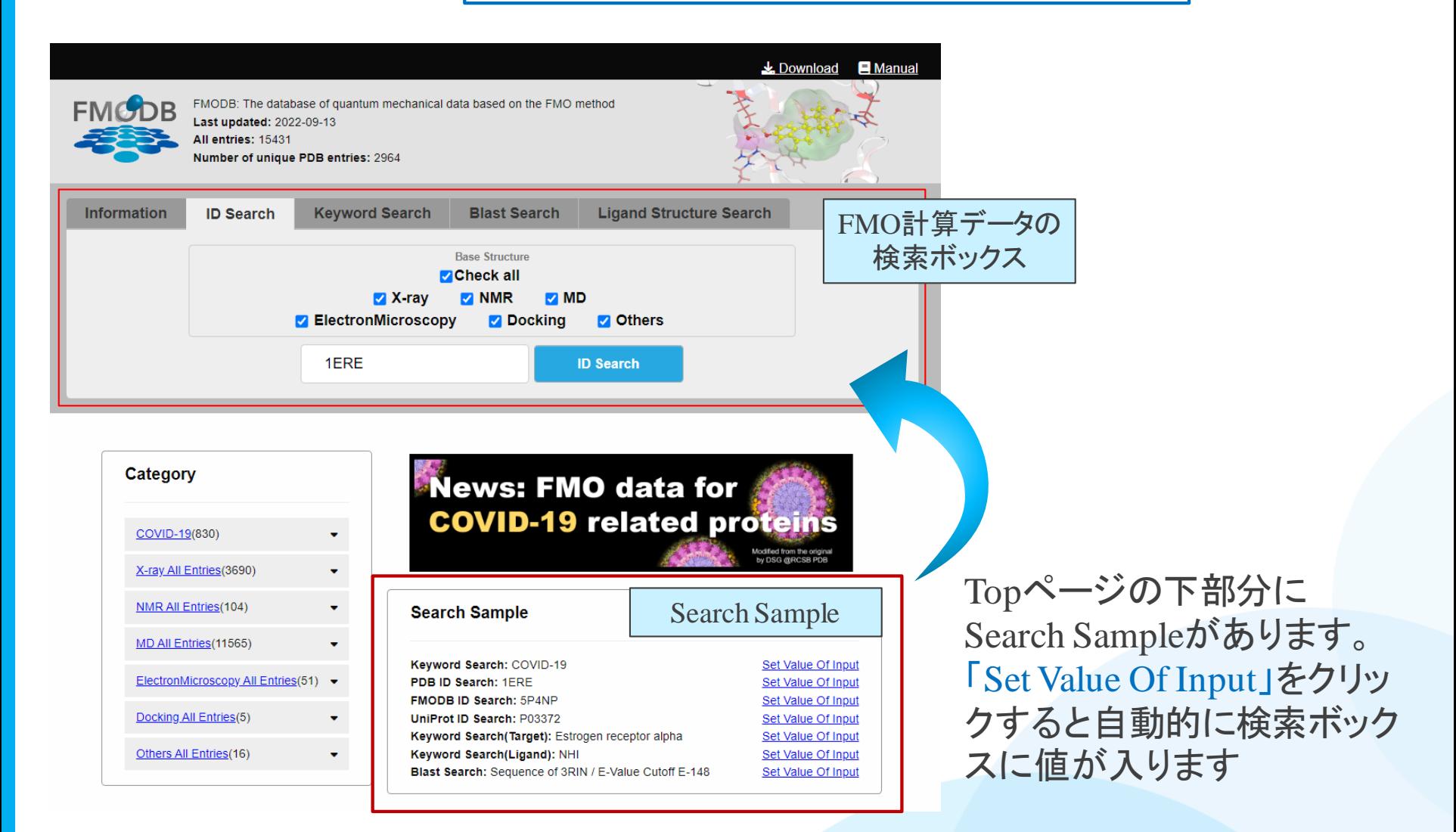

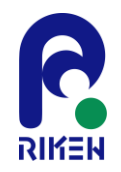

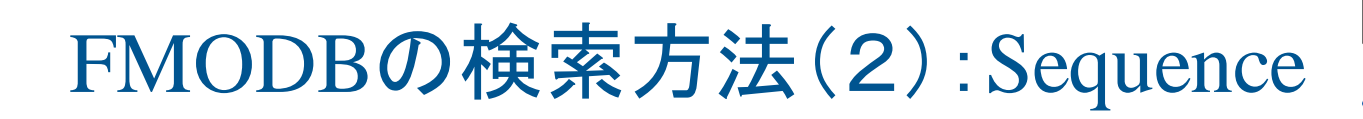

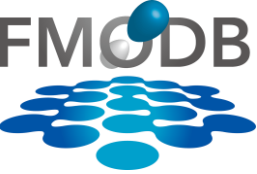

検索: (Q FMODB ) | 【URL】 https://drugdesign.riken.jp/FMODB/

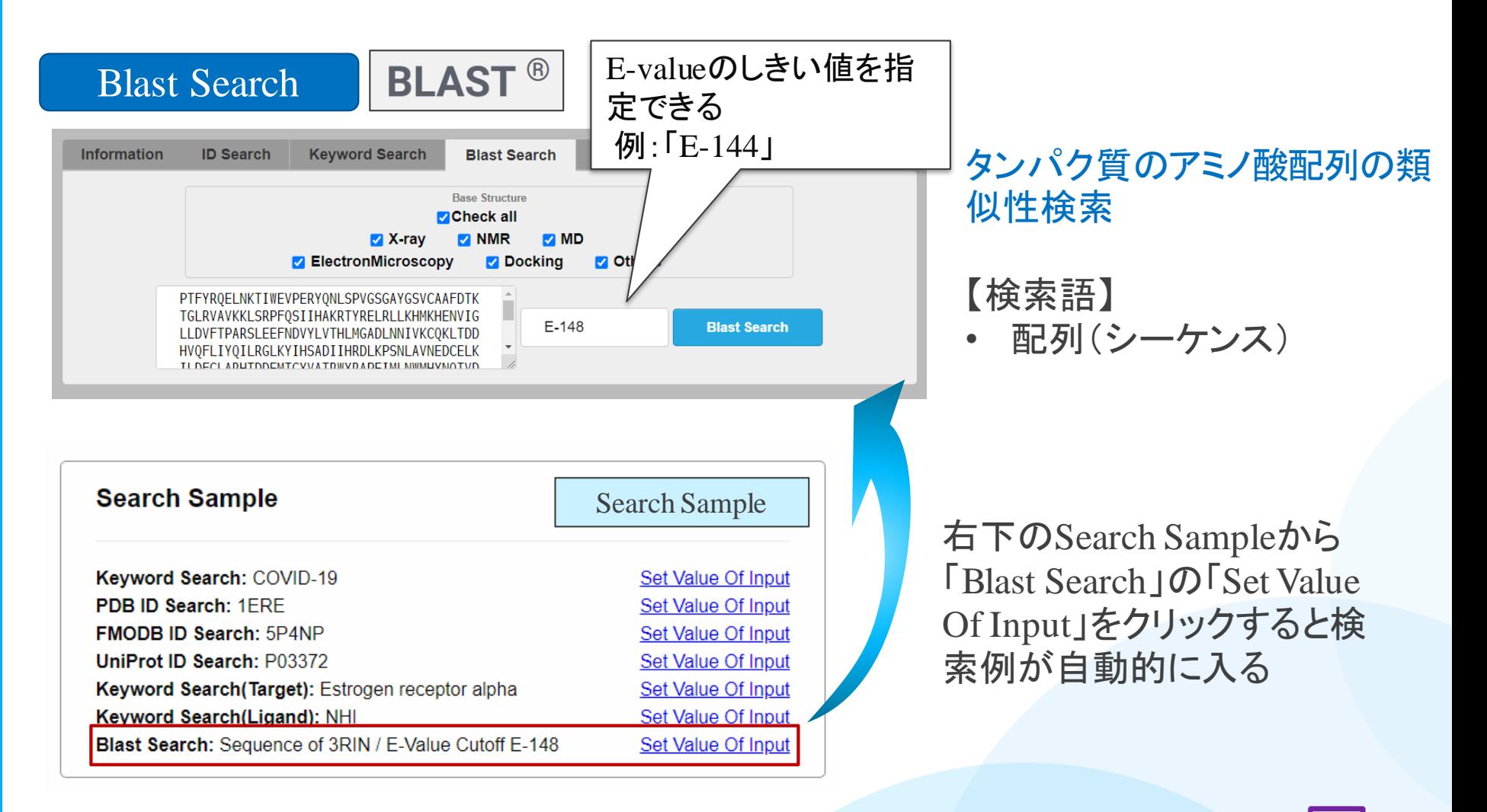

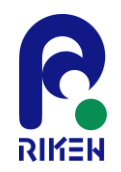

FMODBの検索方法(3):Category

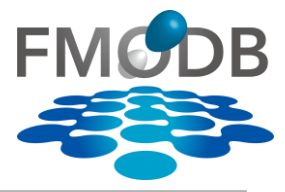

### 検索: (Q FMODB ) | 【URL】 https://drugdesign.riken.jp/FMODB/ Category  $\frac{1}{2}$ . Download **E** Manual FMODB: The database of quantum mechanical data based on the FMO method Last updated: 2022-09-13 COVID-19(830) All entries: 15431 Number of unique PDB entries: 2964 Papain like protease(141) Main protease(415) ADP ribose phosphatase(20) Information **ID Search Keyword Search Blast Search Ligand Structure Search** RNA dependent RNA polymerase(21) - Endoribonuclease(18) **Base Structure Z**Check<sub>a</sub> - 2'-O-ribose methyltransferase(7) Spike protein(107)  $X$ -ray **Z NN** Topページの左側には、タンパク質の **Z** ElectronMicroscopy - Nucleocapsid protein(17) L Helicase(61) 定義済みのCategoryがあり、そこから 1FRF L Other SARS-CoV-2(26) 定義済カテゴリ 選択して簡単に検索することが可能 X-ray All Entries(3690) Kinase: p38(188) Kinase: Aurora(46) Category **News: FMO data for** Kinase: CHK1(43) **COVID-19 related proteins** Nuclear receptor: ERa(60) COVID-19(830)  $\cdot$ Nuclear receptor: ERb(77)  $-$  GPCR(24) X-ray All Entries (3690)  $\cdot$ L ApoStructure(2616) **NMR All Entries(104)** ٠ **Search Sample** NMR All Entries(104) MD All Entries(11565) Keyword Search: COVID-19 Set Value Of Input  $L$  TrpCage(76) ElectronMicroscopy All Entries(51) PDB ID Search: 1FRF Set Value Of Input L HIV-1 Protease(27) **FMODB ID Search: 5P4NP** Set Value Of Input Docking All Entries(5) UniProt ID Search: P03372 Set Value Of Input MD All Entries(11565) Keyword Search(Target): Estrogen receptor alpha Set Value Of Input Others All Entries(16) Keyword Search(Ligand): NHI  $\blacktriangledown$ Set Value Of Input Blast Search: Sequence of 3RIN / E-Value Cutoff E-148 Set Value Of Input ElectronMicroscopy All Entries(51)  $\overline{\phantom{a}}$ Docking All Entries(5)

### 第29回FMO研究会 「FMOデータベースの実践チュートリアル」

Others All Entries(16)

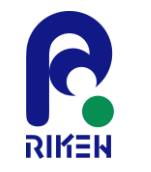

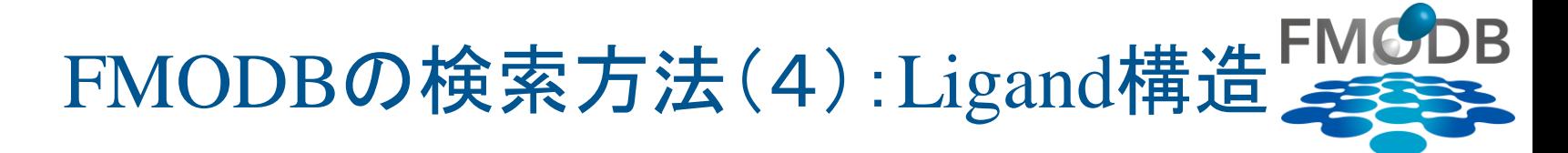

検索: (Q FMODB ) | 【URL】 https://drugdesign.riken.jp/FMODB/

## Ligand Search リガンド構造からの検索

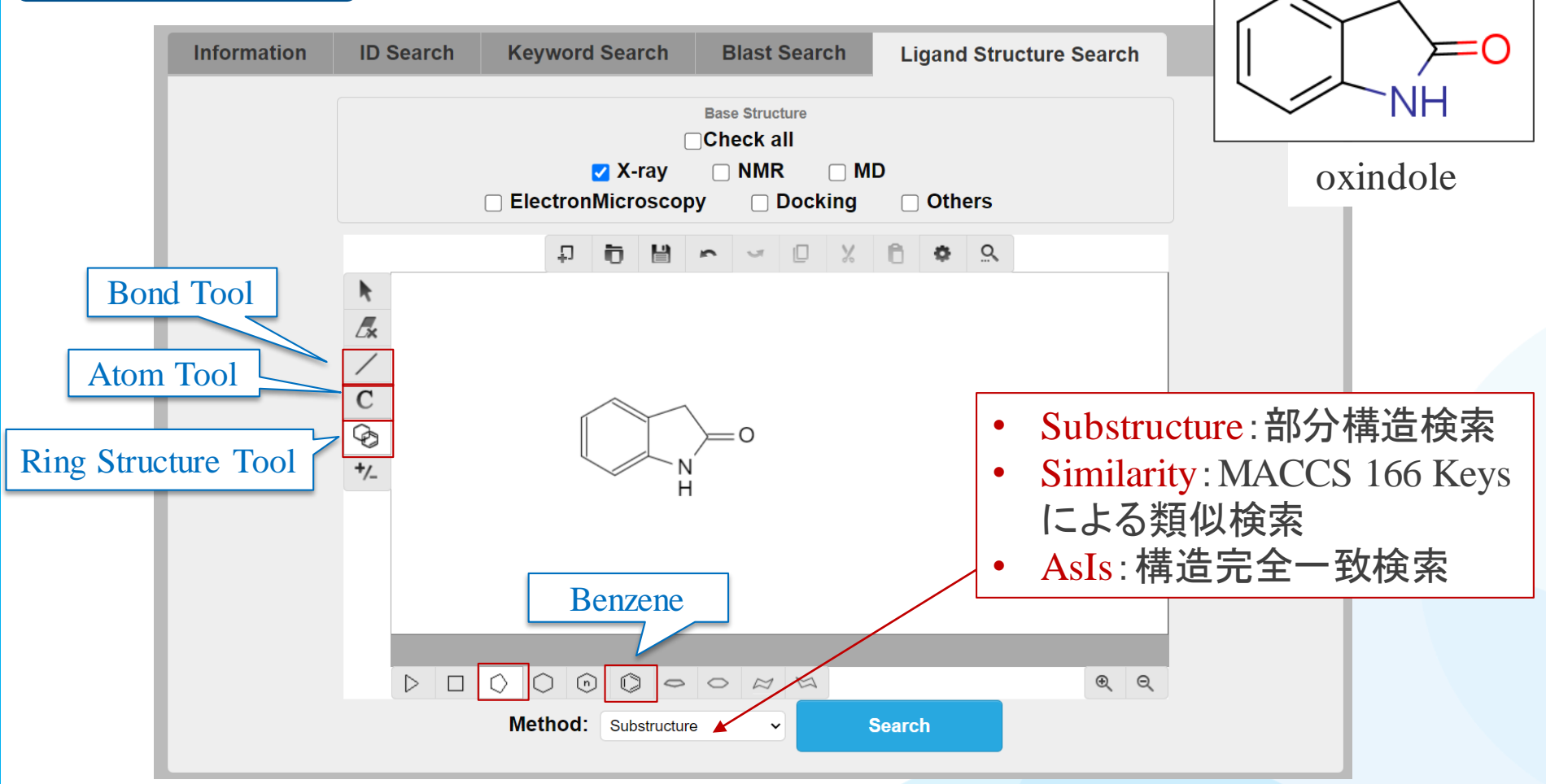

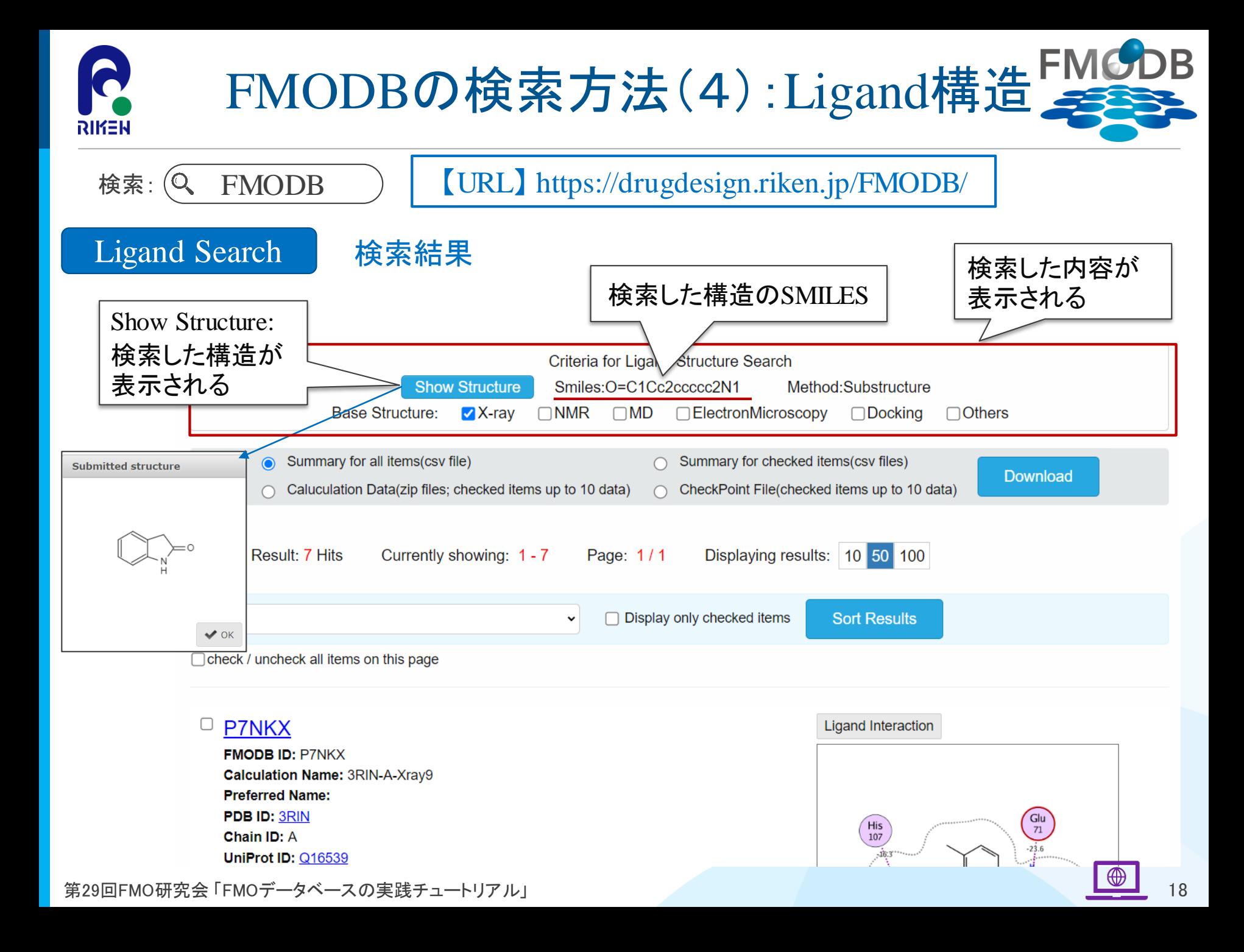

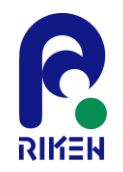

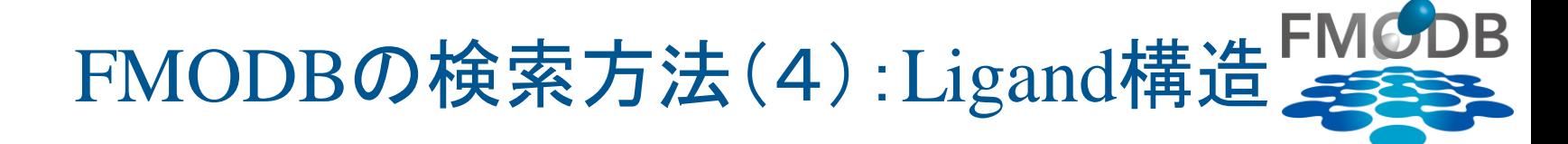

### 検索: (Q FMODB ) | 【URL】 https://drugdesign.riken.jp/FMODB/

### Ligand Search | 検索結果

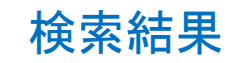

### $\Box$  X6Z4Z **FMODB ID: X6Z4Z** Calculation Name: 4FKQ-A-Xray47 **Preferred Name:** PDB ID: 4FKQ Chain ID: A UniProt ID: P24941

**Base Structure: X-ray** 

Registration Date: 2019-02-28 **Reference:** 

### **Modeling method**

Optimization: MOE: Amber10:EHT

**Restraint: OptHL** 

Procedure: Auto-FMO protocol ver. 1.20170908

### **FMO** calculation

FMO method: FMO2-MP2/6-31G(d) FMO2-HF: Total energy (hartree): -119066.540959

**FMO2-MP2: Total energy (hartree): -119417.301897** 

**Ligand binding energy** 

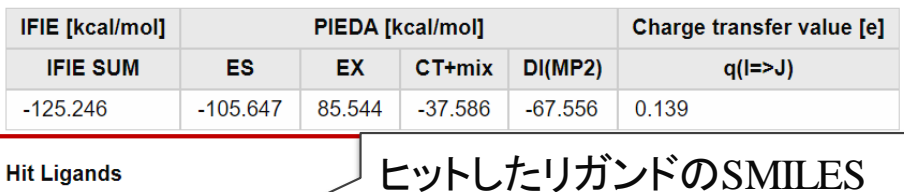

**Hit Ligands** 

**Number of ligands: 1** 

Ligand SMILES : NS(=O)(=O)c1ccc(NN=C2C(=O)Nc3ccc4[nH]nnc4c32)cc1

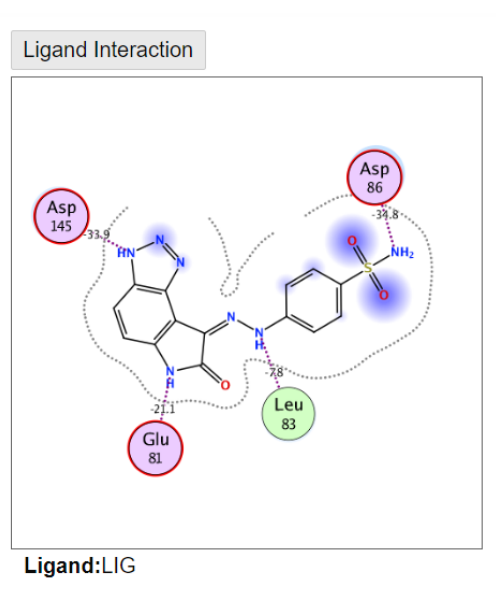

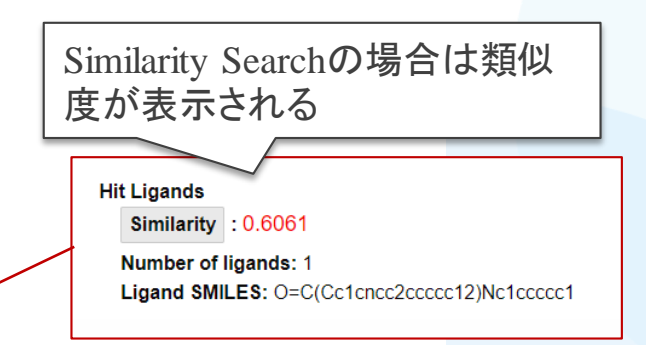

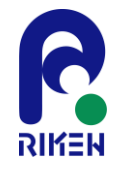

結果ページからのダウンロード

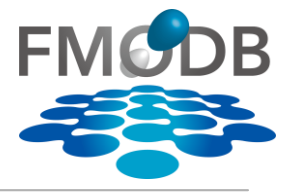

## 結果ページからFMO計算データをダウンロードできる

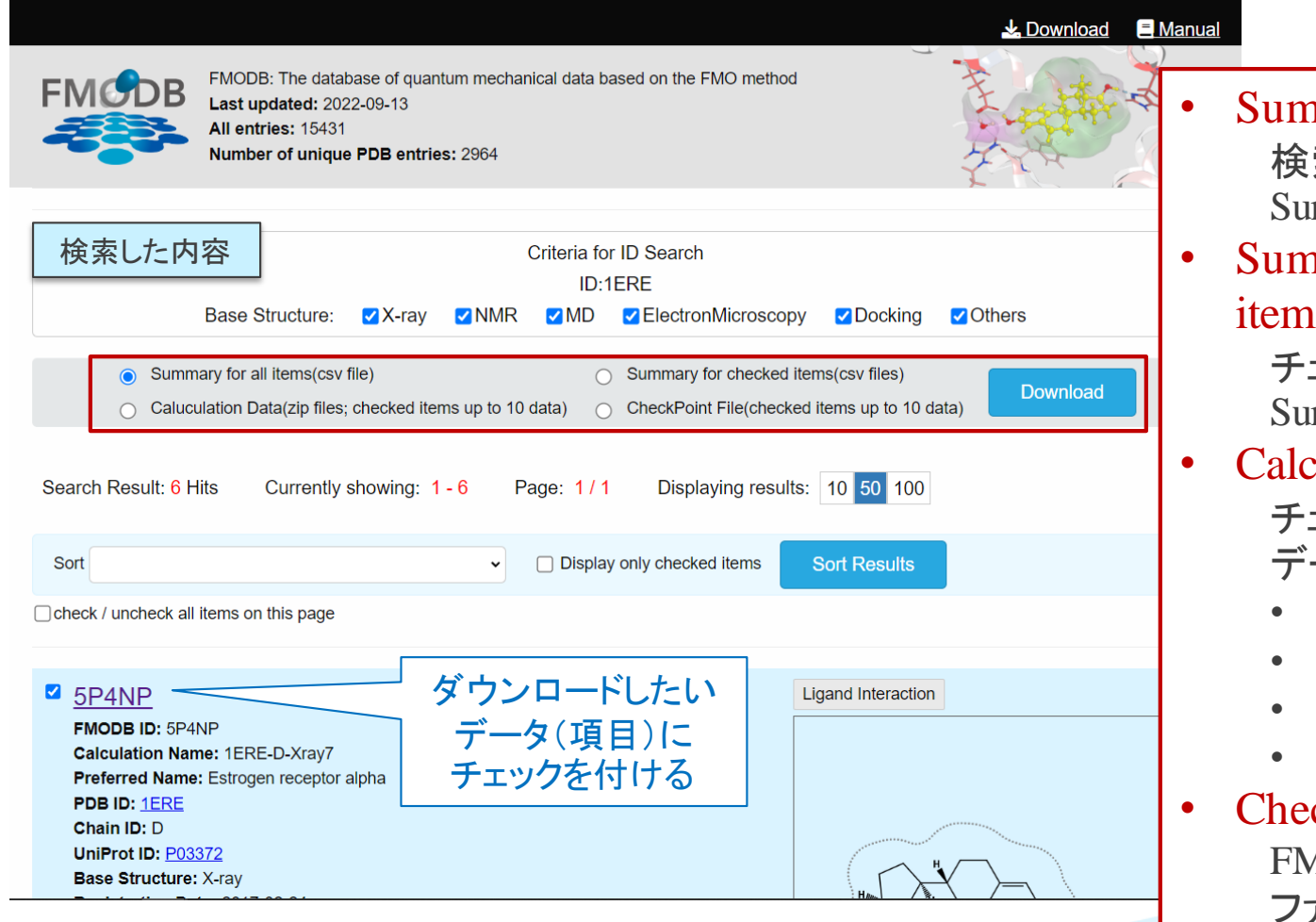

### mary for all items : 索でヒットした全結果の mmary

- mary for checked  $\overline{\mathbf{s}}$ :
	- チェックした項目のみの mmary
- ulation Data: チェックした項目の計算
	- データ全部(\*.zip)
	- logファイル
	- pdbファイル
	- 出力ファイル
	- その他の計算データ

### ckPoint File: FMO計算のチェックポイント ファイル(\*.cpf)

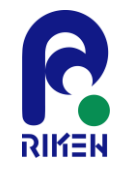

【例】 summary.csvファイルのダウンロード

## 下記の6つ計算データのsummary.csvファイルをダウンロードしたい

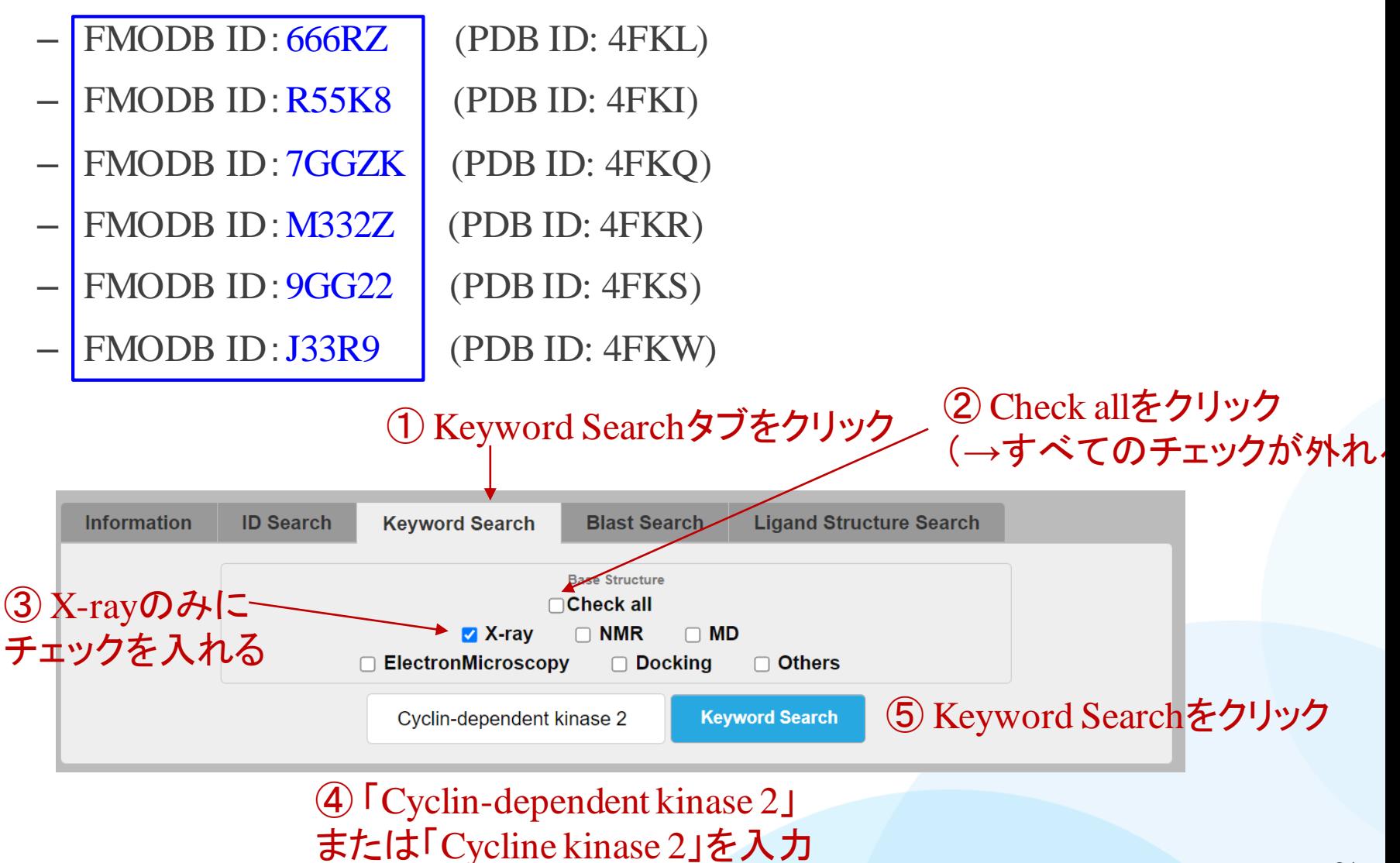

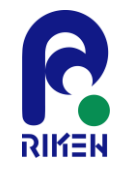

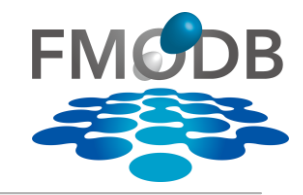

## 下記の6つ計算データのsummary.csvファイルをダウンロードしたい

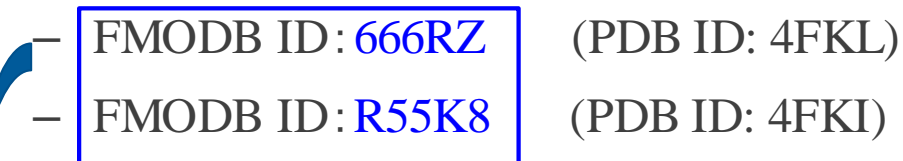

- FMODB ID:7GGZK (PDB ID: 4FKQ)
- FMODB ID:M332Z (PDB ID: 4FKR)
- FMODB ID:9GG22 (PDB ID: 4FKS)
- FMODB ID:J33R9 (PDB ID: 4FKW)

- 
- -
- -

### M 666RZ

⑥ 「666RZ」にチェックする

**FMODB ID: 666RZ** Calculation Name: 4FKL-A-Xray327 Preferred Name: Cyclin-dependent kinase 2 PDB ID: 4FKL **Chain ID: A** UniProt ID: P24941 **Base Structure: X-ray** Registration Date: 2022-02-16 Reference: K. Takaba et al., Protein-Ligand Binding Affinity Prediction of CDK2 Inhibitors by Dynamically Averaged FMO-based Interaction Energy, To be published.

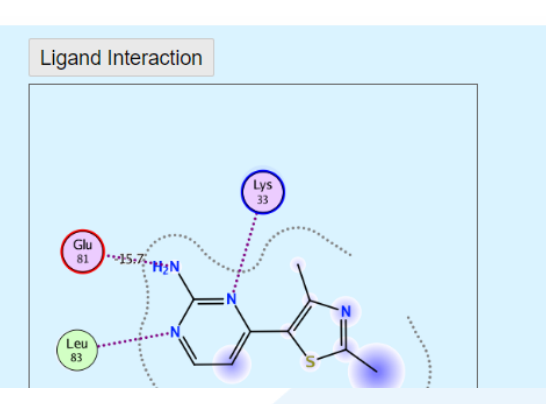

⑦ 同様に、FMODB ID:R55K8, 7GGZK, M332Z, 9GG22, J33R9 にもチェックする

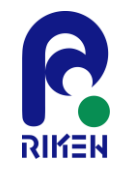

【例】 summary.csvファイルのダウンロード

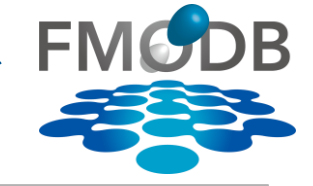

## 下記の6つ計算データのsummary.csvファイルをダウンロードしたい

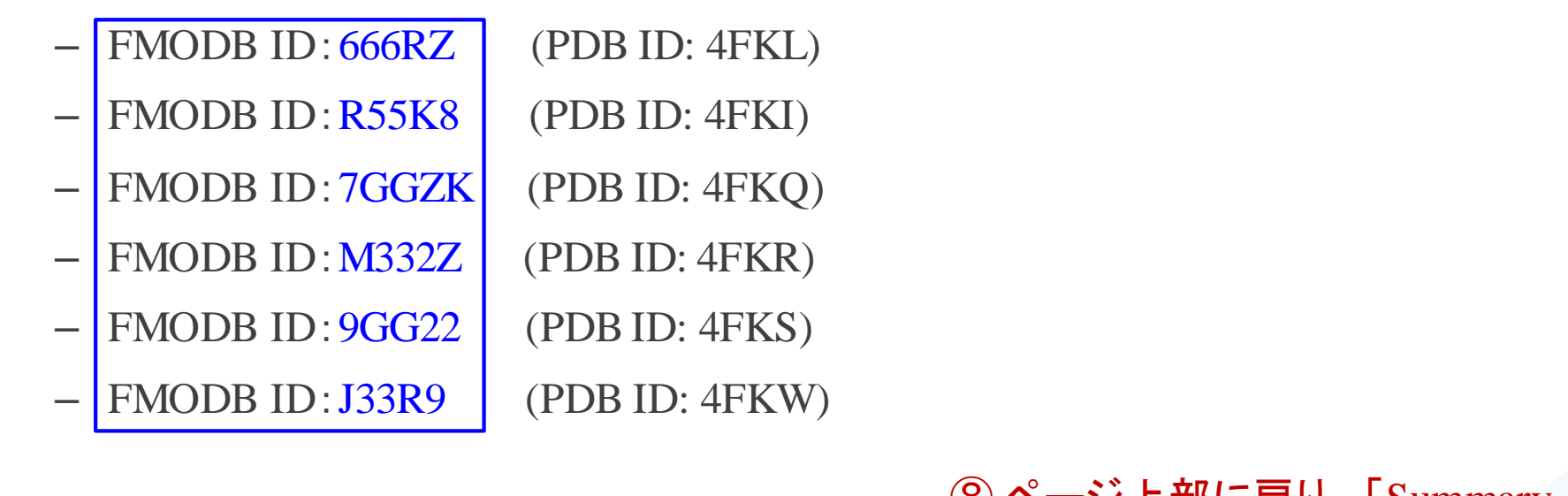

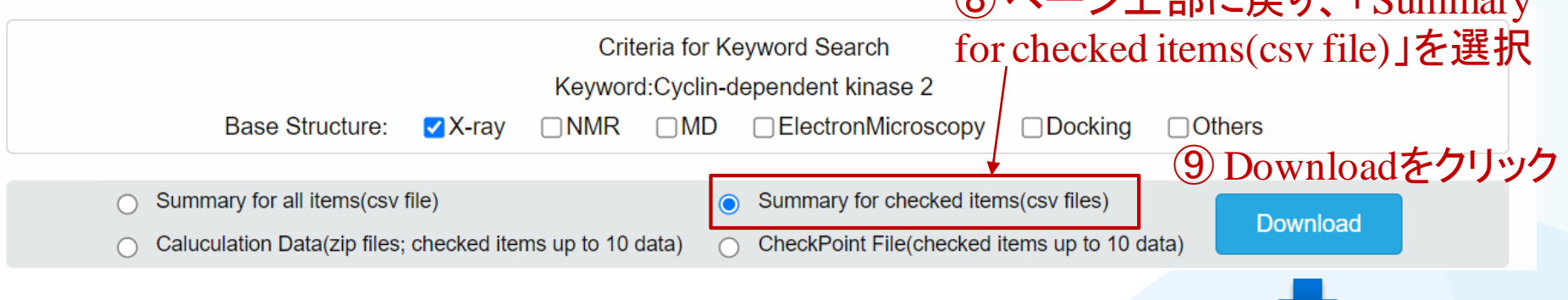

23 6つの計算データが入った summary.csvファイルが 第29回FMO研究会 「FMOデータベースの実践チュートリアル」 インコンクリンロードできます

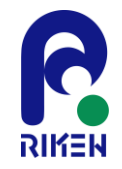

summary.csvファイルの入手先

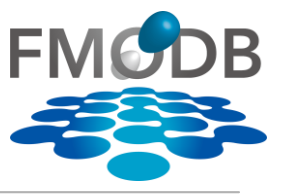

## 以上の方法でダウンロードしたファイルは、こちらからも入手できます。

– CDK2のX線結晶構造(PDB: 4FKL, 4FKI, 4FKQ, 4FKR, 4FKS, 4FKW)の

summary.csv

【URL】 <https://drugdesign.riken.jp/pub/CBI2022tut/> 「チュートリアル(1)の配布Data」よりダウンロード

-生体高分子の認識機構解析: MD連携、核酸分子解析-資料置き場

更新履歴

● 2022/10/17 資料を公開しました。

### 本チュートリアルに関係する資料やソフトウエア

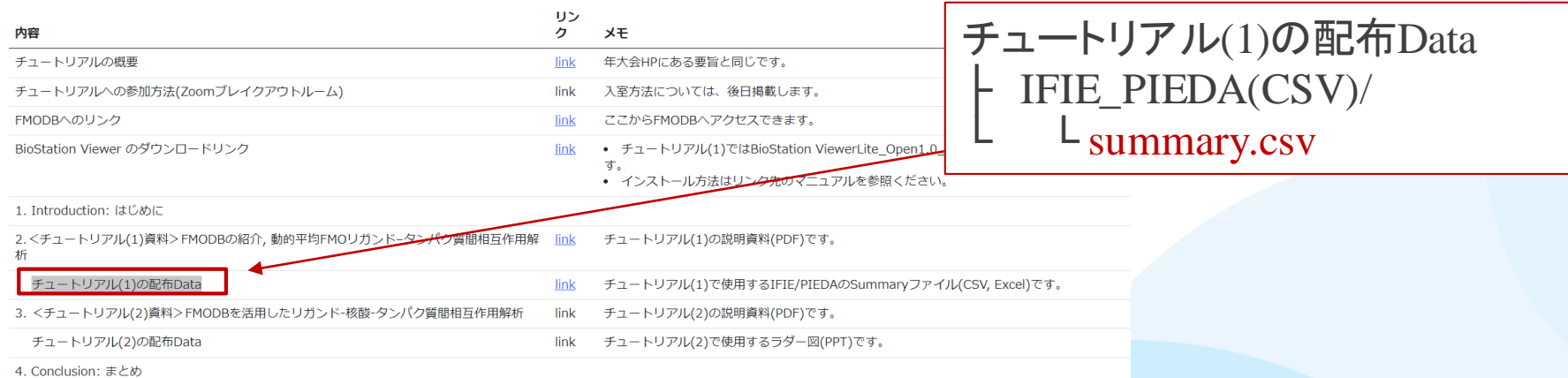

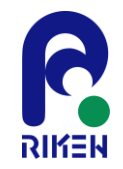

summary.csvファイルの内容

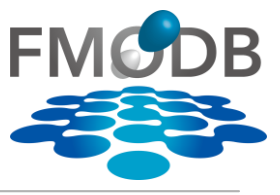

## 結果ページからダウンロードできる summary.csv には以下のデータが入っている

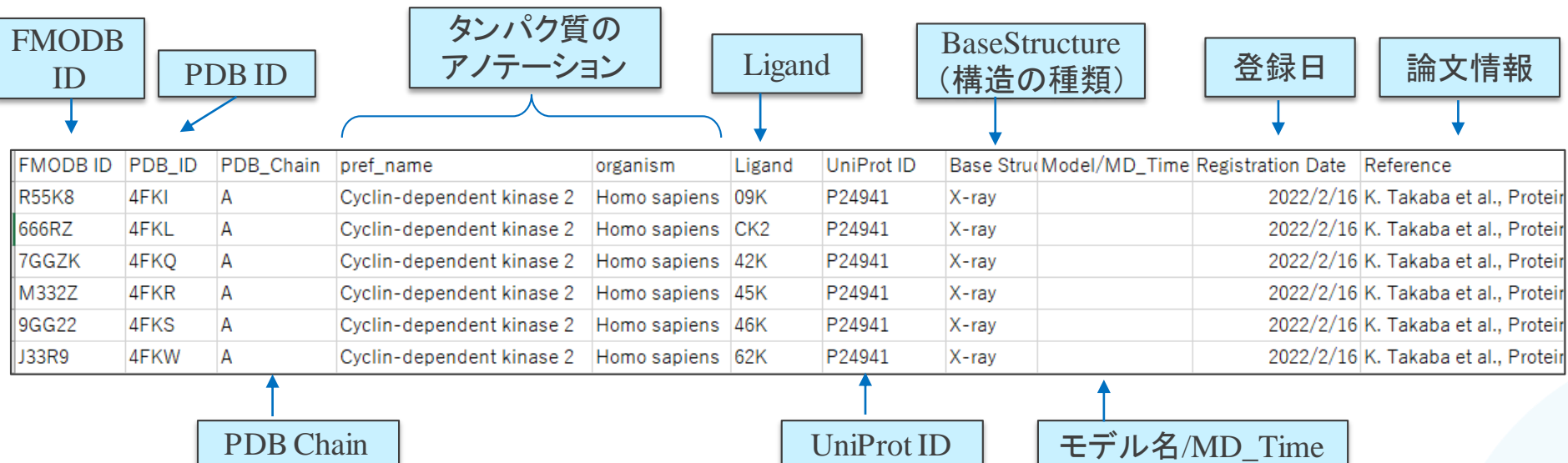

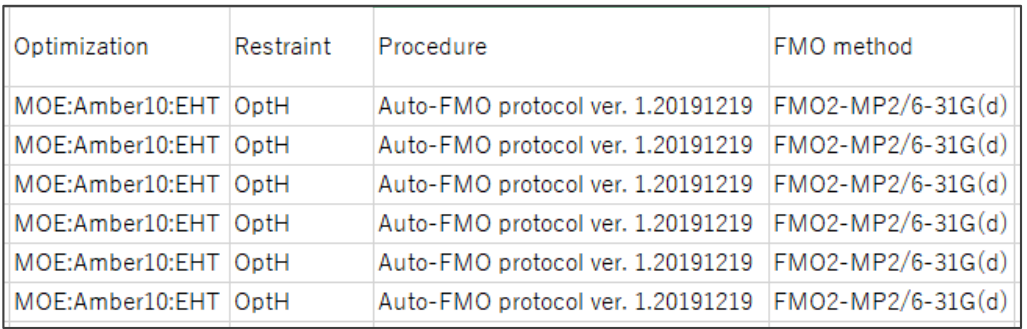

### 入力構造のモデリング条件

- Optimization:最適化方法
- Restraint:拘束条件 FMO計算
- Procedure:自動/手動
- FMO method:計算レベル

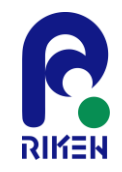

summary.csvファイルの内容

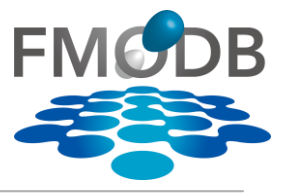

## 結果ページからダウンロードできる summary.csv には以下のデータが入っている

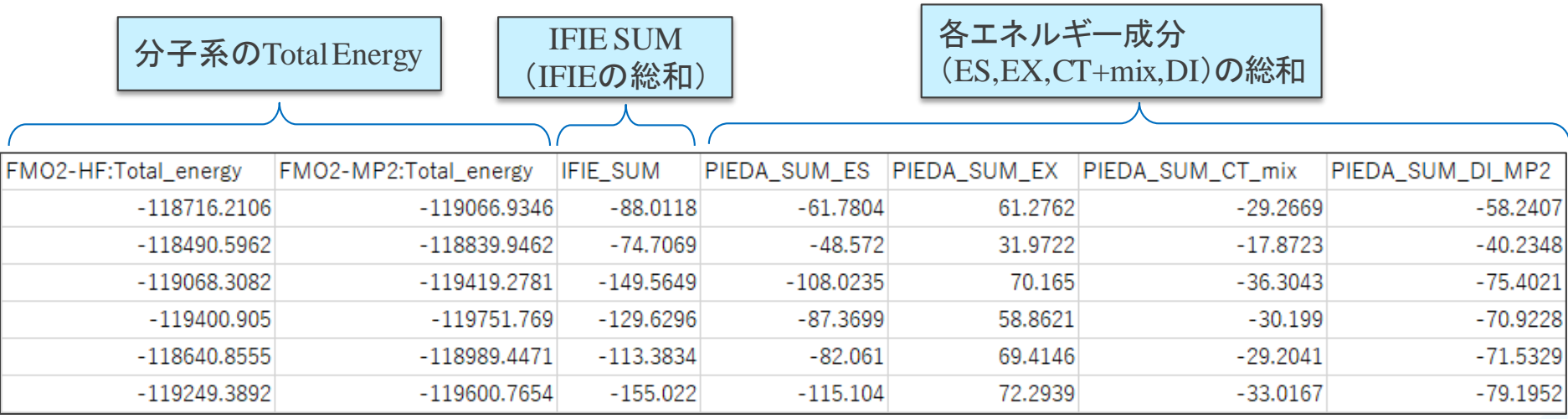

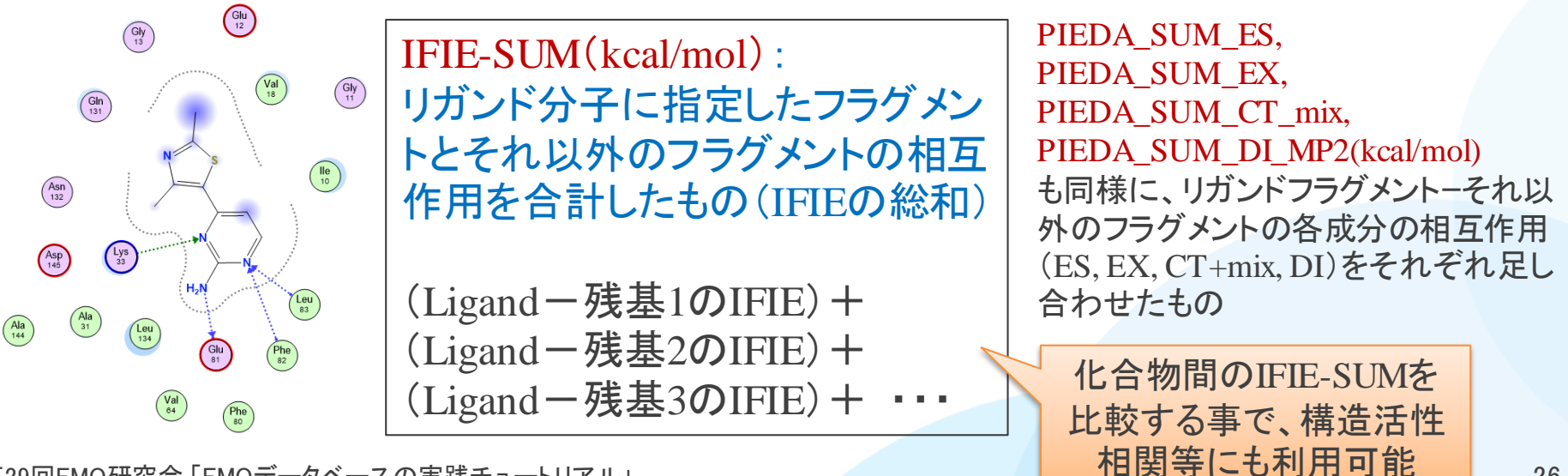

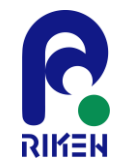

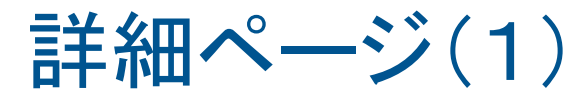

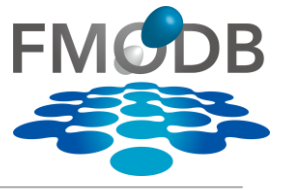

### ヒットした結果から個々の計算データを詳しく確認したい場合は、FMODBIDをクリックす ると詳細ページにジャンプする

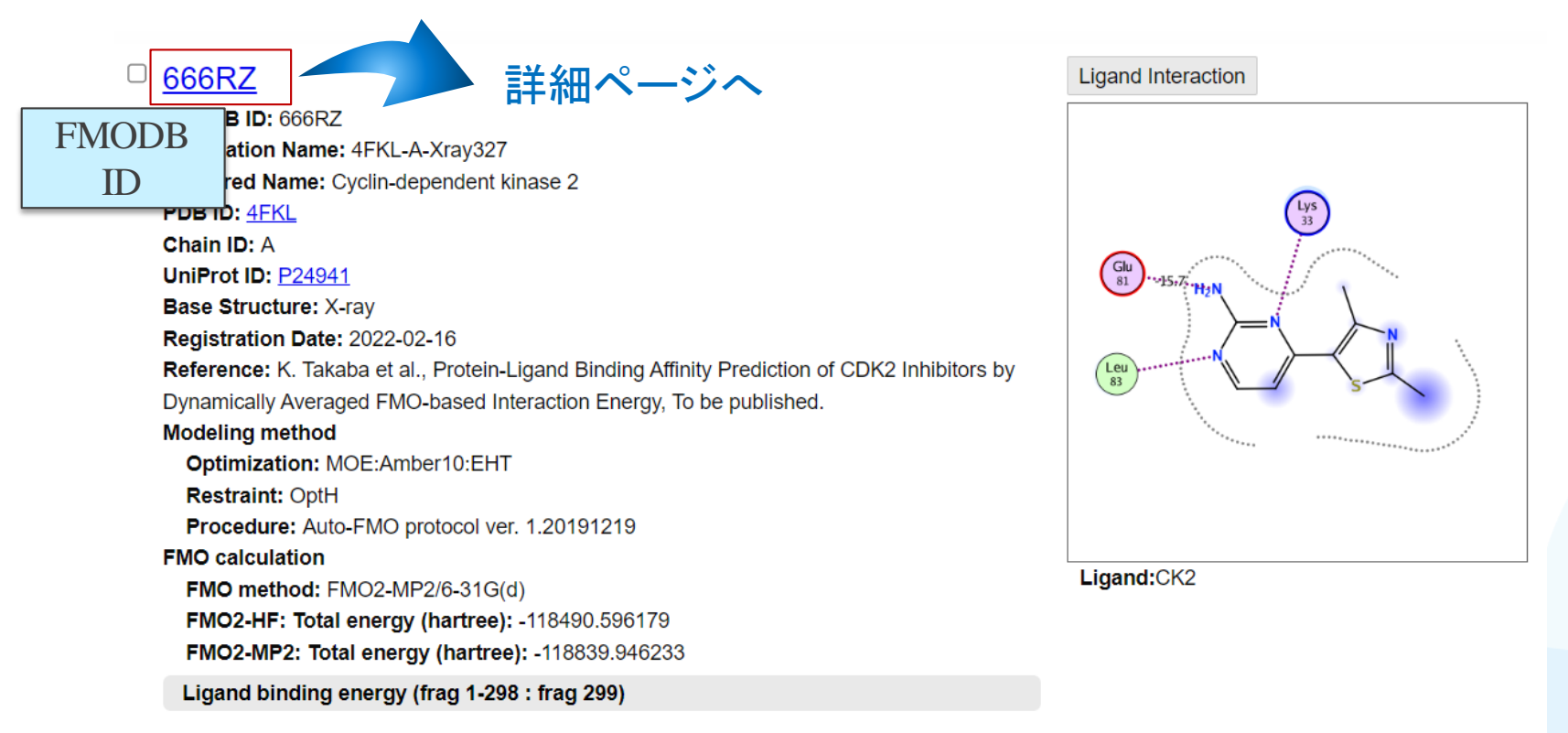

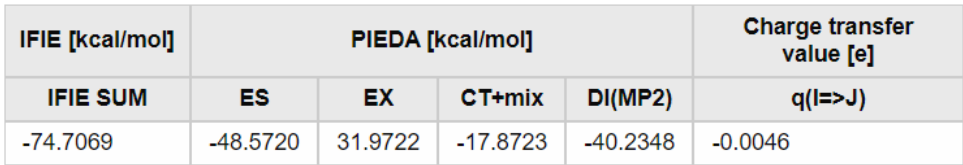

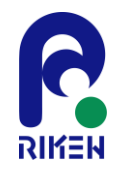

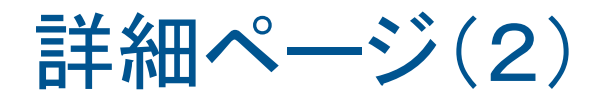

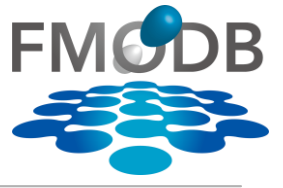

## 詳細ページではその計算データの詳細や、簡単なIFIE/PIEDAグラフ機能使用可能

タンパク質に関する情報や 他のサイトへのリンク

### **FMODB ID: 666RZ** Calculation Name: 4FKL-A-Xray327

Preferred Name: Cyclin-dependent kinase 2

Target Type: SINGLE PROTEIN

Ligand Name: 4-(2,4-dimethyl-1,3-thiazol-5-yl)pyrimidin-2-amine

ligand 3-letter code: CK2

PDB ID: 4FKL Chain ID: A

ChEMBL ID: CHEMBL301

UniProt ID: P24941

Base Structure: X-ray

Registration Date: 2022-02-16

Reference: K. Takaba et al., Protein-Ligand Binding Affinity Prediction of CDK2 Inhibitors by Dynamically Averaged FMO-based Interaction Energy, To be published. DOI:

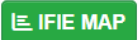

& Download Files

**Modeling method** 

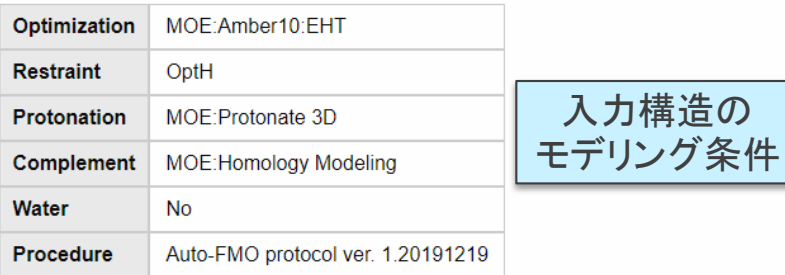

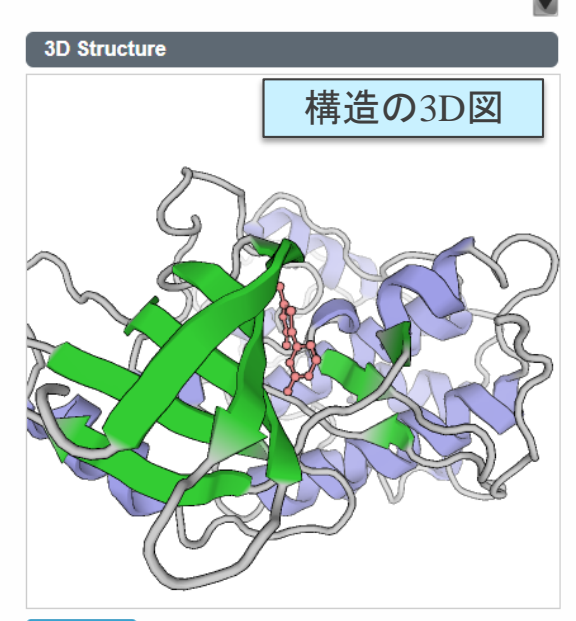

**B** Snapshot

# **Ligand structure** CK<sub>2</sub> リガンドの2D図

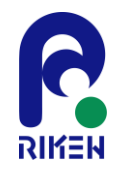

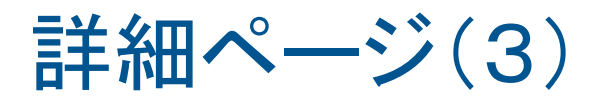

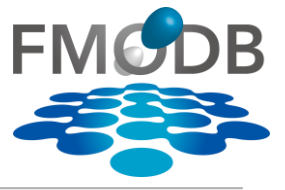

### 詳細ページではその計算データの詳細や、簡単なIFIE/PIEDAグラフ機能使用可能

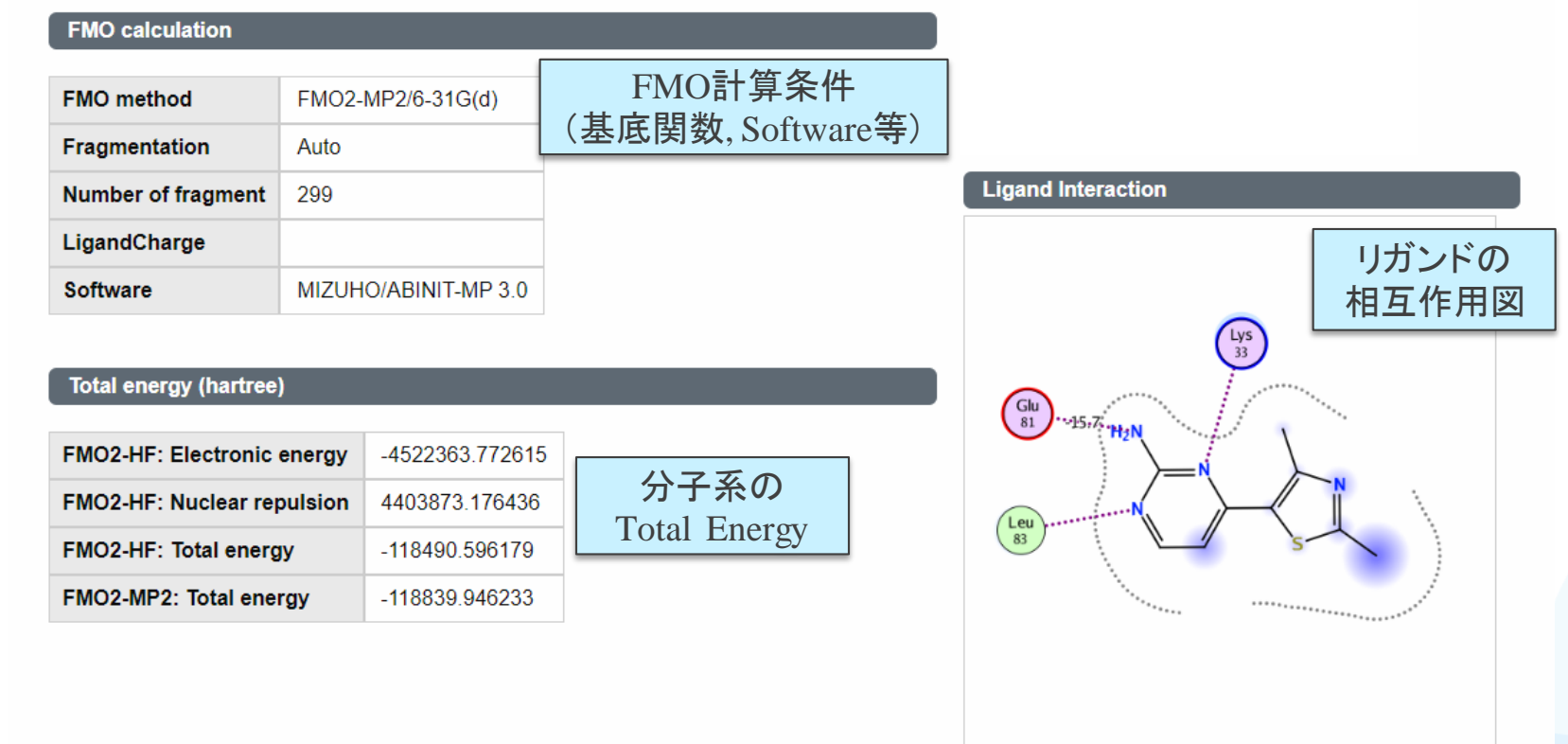

Ligand binding energy (frag 1-298 : frag 299)

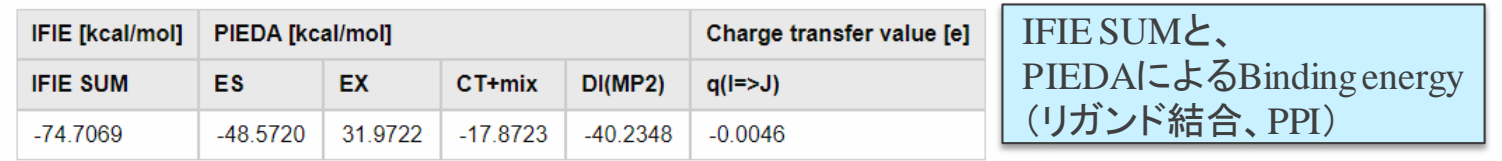

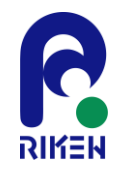

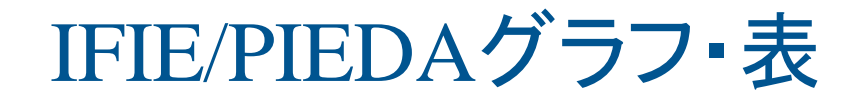

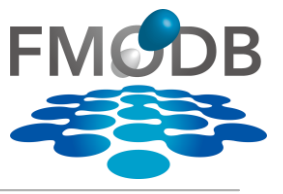

### 詳細ページの下部にはその複合体の相互作用エネルギー(IFIE, PIEDA)をグラフ表示 できる簡易解析機能がある ■ 次のチュートリアルで使い方を詳しく説明

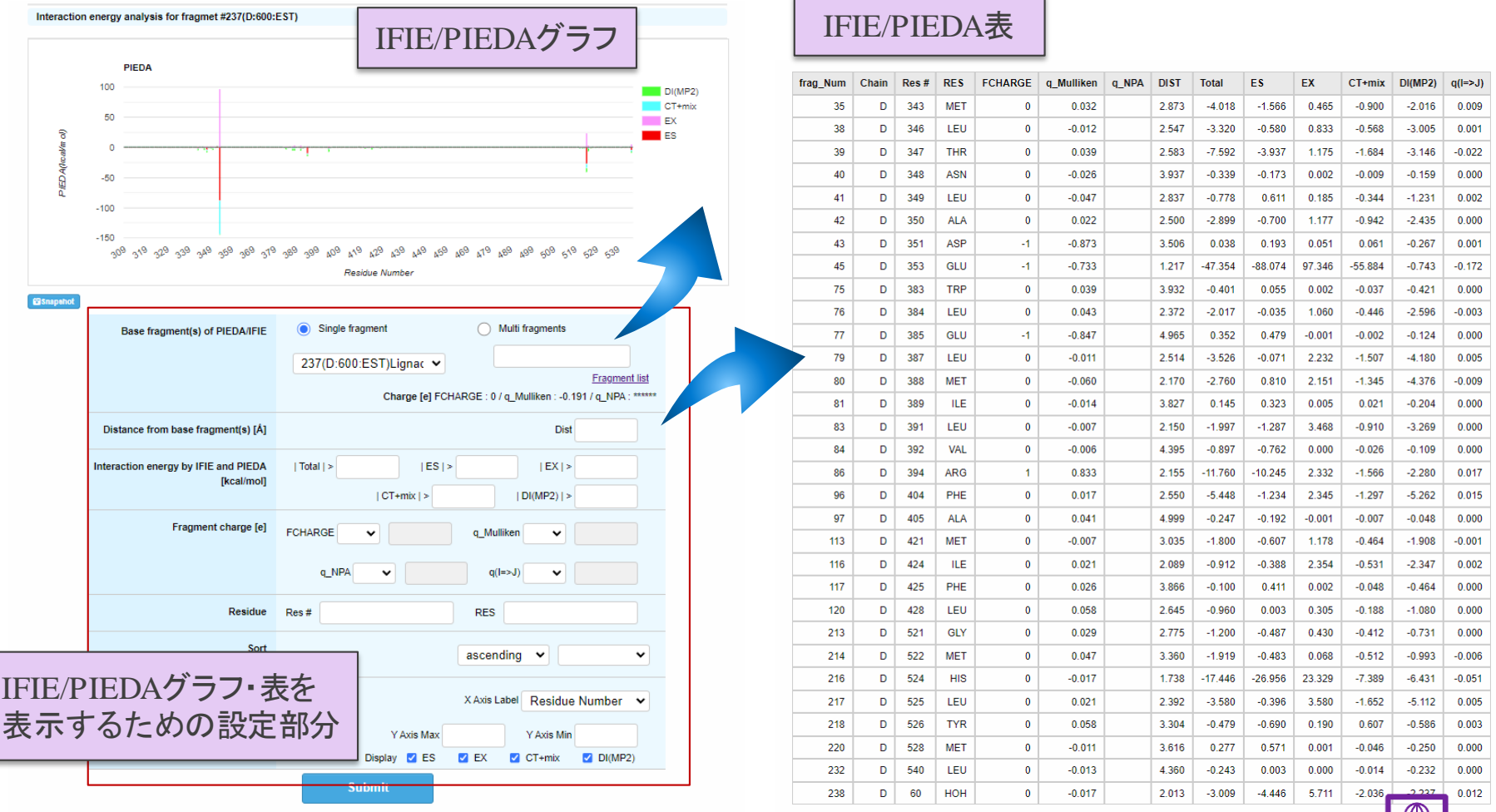

第29回FMO研究会 「FMOデータベースの実践チュートリアル」

 $\sqrt{2}$ 

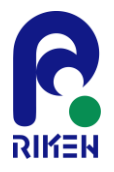

# IFIE Interaction MAP

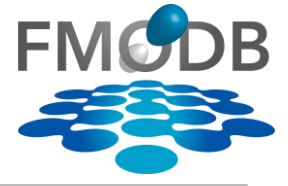

### **FMODB ID: 5P4NP**

Calculation Name: 1ERE-D-Xray7 Preferred Name: Estrogen receptor alpha Target Type: SINGLE PROTEIN **Ligand Name: estradiol** ligand 3-letter code: EST PDB ID: 1ERE Chain ID: D ChEMBL ID: CHEMBL206 UniProt ID: P03372 Base Structure: X-ray Registration Date: 2017-02-24 Reference: DOI:

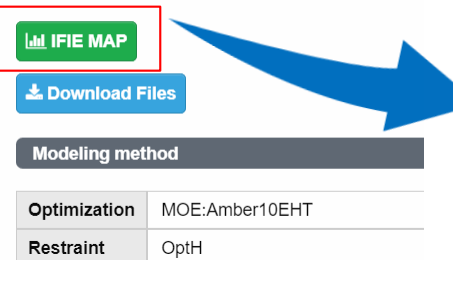

# 詳細ページからIFIE MAPをクリックすると フラグメント間の相互作用をMAPで確認できる

### **IFIE MAP**

CalculationName: 1ERE-D-Xray7

FMODBID: 5P4NP

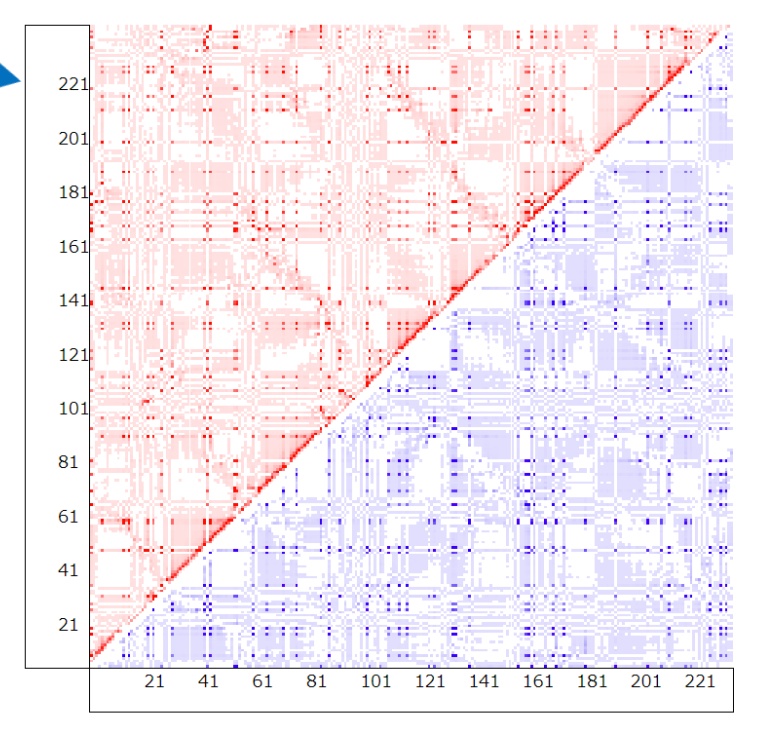

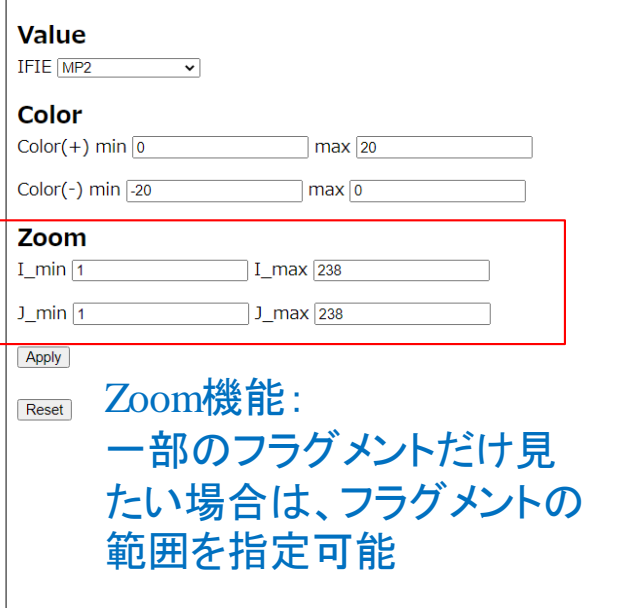

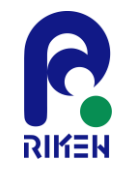

## 1. FMODBの紹介

- FMODBが提供する機能の紹介と基本操作
	- FMO計算データの様々な検索方法
	- IFIE/PIEDAデータのダウンロード方法
- 2. 新機能の紹介:
	- MD snapshotから得られた一連のFMO計算データ セットを用いた相互作用解析
		- [題材]サイクリン依存性キナーゼ2 (CDK2)のMD snapshotを使用したFMO計算データ
		- 構造揺らぎを考慮した動的平均FMO相互作用エネル ギーと実験値との相関を導出

[M. Araki et al., J. Chem. Inf. Model., 56, 2445–2456, 2016. [https://doi.org/10.1021/acs.jcim.6b00398\]](https://doi.org/10.1021/acs.jcim.6b00398)

[Takaba K, Watanabe C et al., Journal of Computational Chemistry, 43(20), 1362-1371, 2022, [https://doi.org/10.1002/jcc.26940\]](https://doi.org/10.1002/jcc.26940)

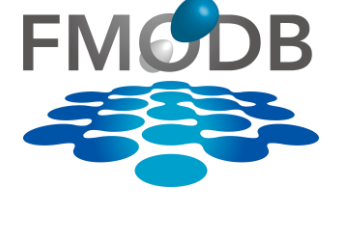

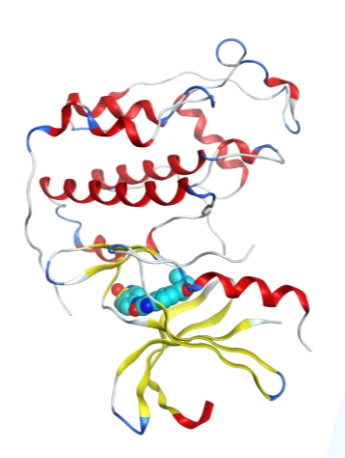

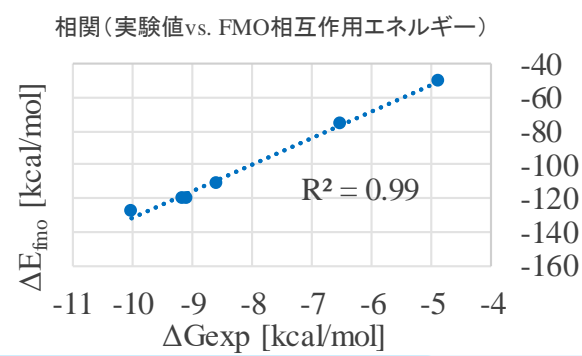

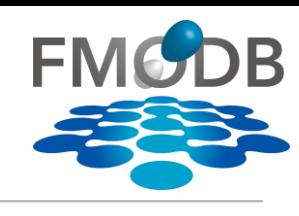

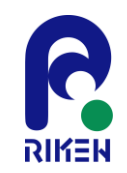

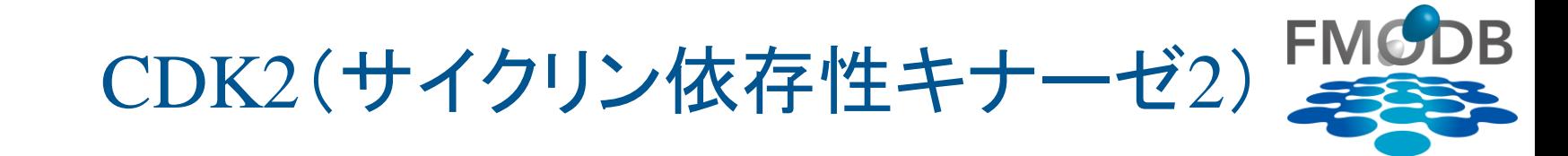

- サイクリン依存性キナーゼ(CDK)ファミリーに属するセリン/スレオニンキ ナーゼ
- サイクリンとCDK2が結合することにより、細胞周期の期(phase)を進める役 割を果たす
	- リン酸化によりCDK2が活性化することで、細胞周期が進む
- 活性化と調節異常は腫瘍増殖に関連しており、抗がん剤の開発候補である
	- 阻害剤と結合するとS期に移行しなくなり(G1/S 期チェックポイント)、DNAに損傷を受けた 細胞のがん化を妨ぐことができる

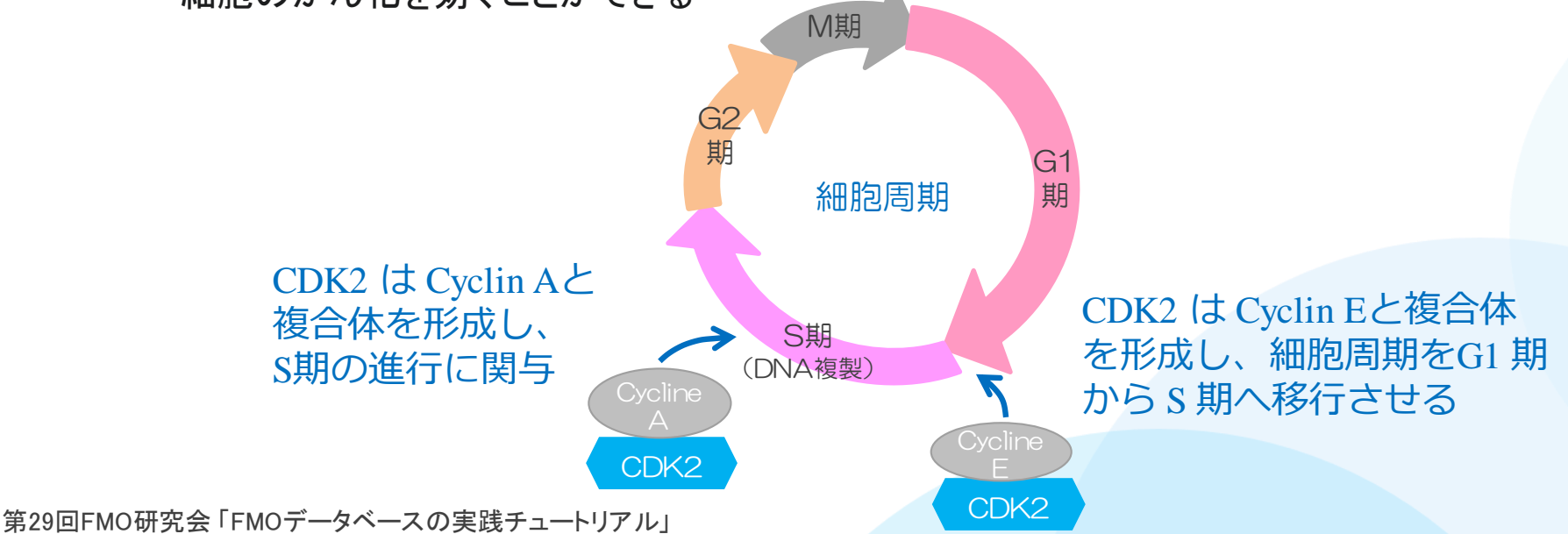

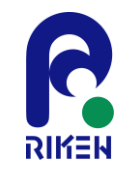

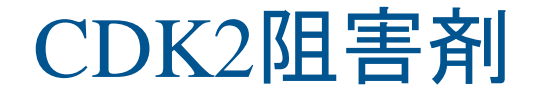

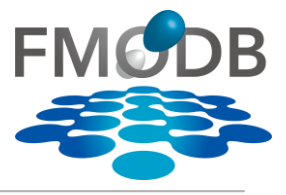

• CDK2の6つのATP競合阻害剤

– CS12, CS9, CS242, CS245, CS246, CS262(中性リガンド)

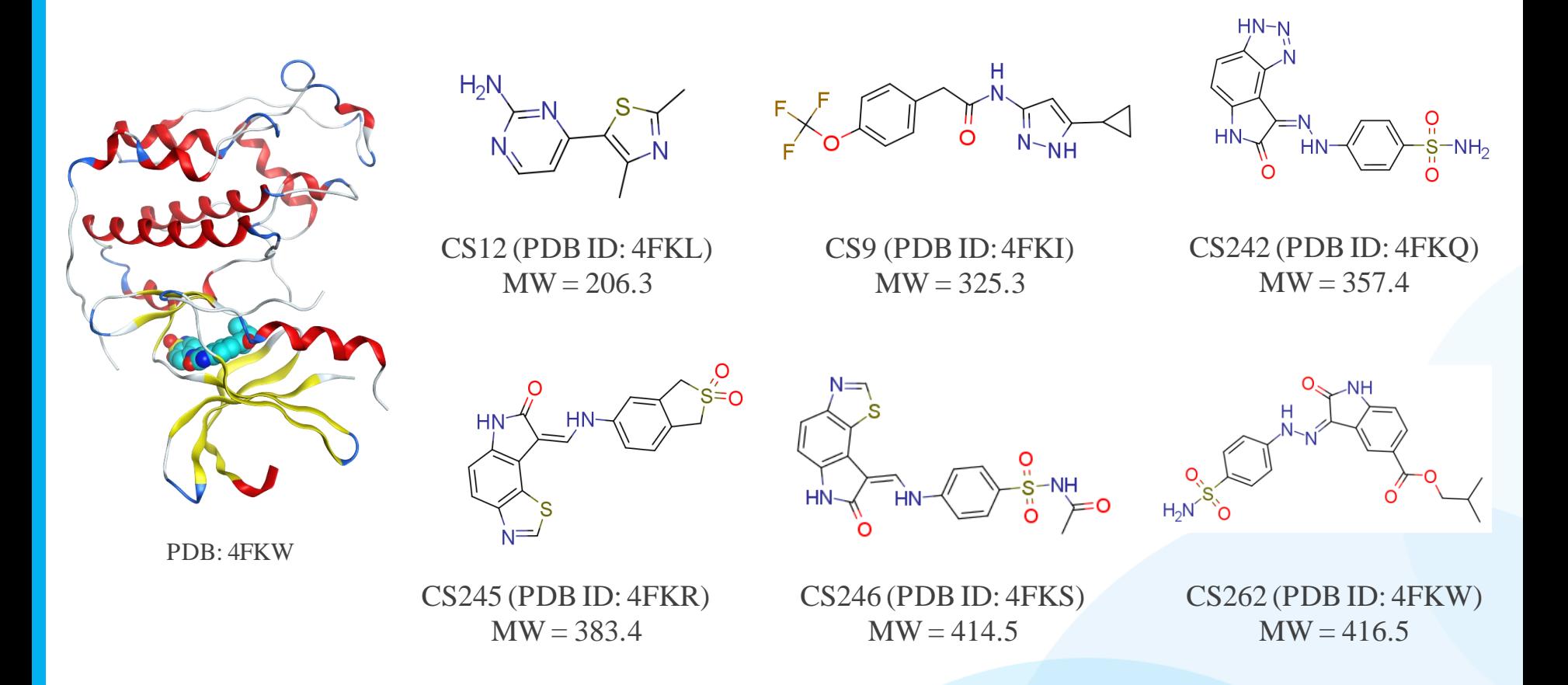

6つの複合体(X 線結晶構造)のリガンド

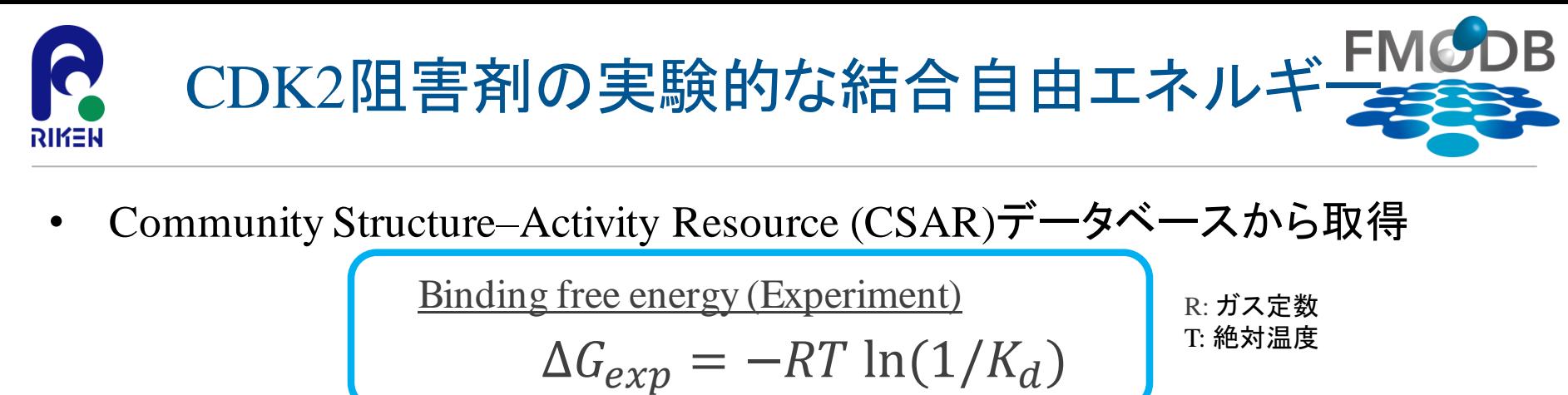

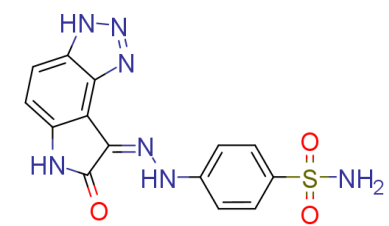

CS242 (PDB ID: 4FKQ)  $MW = 357.4$  $\Delta G_{\text{exp}} = -8.56$  [kcal/mol]

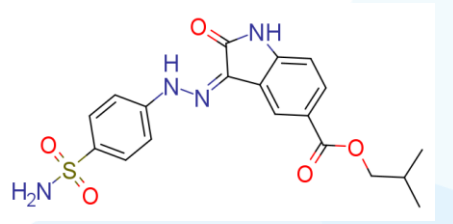

CS262 (PDB ID: 4FKW)  $MW = 416.5$  $\Delta G_{\text{exp}} = -10.00$  [kcal/mol]

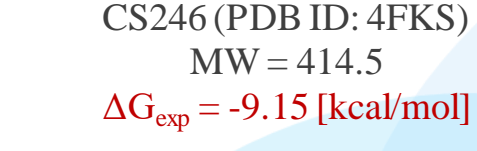

CS9 (PDB ID: 4FKI)  $MW = 325.3$  $\Delta G_{\text{exp}} = -6.50$  [kcal/mol]

 $N - N$ H

CS245 (PDB ID: 4FKR)  $MW = 383.4$  $\Delta G_{\text{exp}} = -9.06$  [kcal/mol]

CS12 (PDB ID: 4FKL)  $MW = 206.3$  $\Delta G_{\text{exp}} = -4.88$  [kcal/mol]

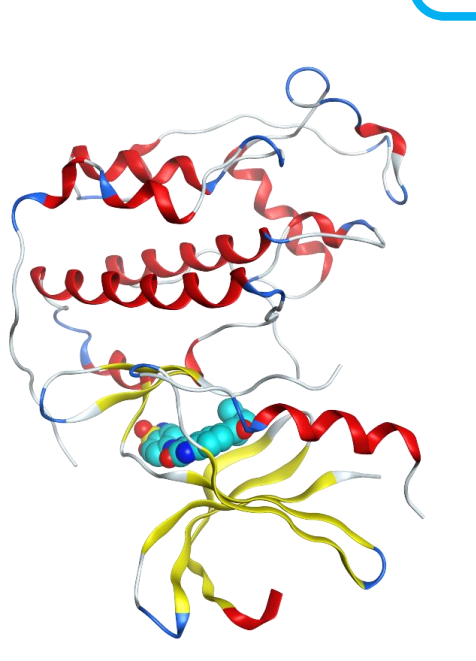

PDB: 4FKW

6つの複合体(X 線結晶構造)のリガンド

 $-5$ -NH<br> $-5$ -NH<br> $-6$ 

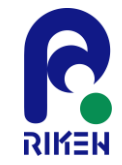

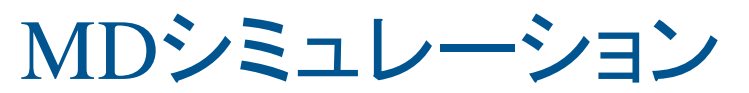

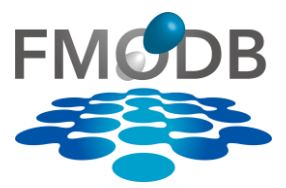

[M. Araki, *J. Chem. Inf. Model.,* 2016.]

## Arakiらによって実行されたMDシミュレーションの詳細

- 初期構造
	- Modellarによる側鎖の補完とMOEによる構造準備
	- pH 7.0でプロトン化
	- リガンドの原子部分電荷:RESP モデル
	- リガンドの最適化:Hartree–Fock (HF)/6-31G\* level
- MDシミュレーション(GROMACS 4)
	- 計算条件:
		- 力場:
			- タンパク質とイオン:Amber f99力場
			- リガンド:GAFF力場
			- 水:TIP3Pモデル
		- 温度: 298 K, 圧力: 1 bar
	- シミュレーション時間:50 ns → 5セットのプロダクトランを実行
		- 2psごとに構造をサンプリング (サンプリング数:500/ns)

[M. Araki et al., "The Effect of Conformational Flexibility on Binding Free Energy Estimation between Kinases and Their Inhibitors", J. Chem. Inf. Model., 56, 2445–2456 (2016). [https://doi.org/10.1021/acs.jcim.6b0](https://doi.org/10.1021/acs.jcim.6b00398) 0398]

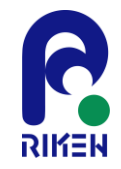

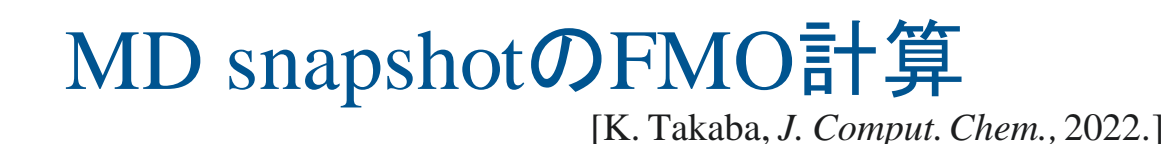

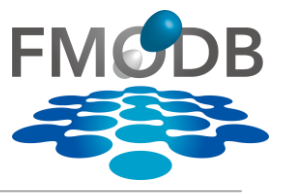

37

Takabaらによって実行されたFMO計算の詳細

- MD snapshotの抽出
	- 50nsのプロダクトランの12ns以降で、2nsごとに抽出
		- 12ns, 14ns, 16ns,  $\cdot \cdot \cdot$ , 50ns = 20個
	- 1個のタンパク質-リガンド複合体で、100 個ずつの MD snapshot
		- 20個のsnapshot  $\times$  5 試行 = 100
	- 全snapshotはMOEの古典的なMM力場(AMBER:10EHT)で最適化
- FMO計算
	- タンパク質の重原子を拘束、リガンドの重原子と水分子は1.0 kcal/mol/Åで拘束 3
	- FMO:FMO2-MP2/6-31G\* level

[Takaba K, Watanabe C et al., " Protein–ligand binding affinity prediction of cyclin‐dependent kinase-2 inhibitors by dynamically averaged fragment molecular orbital‐based interaction energy ", Journal of Computational Chemistry, 43(20), 1362-1371, 2022/7/30, [https://doi.org/10.1002/jcc.26940\]](https://doi.org/10.1002/jcc.26940)

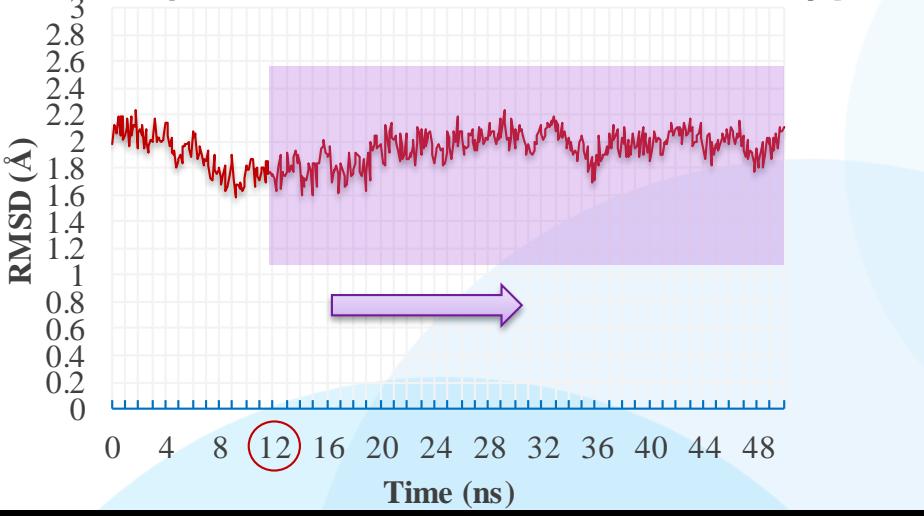

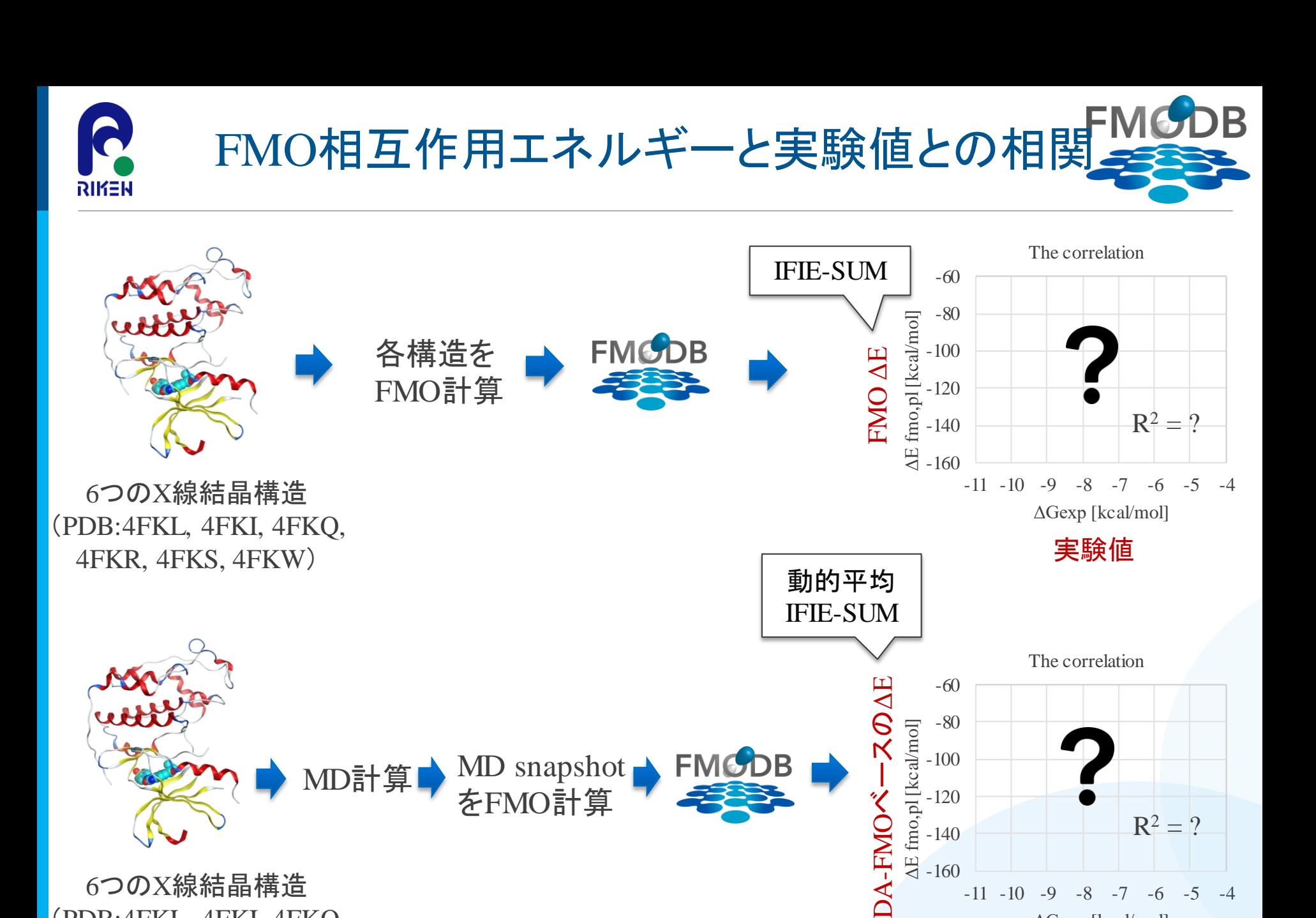

第29回FMO研究会 「FMOデータベースの実践チュートリアル」 6つのX線結晶構造 (PDB:4FKL, 4FKI, 4FKQ, 4FKR, 4FKS, 4FKW)

-160

 $-11$   $-10$   $-9$   $-8$   $-7$   $-6$   $-5$ 

ΔGexp [kcal/mol]

 $R^2 = ?$ 

実験値

-140

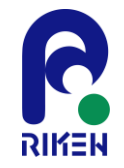

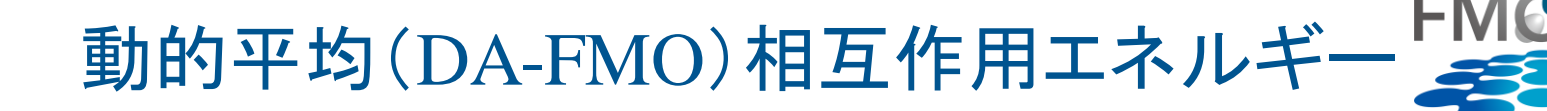

### リガンドのFMOによる相互作用エネルギー

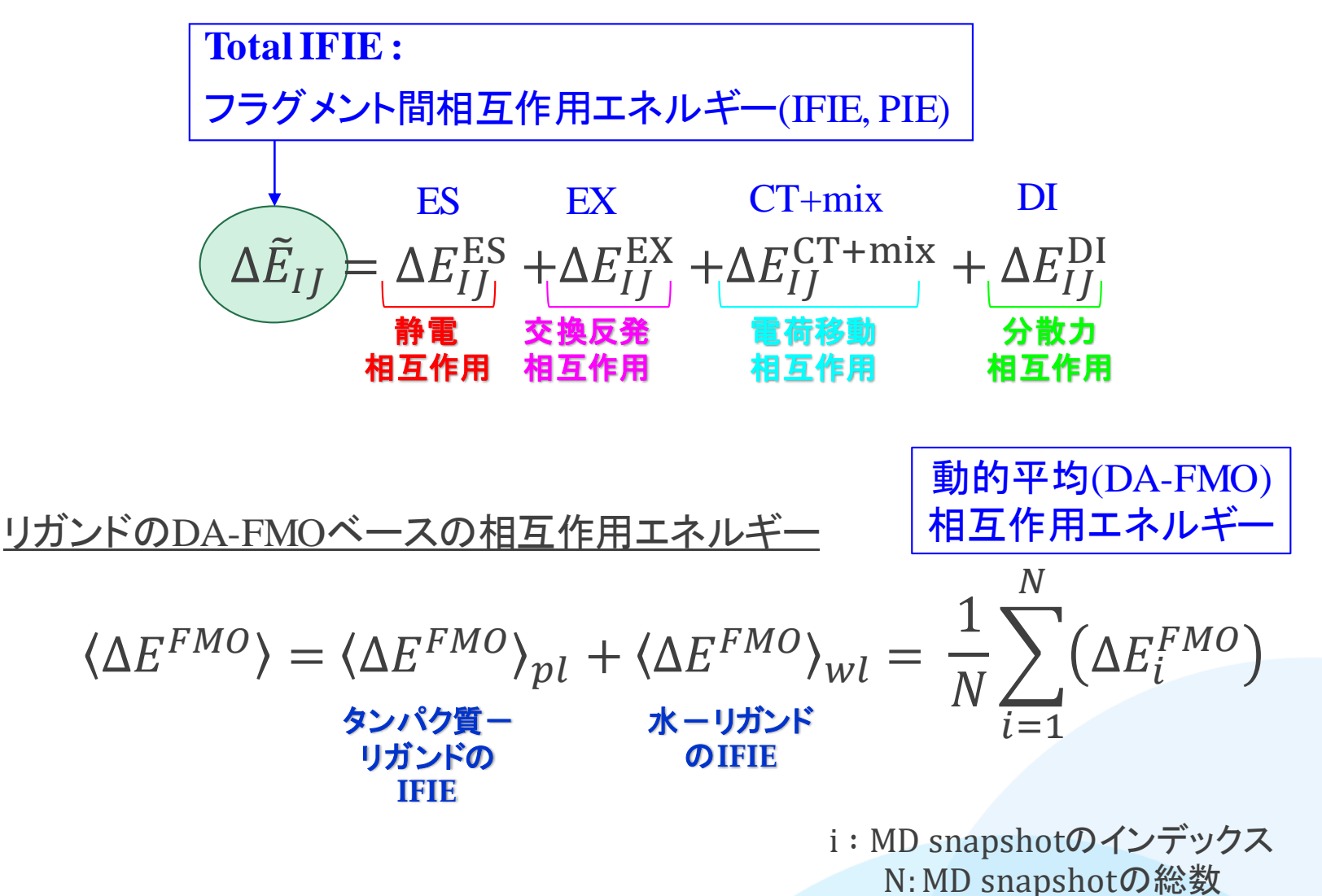

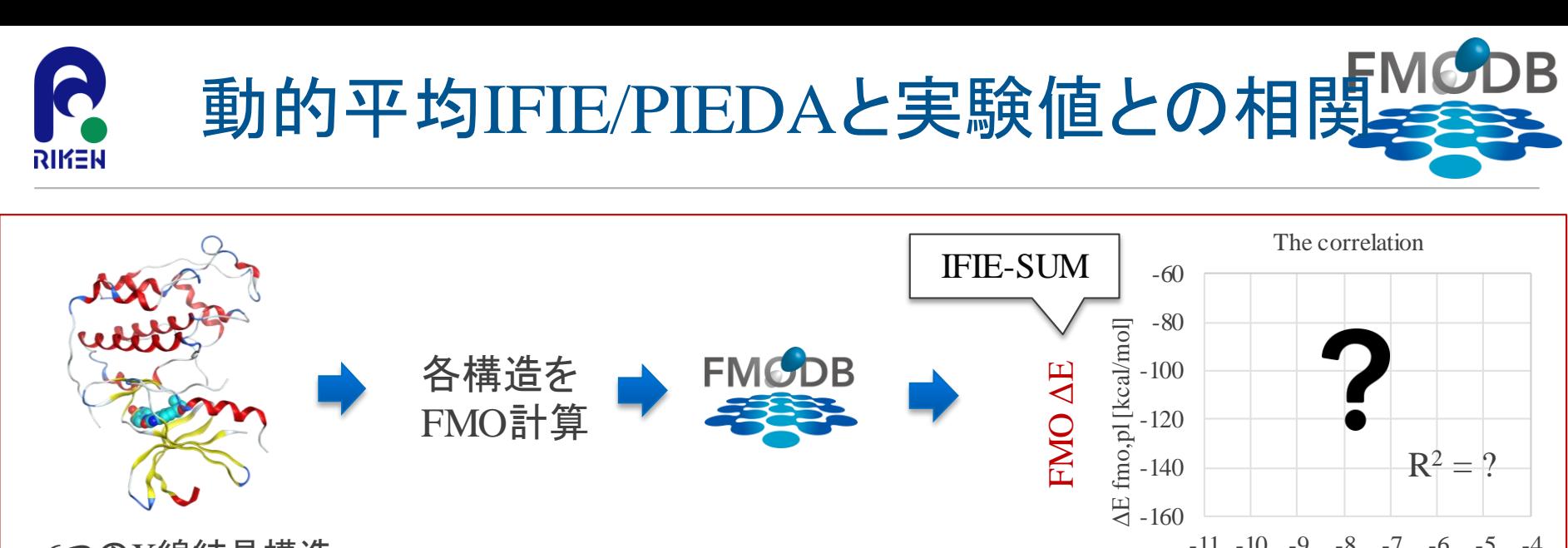

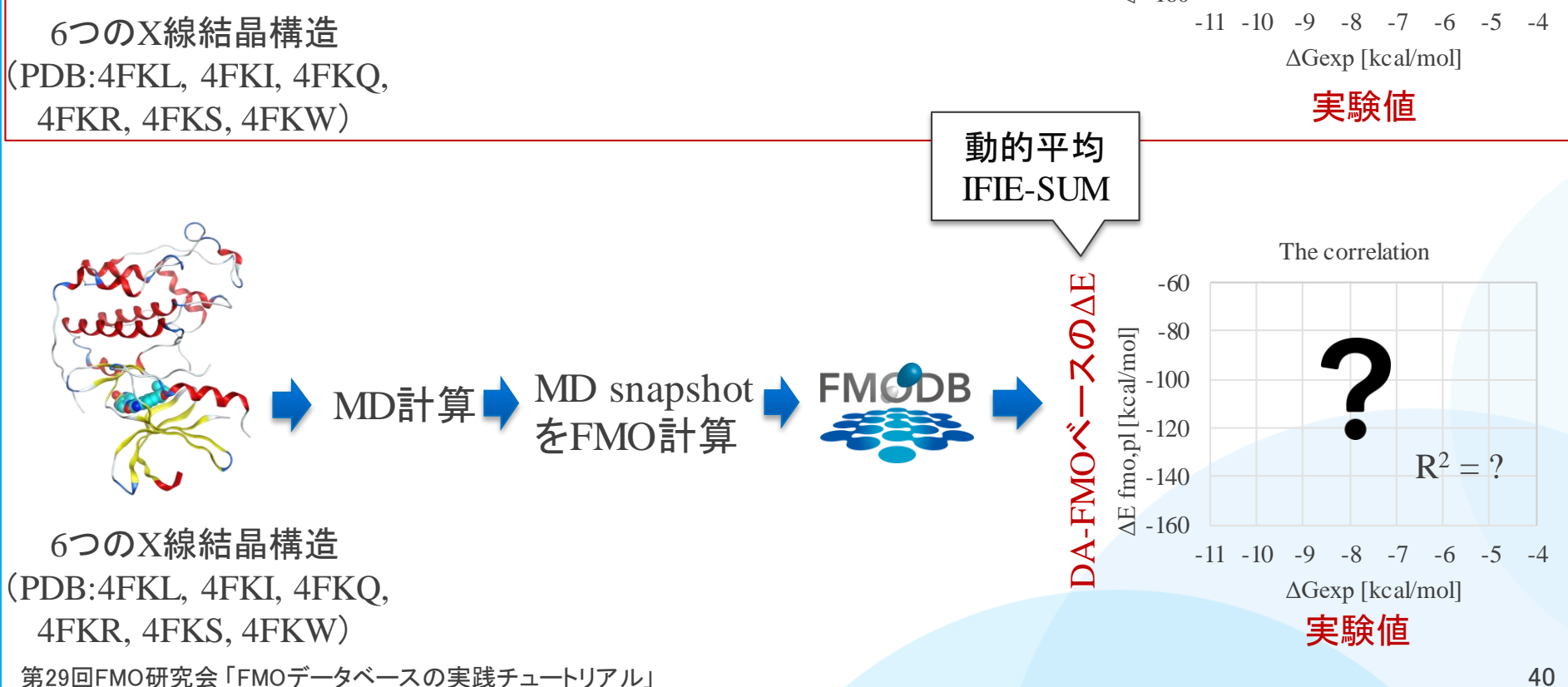

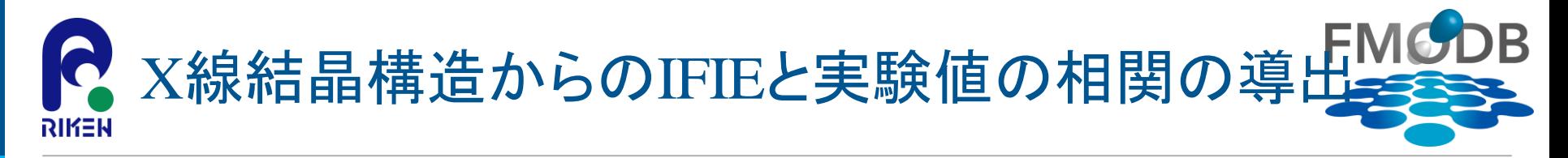

① CDK2のX線結晶構造(PDB: 4FKL, 4FKI, 4FKQ, 4FKR, 4FKS, 4FKW)の summary.csvファイルと相関グラフ\_CDK2\_X-ray.xlsxをダウンロード(p20~p23参照)

【URL】 <https://drugdesign.riken.jp/pub/CBI2022tut/>

チュートリアル(1)の配布Data 相関グラフ\_CDK2\_X-ray.xlsx IFIE\_PIEDA(CSV)/ summary.csv

## ② summary.csvをExcelで開き、R列にある「IFIE\_SUM」の値をコピー

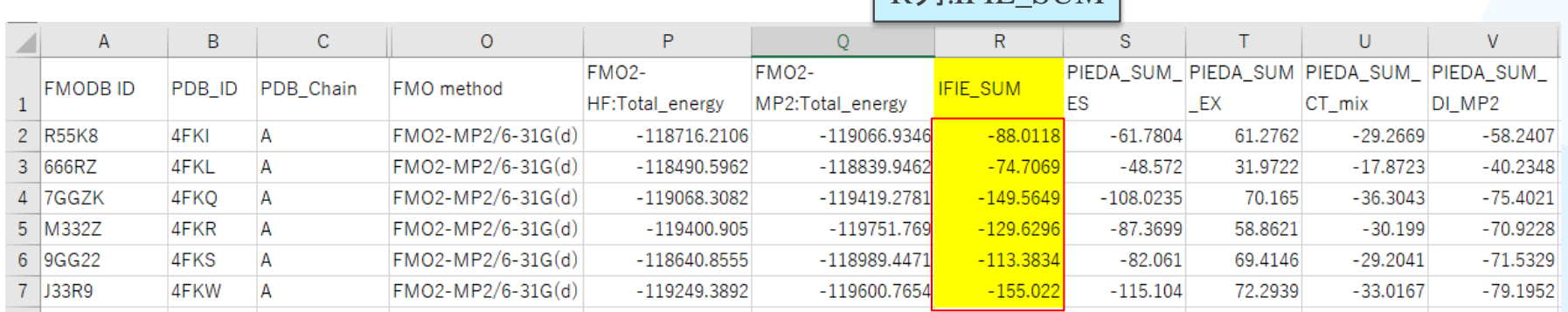

### IFIE\_SUMの値をCopy

 $R\overline{A}$ l-IFIE SUM

# $\times$ 線結晶構造からのIFIEと実験値の相関の導出<mark>会</mark> RIƘEN

③ 相関グラフ\_CDK2\_X-ray.xlsxファイルをExcelで開き、あらかじめ実験値 (ΔGexp)が入っているので、②でCopyしたIFIE\_SUMの値を、D列(IFIE\_SUM) に張り付ける (※FMODB IDがきちんと対応しているか注意してください)

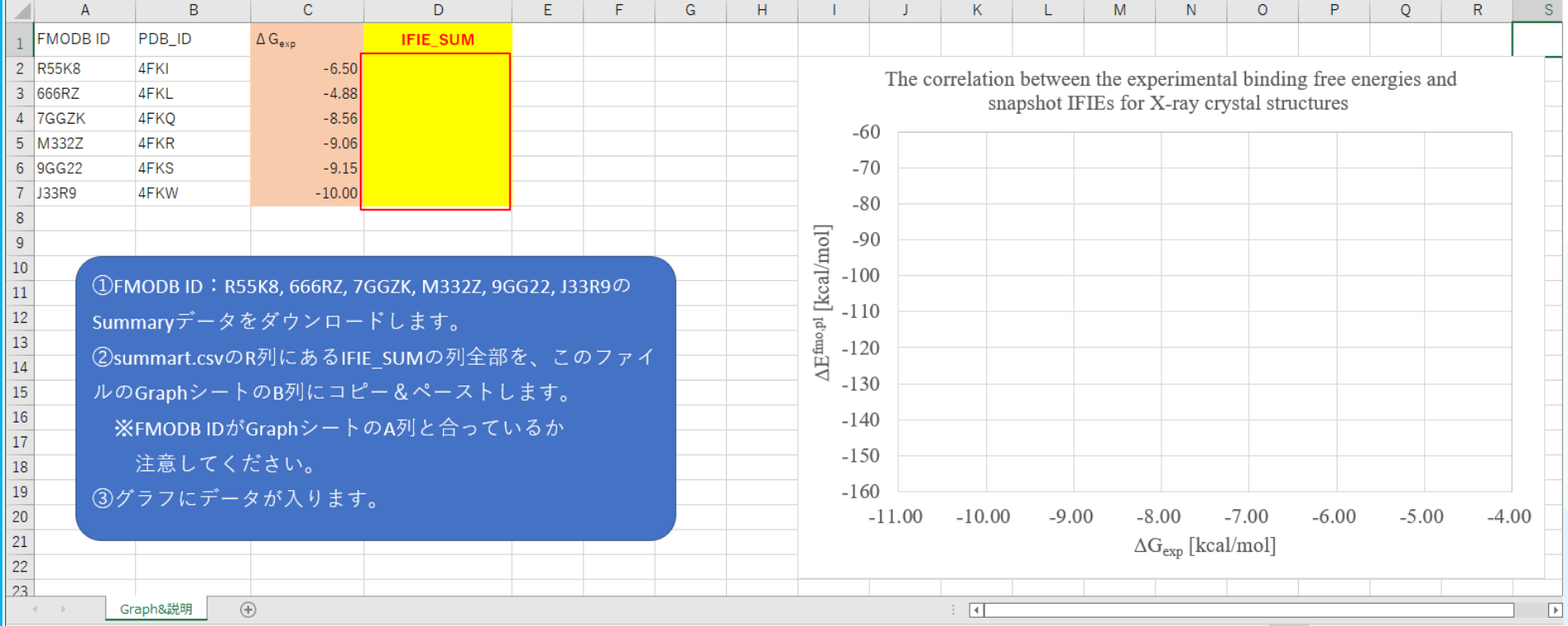

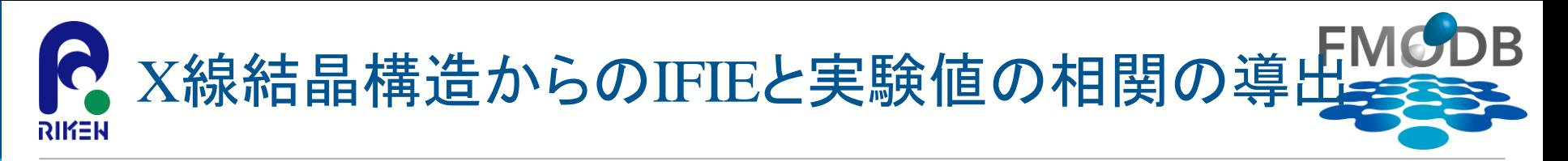

④ CDK2のX線結晶構造を使用してFMO計算した相互作用エネルギー (IFIE\_SUM)と実験値との相関グラフが作成される  $R^2 = 0.78$ 

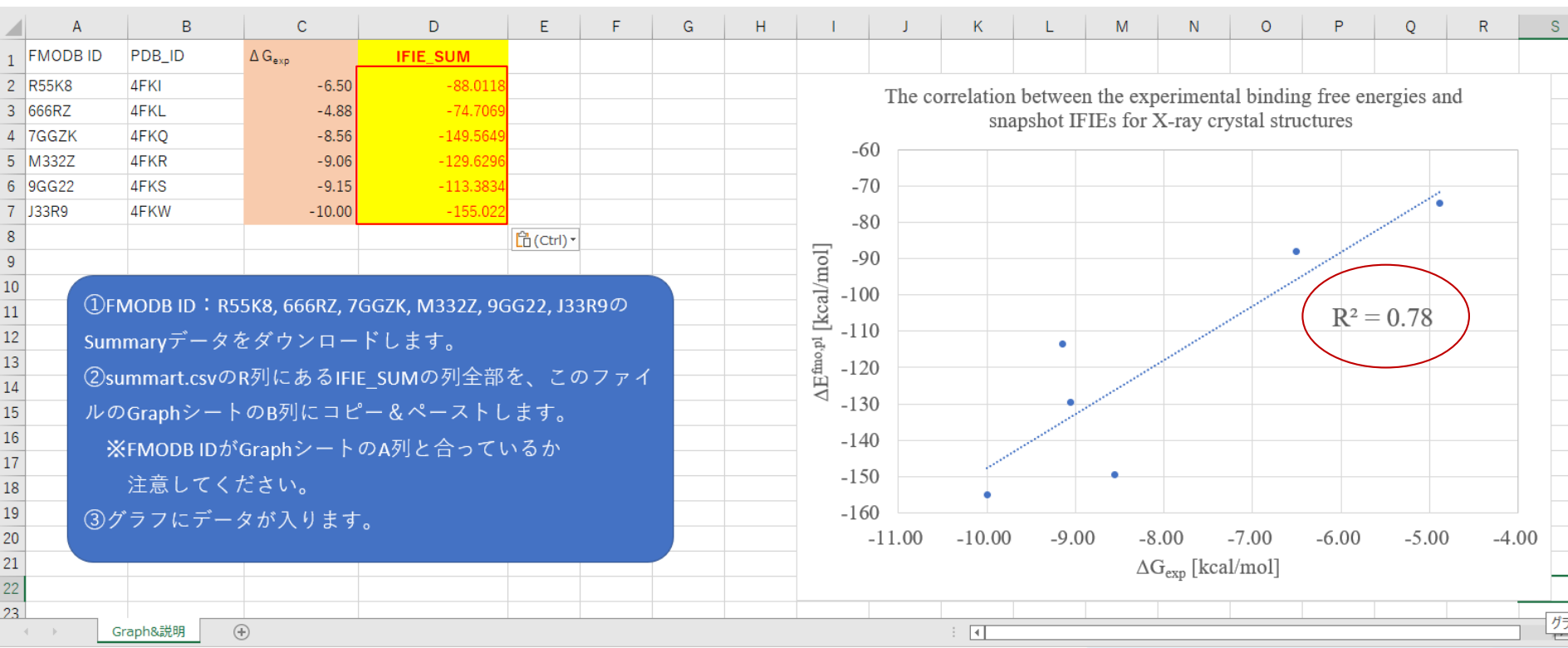

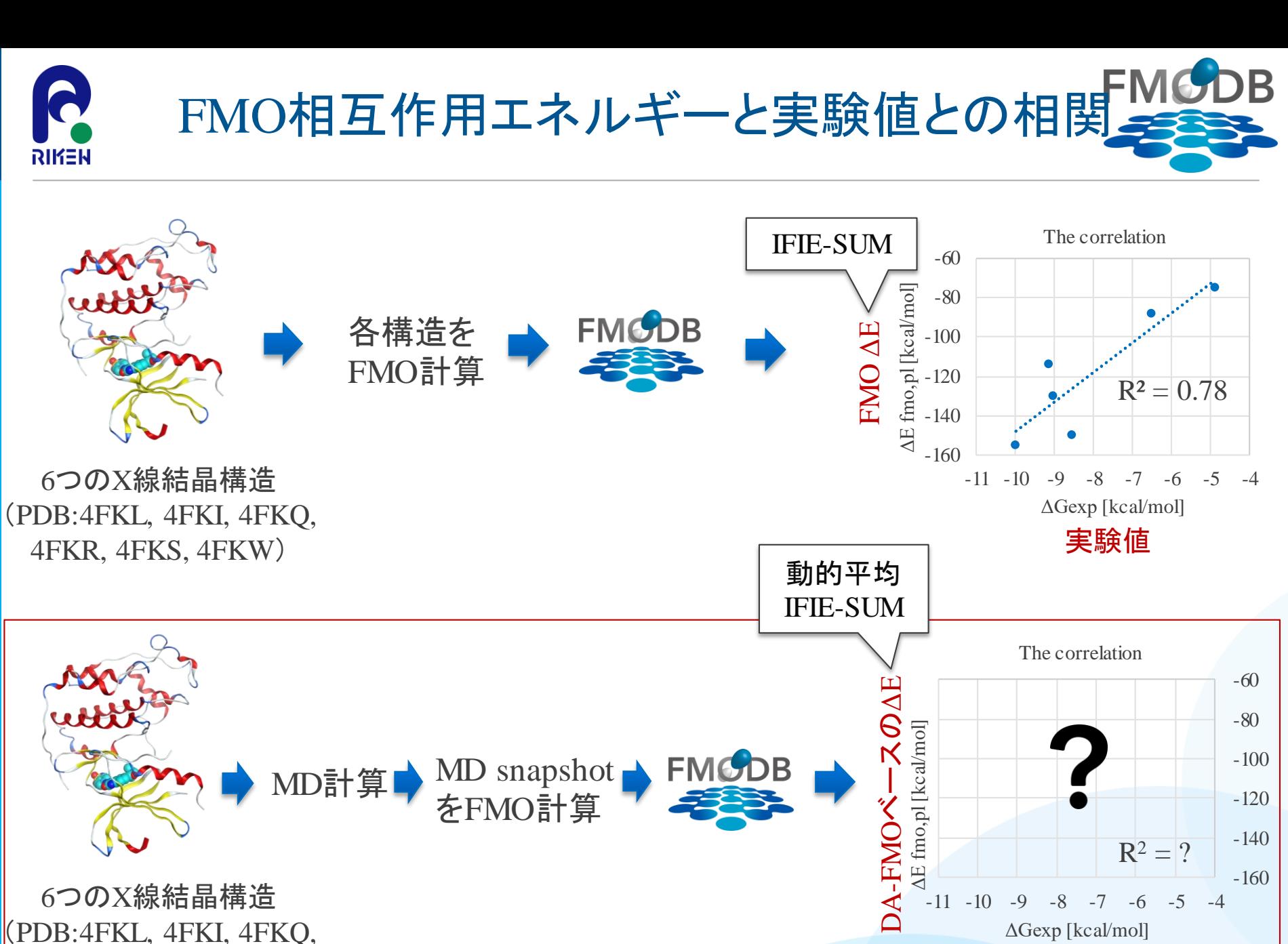

4FKR, 4FKS, 4FKW)

第29回FMO研究会 「FMOデータベースの実践チュートリアル」

実験値

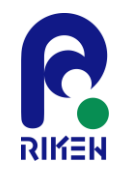

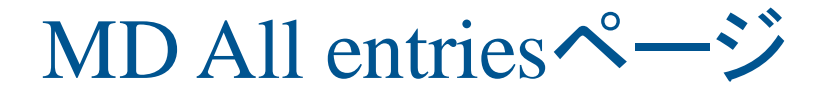

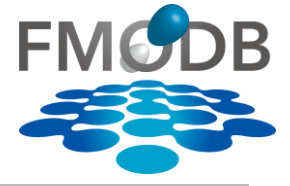

## ① Topページの左のCategoryから、MD All Entriesをクリック

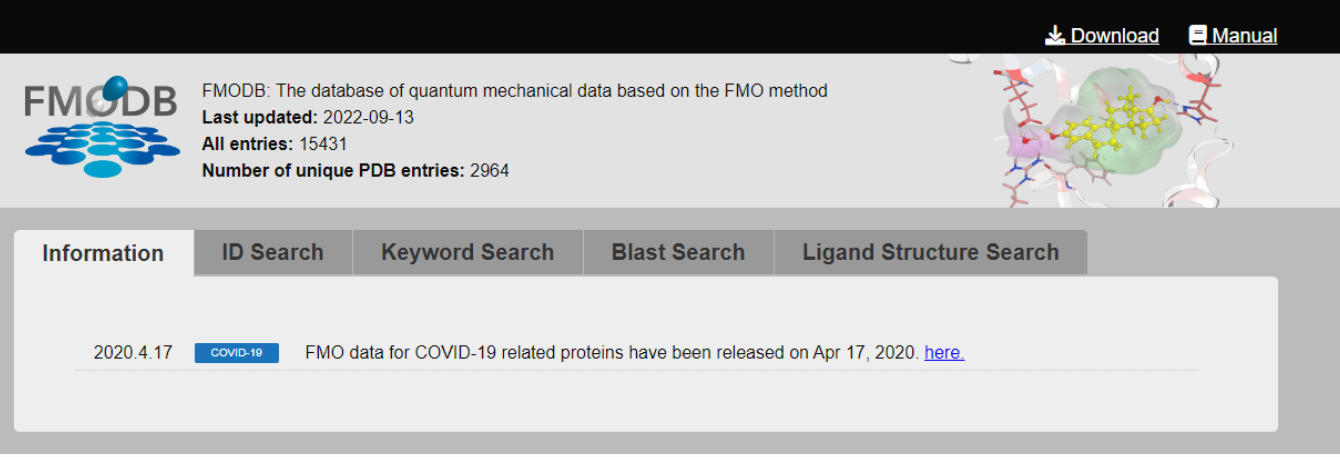

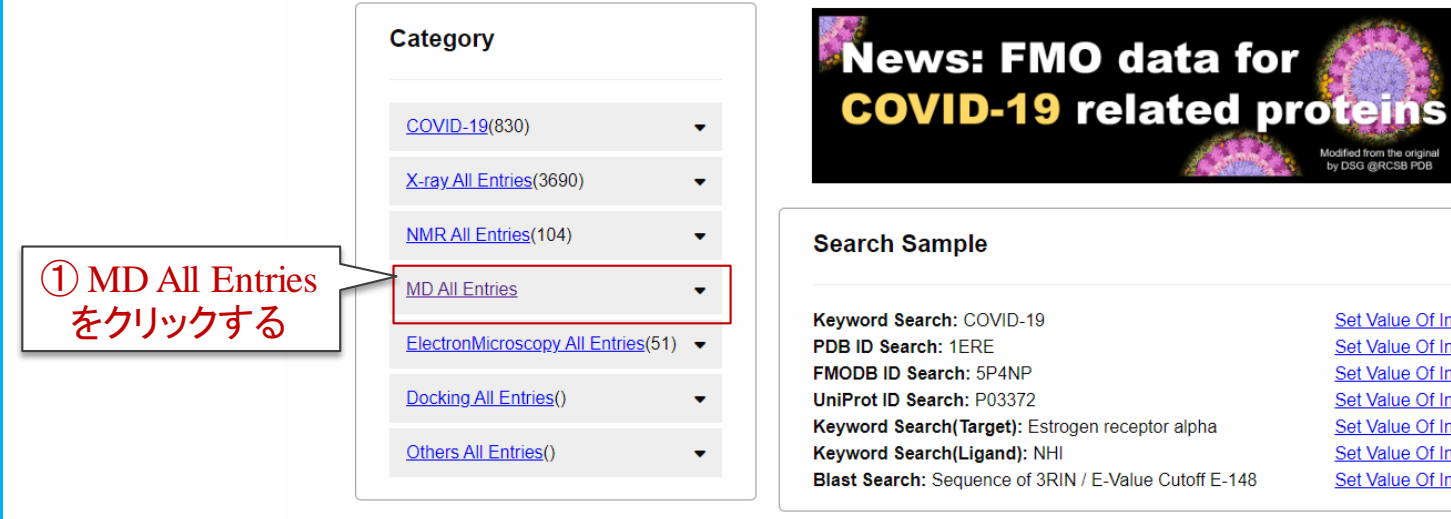

### **Set Value Of Input** Set Value Of Input Set Value Of Input Set Value Of Input Keyword Search(Target): Estrogen receptor alpha Set Value Of Input **Set Value Of Input** Blast Search: Sequence of 3RIN / E-Value Cutoff E-148 **Set Value Of Input**

Modified from the original<br>by DSG @RCSB PDB

45

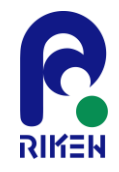

MD All entriesページ

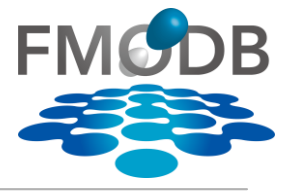

MD snapshotをFMO計算したデータの一覧がCalculation Nameごとに表示される

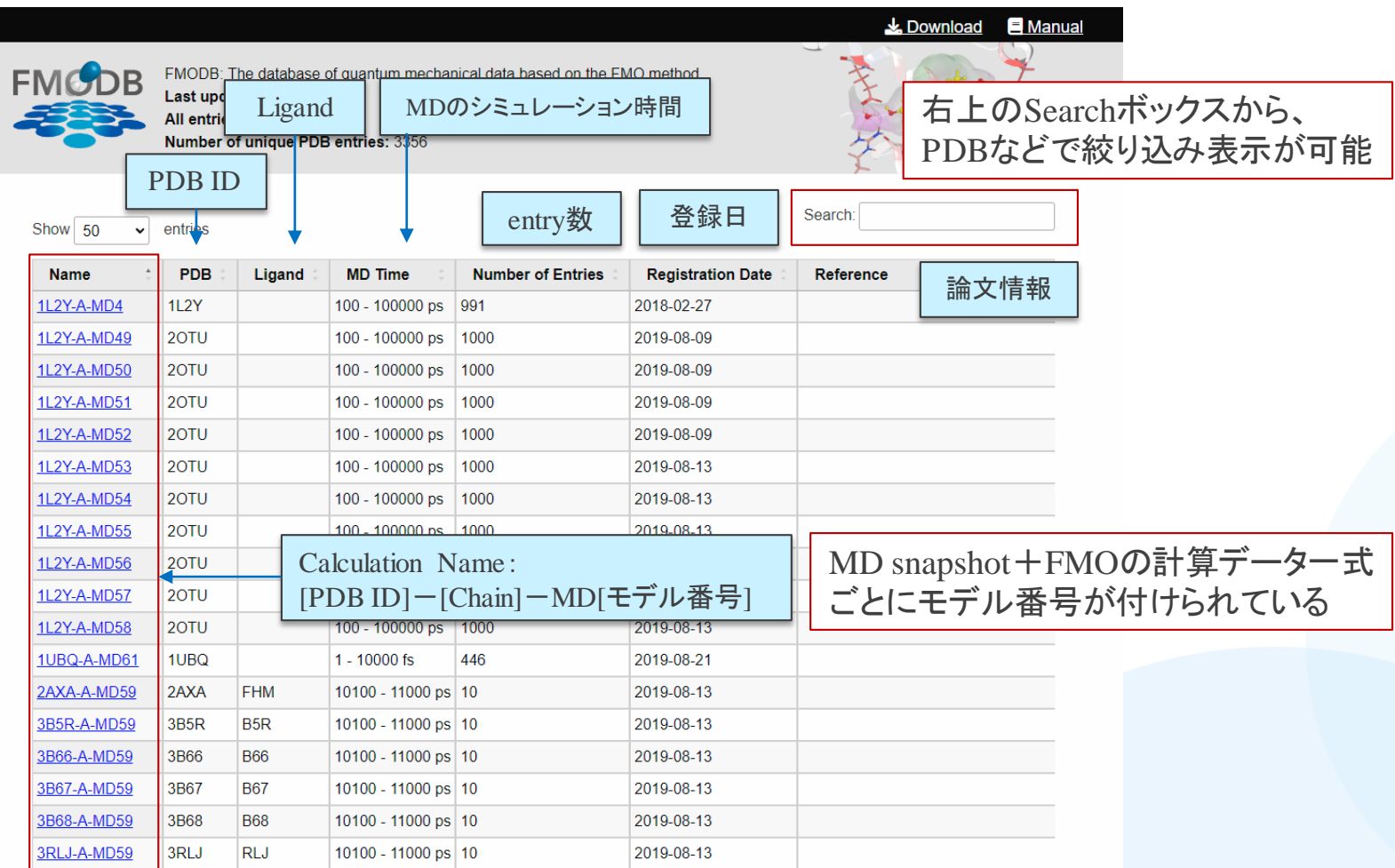

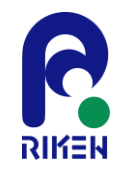

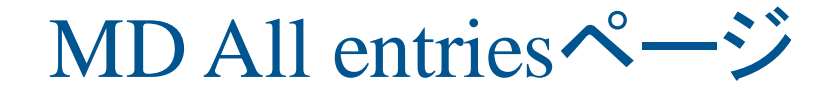

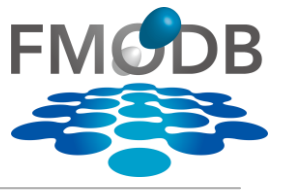

- ② 右上のSearchボックスに「4FK」と入力すると、PDB:4FKL, 4FKI, 4FKQ, 4FKR, 4FKS, 4FKWの計算データに絞り込まれる
- ③ 表の中から「4FKL-AB-MD339」を選択する

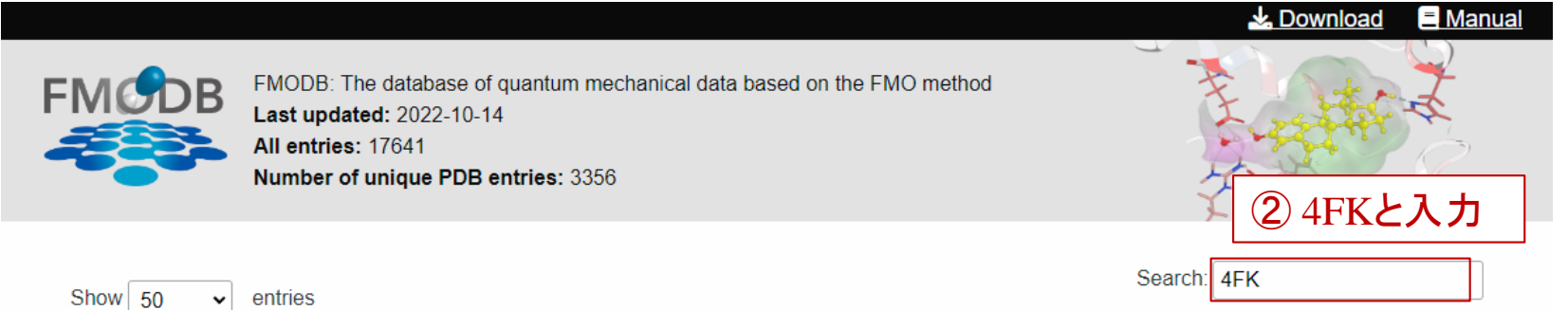

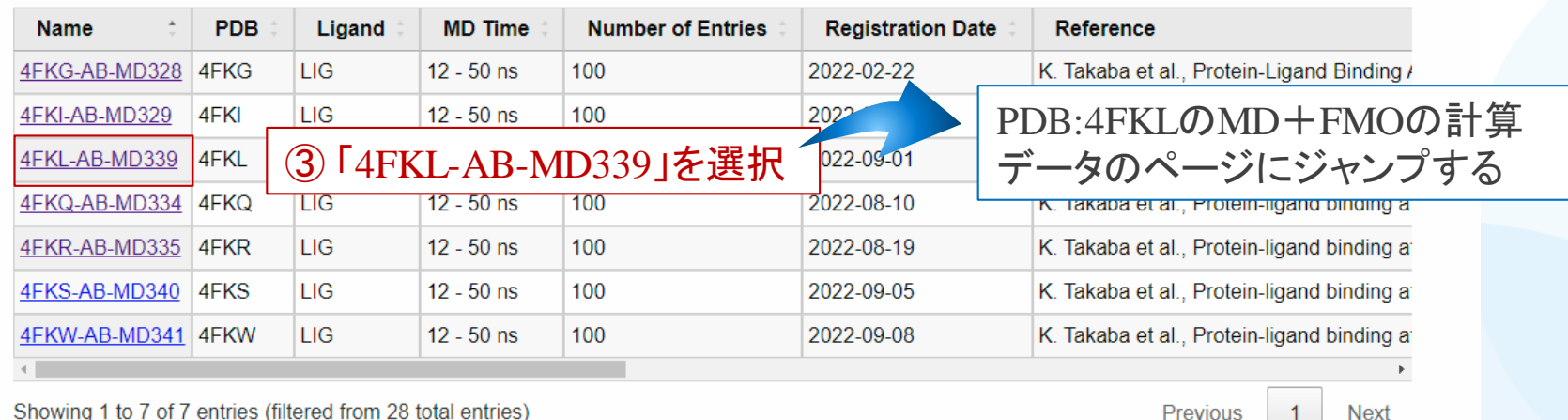

Showing 1 to 7 of 7 entries (filtered from 28 total entries)

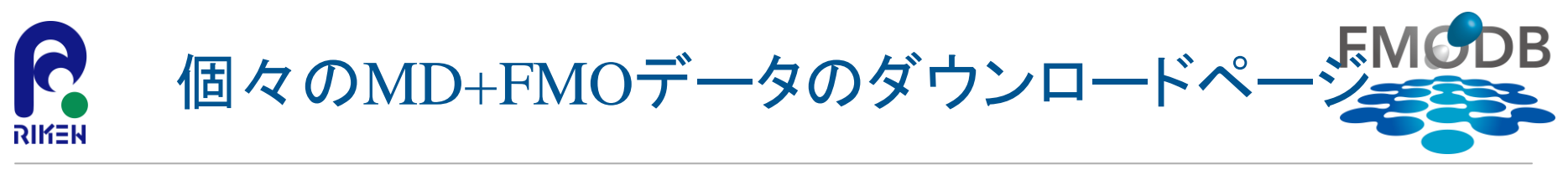

### PDB:4FKLのMD snapshotをFMO計算した計算データ一式(CalculationName: 4FKL-AB-MD339)を ダウンロードするページ Fragment List

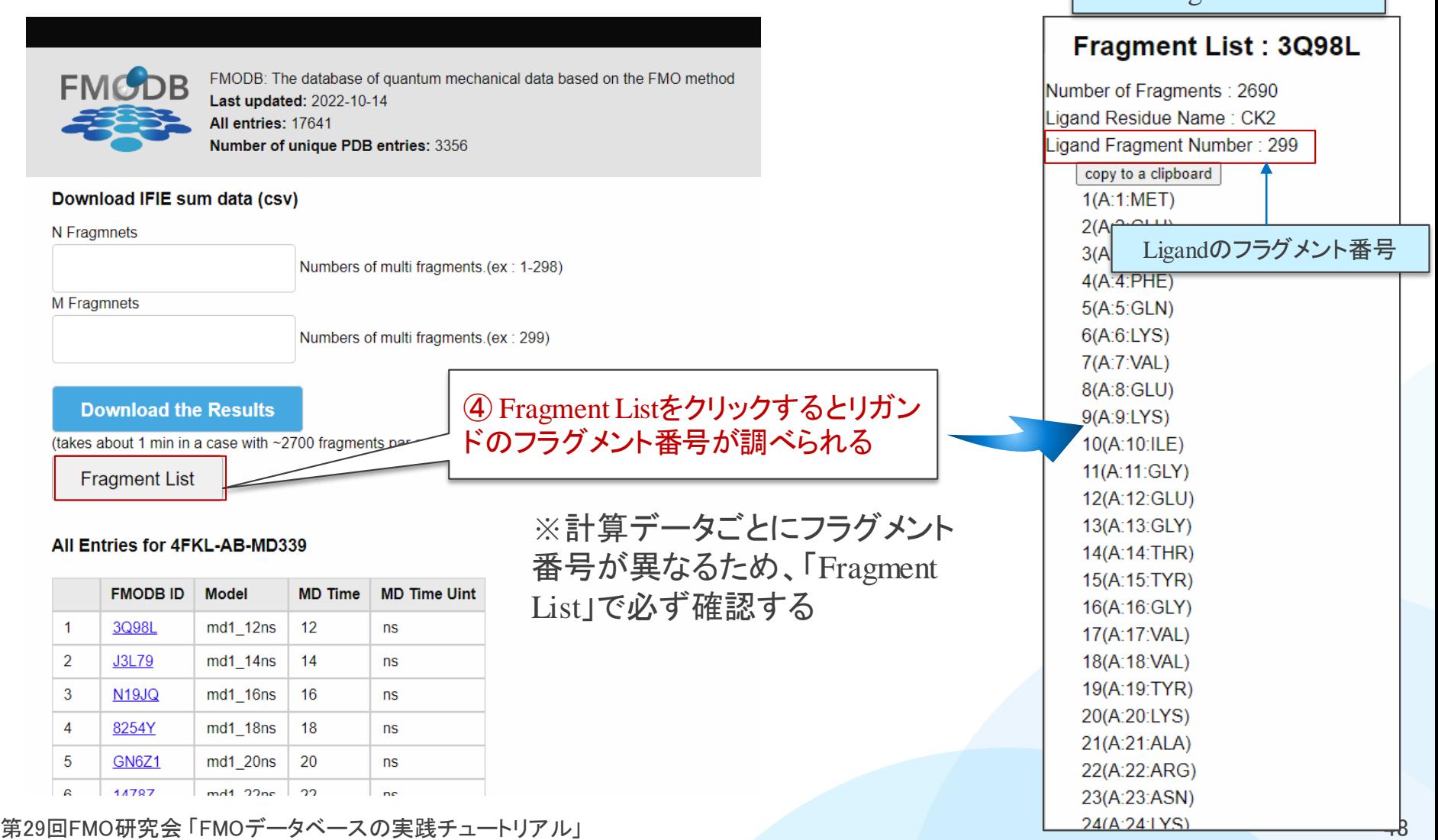

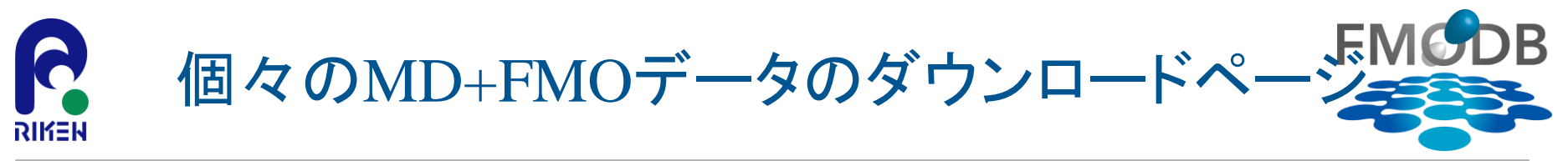

### PDB:4FKLのMD snapshotをFMO計算した計算データ一式(CalculationName: 4FKL-AB-MD339)を ダウンロードするページ

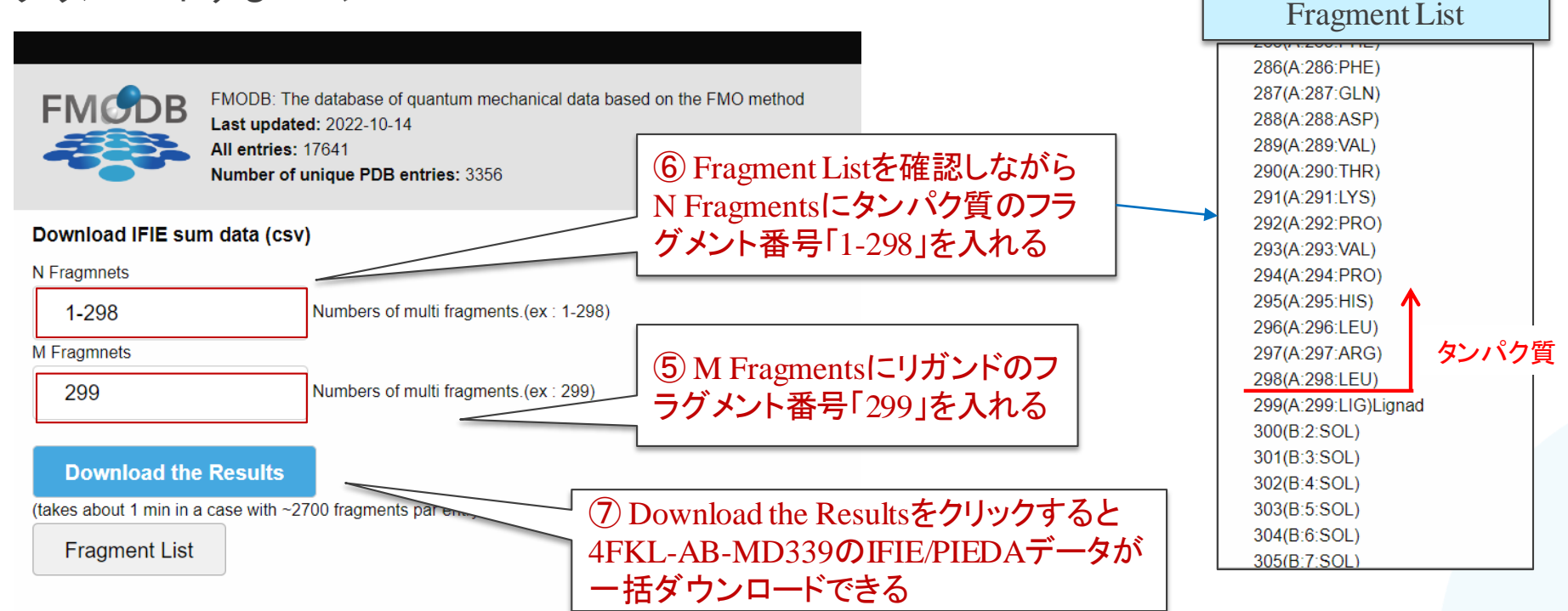

### All Entries for 4FKL-AB-MD339

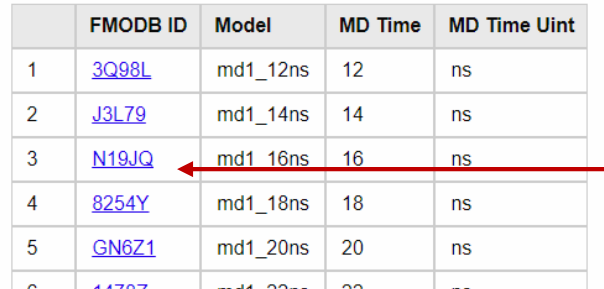

【注意】ダウンロードには1~2分かかります

MD snapshotのFMO計算の各データは ここをクリックすると詳細ページにジャンプできる

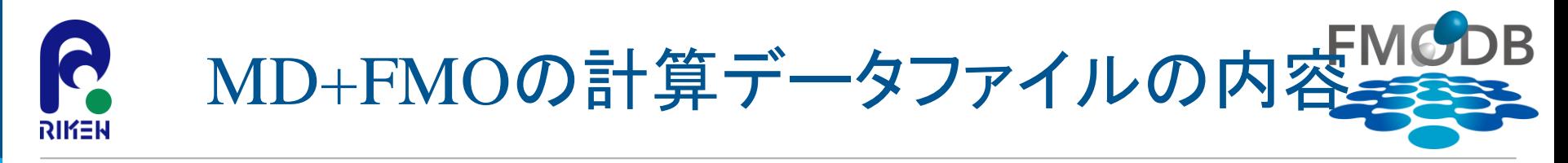

### ダウンロードされた「IFIE\_4FKL-AB-MD339.csv」のファイルの内容

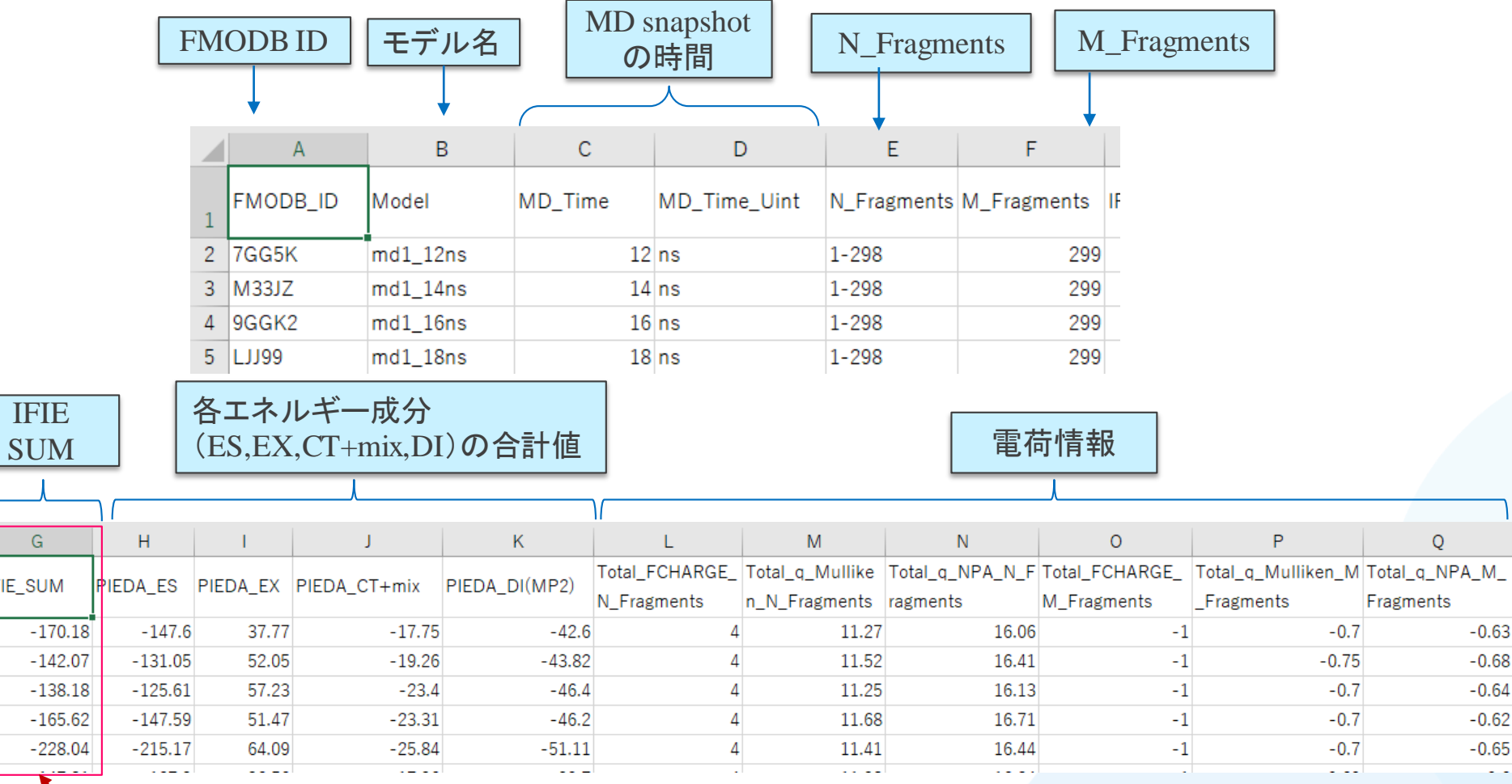

このIFIE\_SUMを使用して、動的平均IFIEと 実験値との相関グラフを作成する

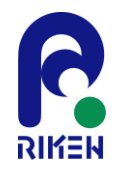

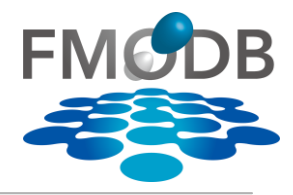

## ⑧ 「IFIE\_4FKL-AB-MD339.csv」をExcelで開く

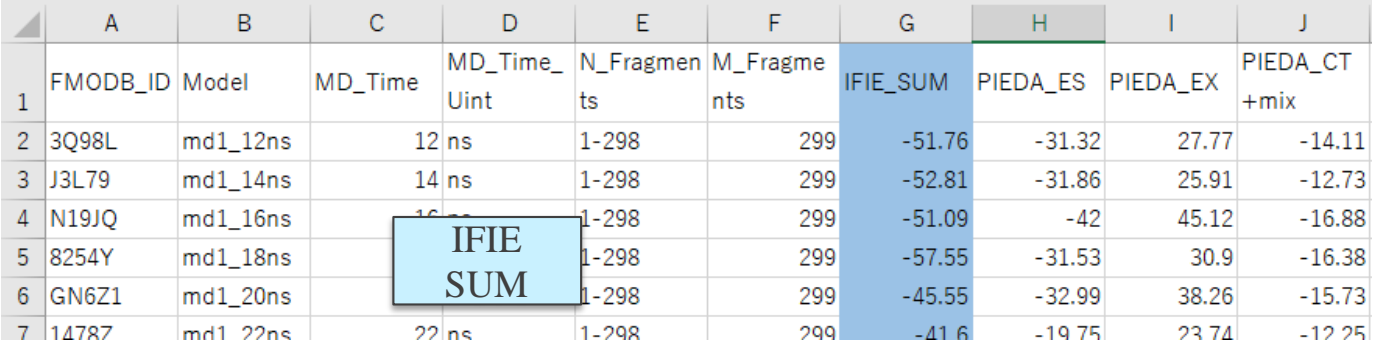

## ⑨ 「G列:IFIE\_SUM」の下のセルに「=AVERAGE(G2:G101)」を入力する

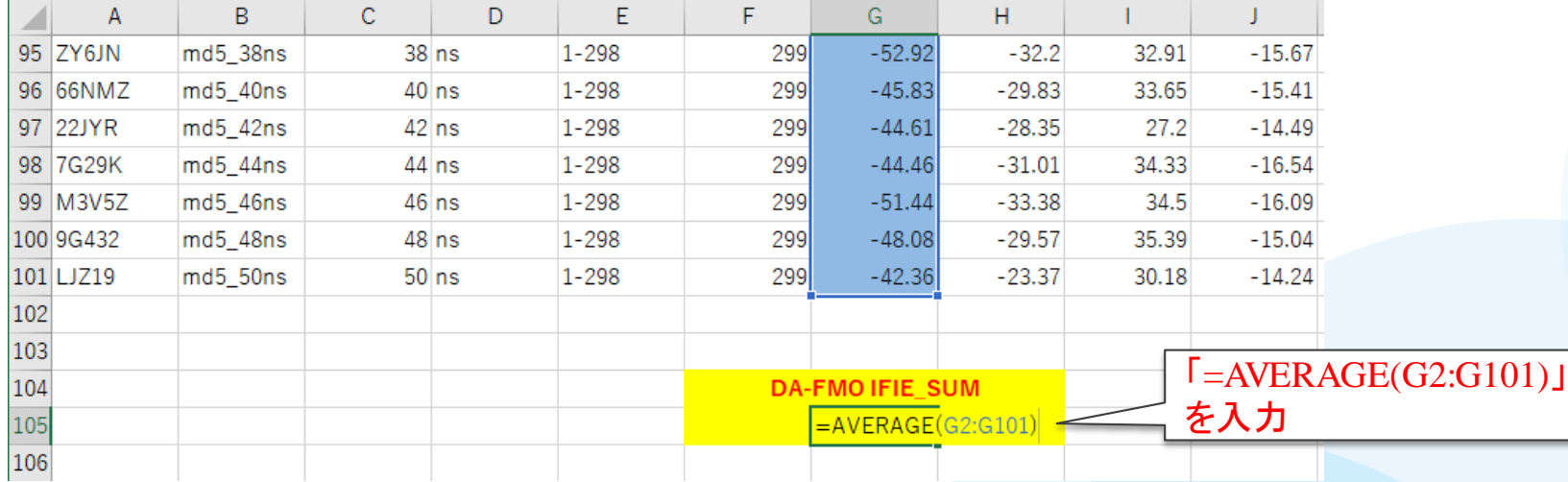

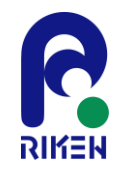

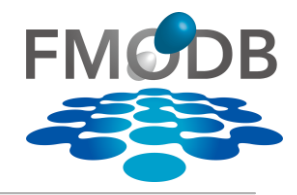

### IFIE\_SUMの平均値が入る

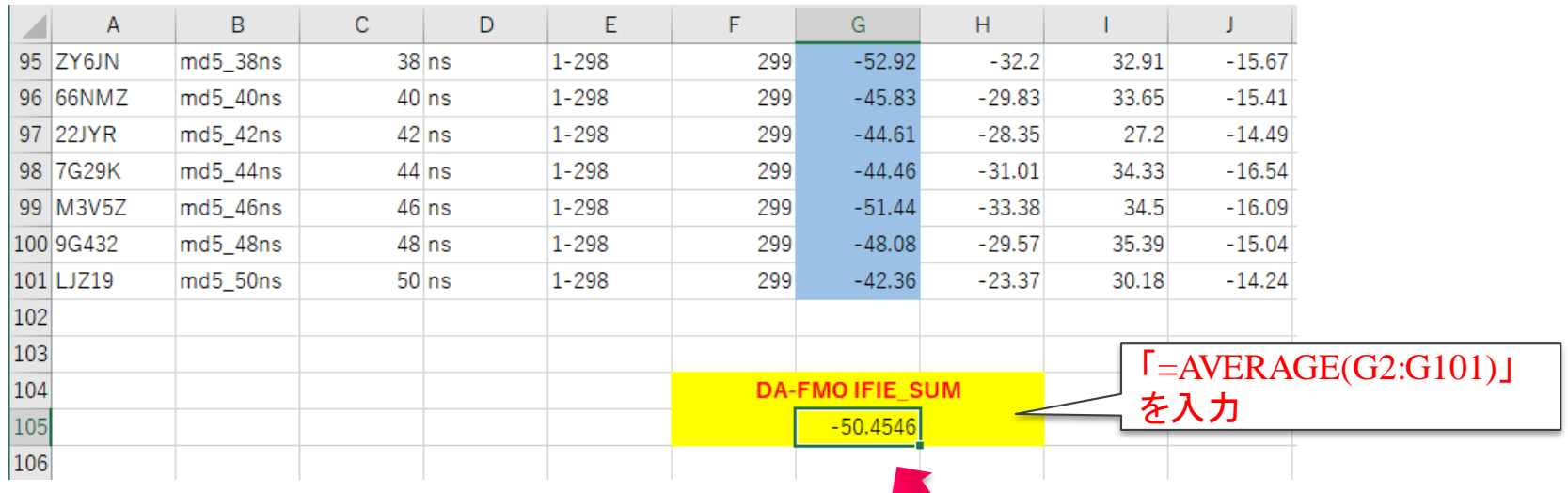

DA-FMO(動的平均) 相互作用エネルギー

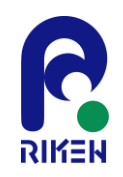

# DA-FMO(動的平均)IFIE\_SUMの取得

## ⑩ MD All entriesページから、以下のデータを取得し、同じようにIFIE\_SUMの平均をとる

- 4FKI-AB-MD329
- 4FKQ-AB-MD334
- 4FKR-AB-MD335
- 4FKS-AB-MD340
- 4FKW-AB-MD341

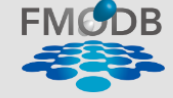

FMODB: The database of quantum mechanical data based on the FMO method Last updated: 2022-10-14 All entries: 17641 Number of unique PDB entries: 3356 Search: 4FK Show 50  $\mathbf{v}$ entries **Name** PDB Ligand **MD Time Number of Entries Registration Date** Reference 4FKG-AB-MD328 4FKG **LIG**  $12 - 50$  ns 100 2022-02-22 K. Takaba et al., Pro 4FKI  $\overline{\phantom{a}}$  is in the set of  $\overline{\phantom{a}}$  $12 - 50$  ns 100 2022-03-09 K. Takaba et al., Pro 4FKI-AB-MD329 4FKL-AB-MD339 4FKL LIG  $12 - 50$  ns 100 2022-09-01 K. Takaba et al., Pro 4FKQ-AB-MD334 4FKQ LIG  $12 - 50$  ns 100 2022-08-10 K. Takaba et al., Pro 4FKR-AB-MD335 4FKR  $\overline{\phantom{a}}$  is in the set of  $\overline{\phantom{a}}$  $12 - 50$  ns 100 2022-08-19 K Takaba et al Pro LIG 4FKS-AB-MD340 4FKS  $12 - 50$  ns 100 2022-09-05 K. Takaba et al., Pro **IFKW-AB-MD341** LIG 2022-09-08 4FKW  $12 - 50$  ns 100 K. Takaba et al., Pro

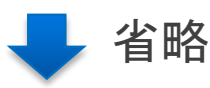

Showing 1 to 7 of 7 entries (filtered from 28 total entries)

Previo

CDK2のX線結晶構造(PDBID:4FKI, 4FKL, 4FKQ, 4FKR, 4FKS, 4FKWのMD snpshots をFMO計算したデータ(IFIE/PIEDA)を1ファイルにまとめたものを以下からダウンロード

> 【URL】 <https://drugdesign.riken.jp/pub/CBI2022tut/> チュートリアル(1)の配布Data 相関グラフ\_CDK2\_MD.xlsx IFIE\_PIEDA(CSV)/

 $\overline{\phantom{a}}$  IFIE 4FK\*-AB-MD\*.csv

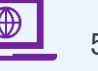

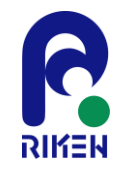

## DA-FMO(動的平均)相互作用エネルギーと 実験値の相関の導出

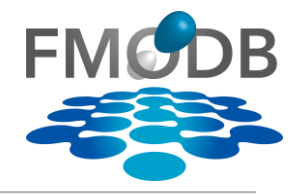

## ⑪ 「相関グラフ\_CDK2\_MD.xlsx」 をExcelで開き、「IFIE\_4FKI-AB-MD329」 シートのDA-FMO IFIE\_SUMの値をCopy

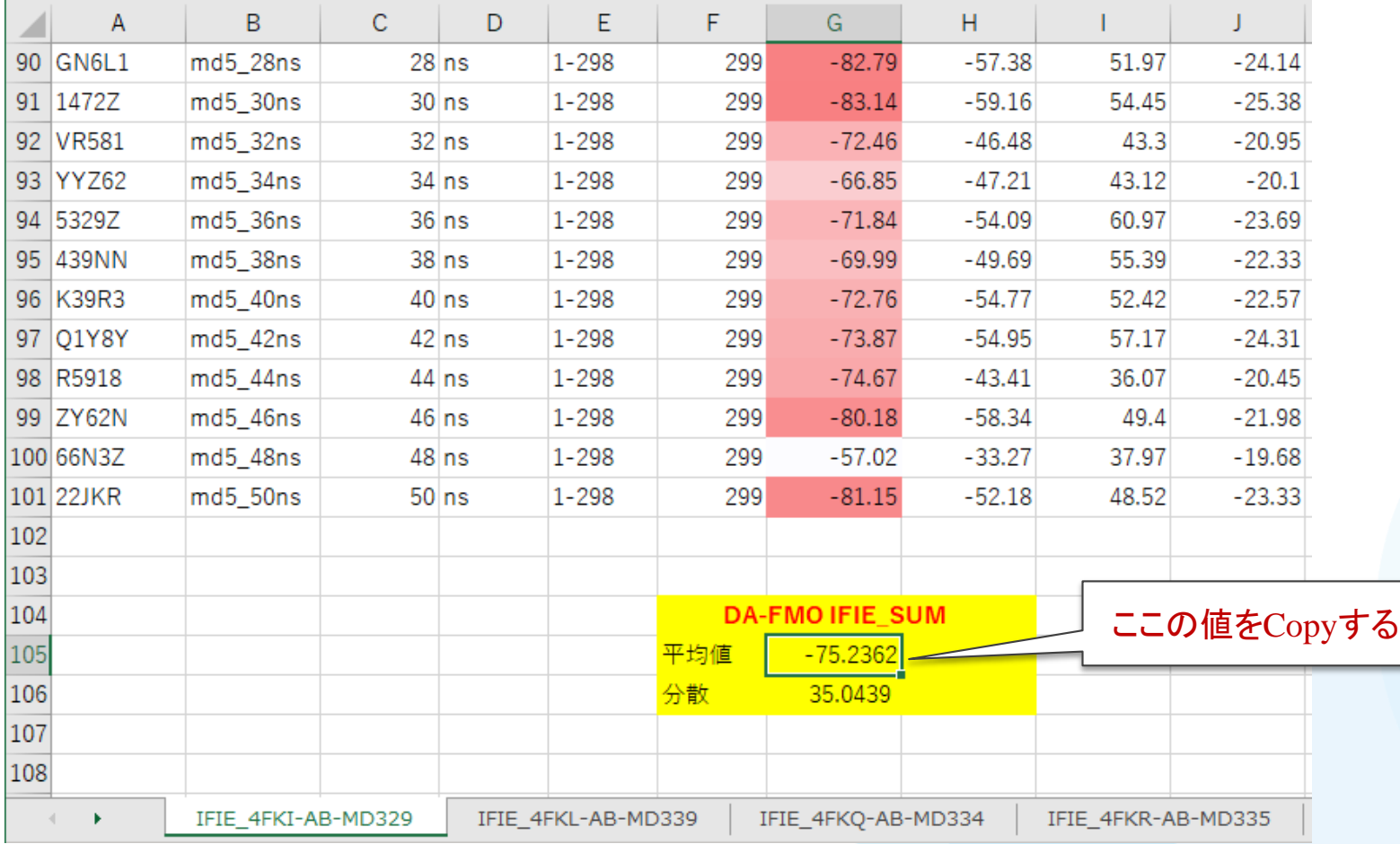

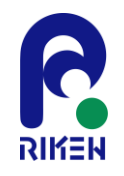

# DA-FMO(動的平均)相互作用エネルギーと 実験値の相関の導出

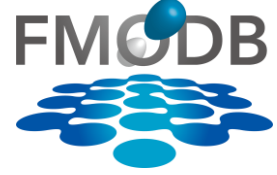

## ⑫ 「Graph」シートのPDB:4FKIの行のF列:IFIE\_SUMの部分に張り付ける

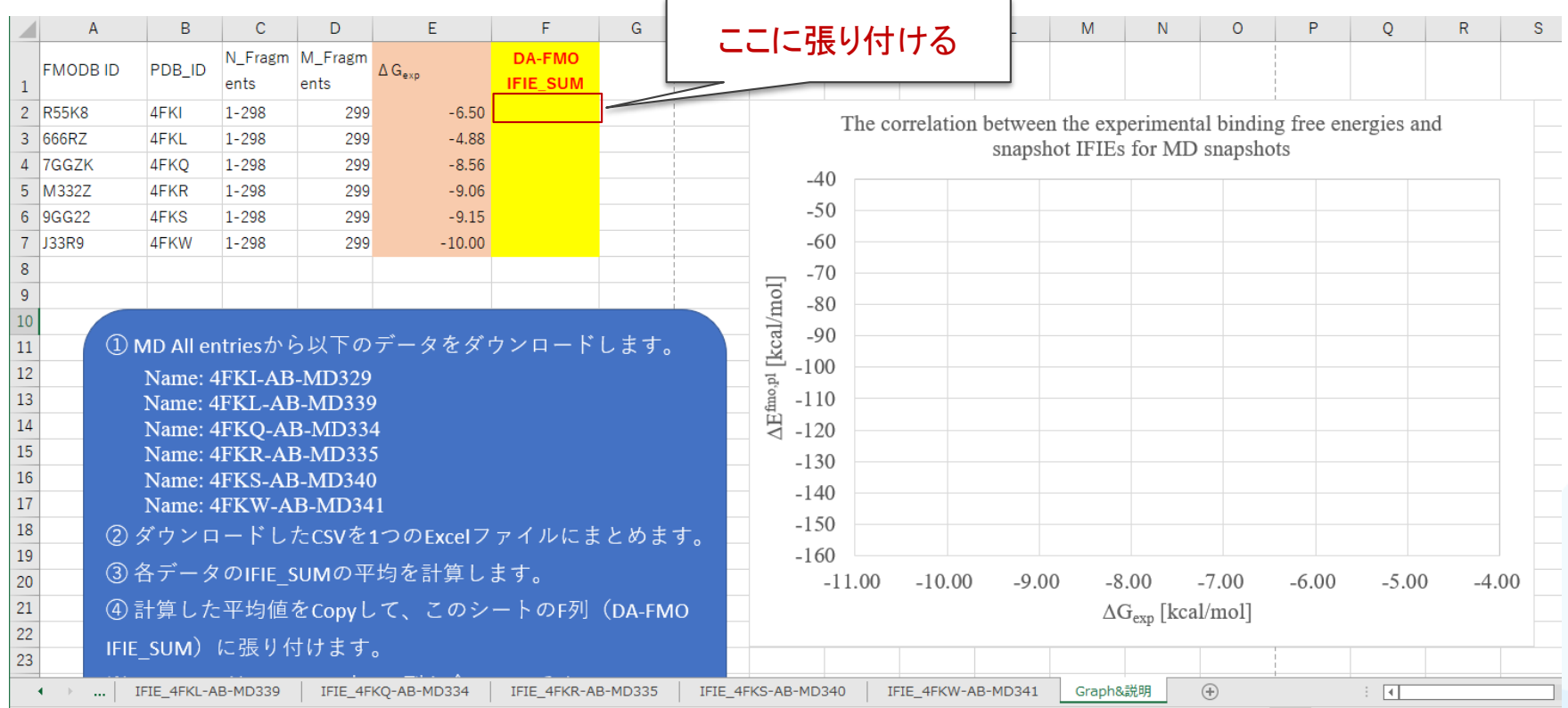

他のシートのDA-FMO IFIE\_SUMの値も同様にCopyしてGraphシートに貼り付ける

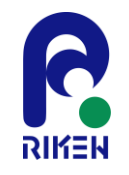

# DA-FMO(動的平均)相互作用エネルギーと FMODB 実験値の相関の導出

### GraphシートのIFIE\_SUMに値をすべてに貼り付けると、実験値との相関グラフ が作成される  $R^2 = 0.99$

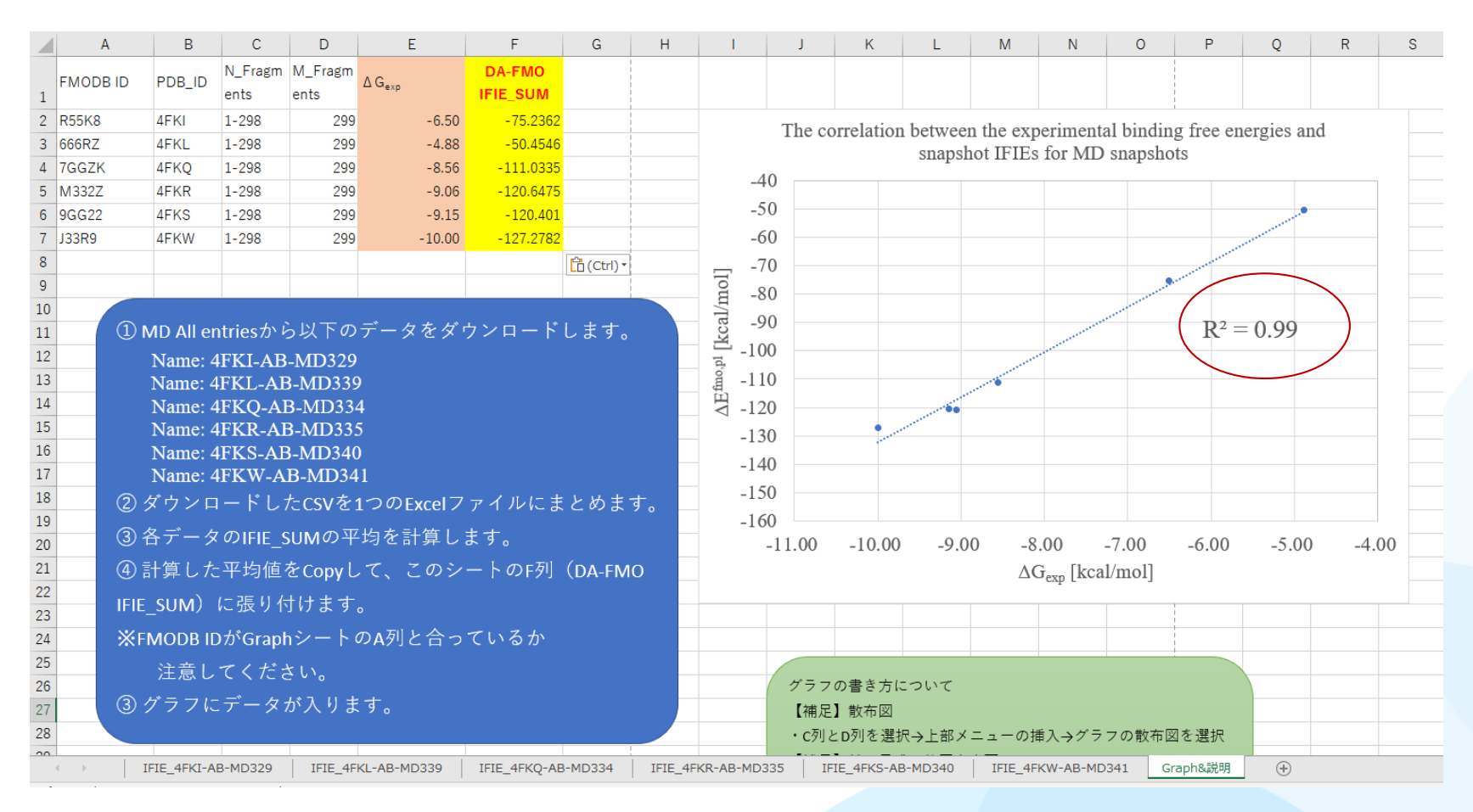

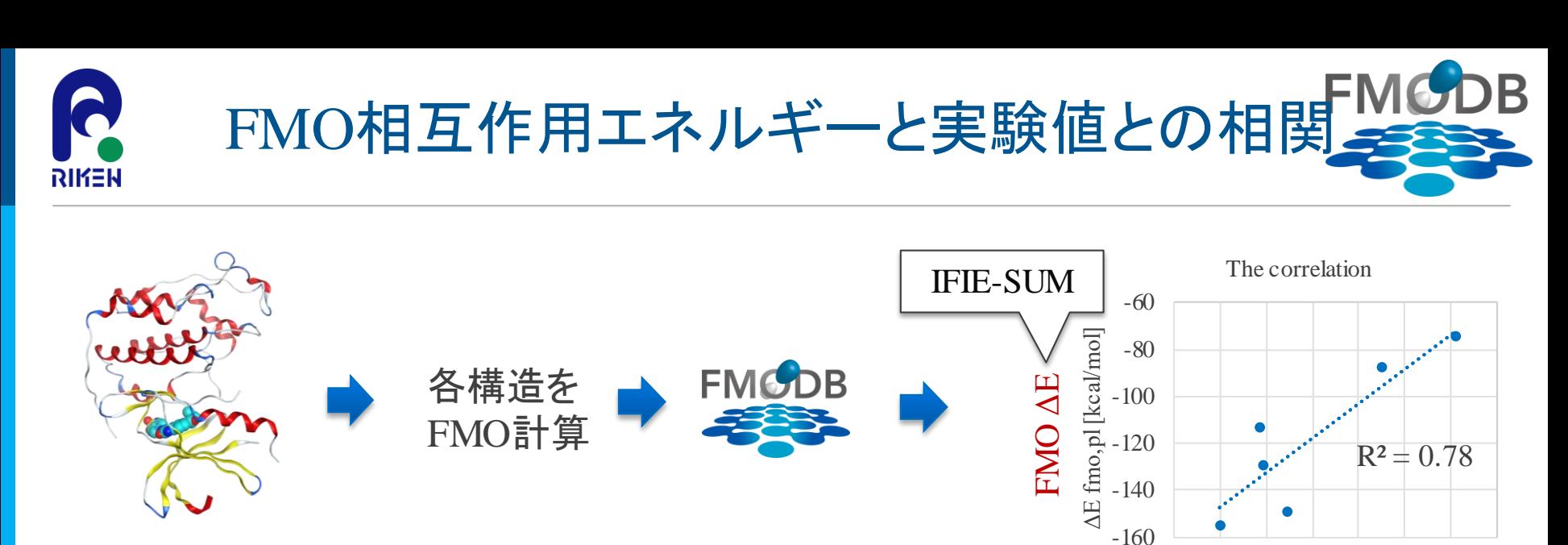

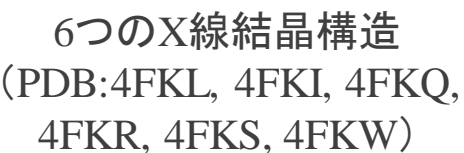

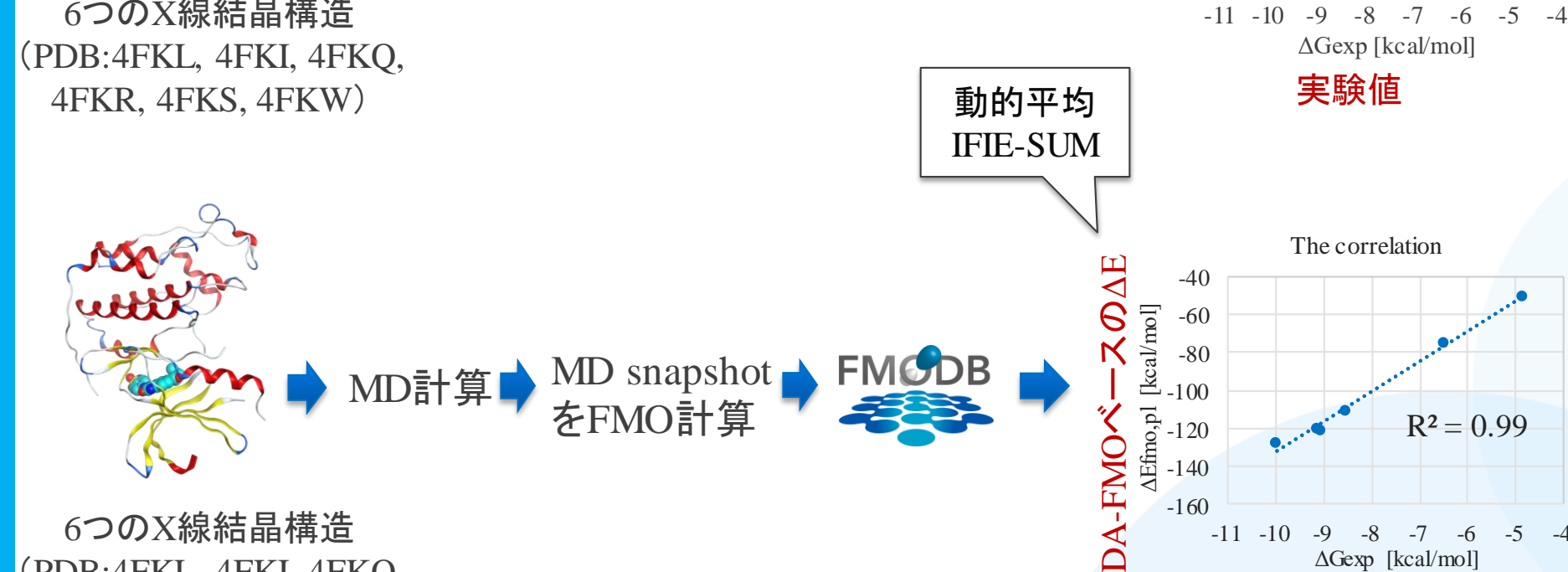

第29回FMO研究会 「FMOデータベースの実践チュートリアル」 6つのX線結晶構造 (PDB:4FKL, 4FKI, 4FKQ, 4FKR, 4FKS, 4FKW)

実験値

ΔGexp [kcal/mol]

 $-11$   $-10$   $-9$   $-8$   $-7$   $-6$   $-5$ 

-160

 $R^2 = 0.99$ 

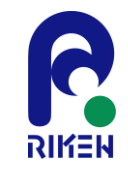

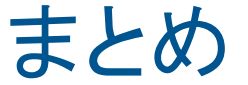

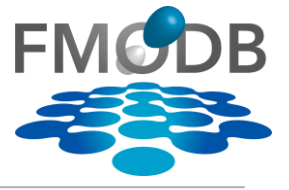

- FMODBの紹介と基本的な操作方法
- FMODBの新機能として、MD snapshotをFMO計算した一連の 計算データセットに対応したWebインタフェースを紹介
	- CDK2のMD snapshotをFMO計算したデータ一式をダウンロード
	- 単一の構造(X線結晶構造)を用いたIFIE(SUM)と実験的な結合自由エ ネルギーとの相関は $R^2 = 0.78$ であることを確認
	- MDとFMOを組み合わせた、構造の揺らぎを考慮した動的平均IFIE (SUM)と実験的な結合自由エネルギーとの相関はR<sup>2</sup> = 0.99であること を確認
- 今後の開発予定:
	- MD trajectoryの簡易的な解析ページの作成

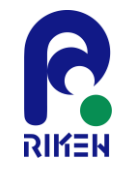

# FMODBの問合せ先

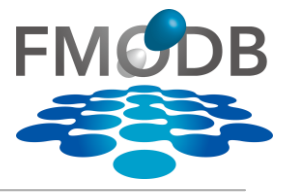

## 問い合わせは以下からお願いします

- 質問・問合せ先:
	- Mail:fmodb\_contact@ml.riken.jp
	- HPの右上の「Contact to FMODB managers.」からの問合せ

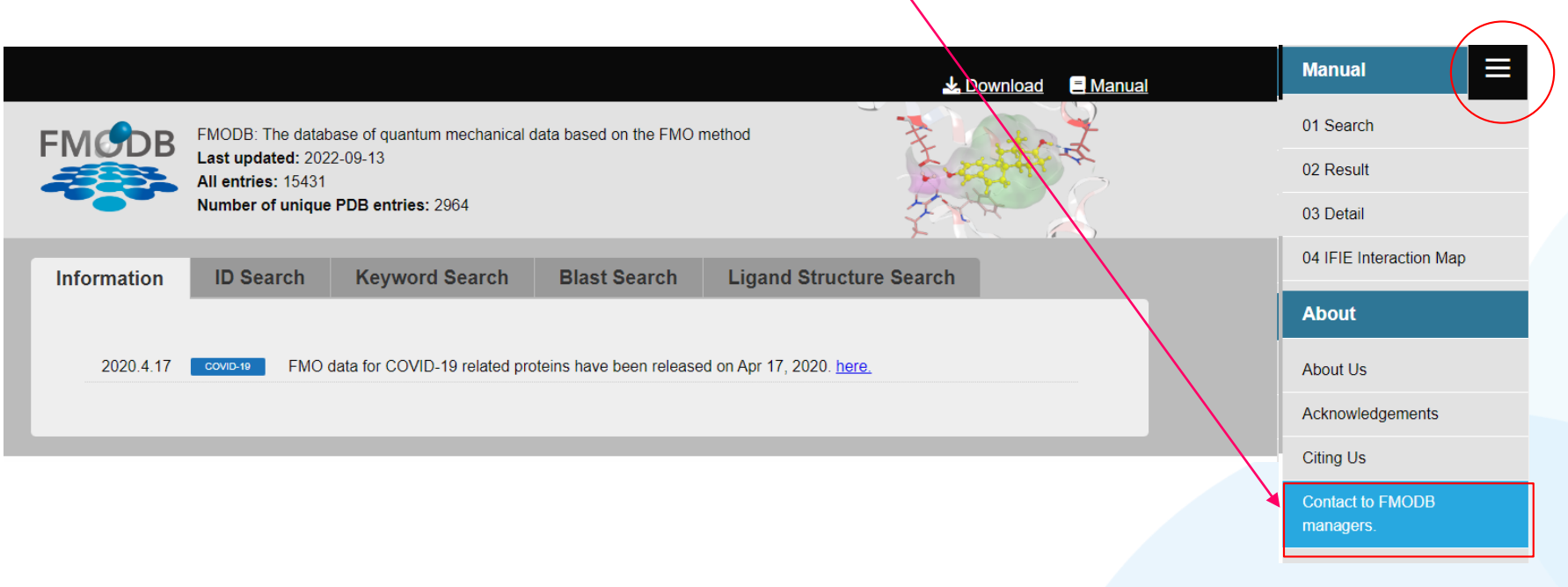